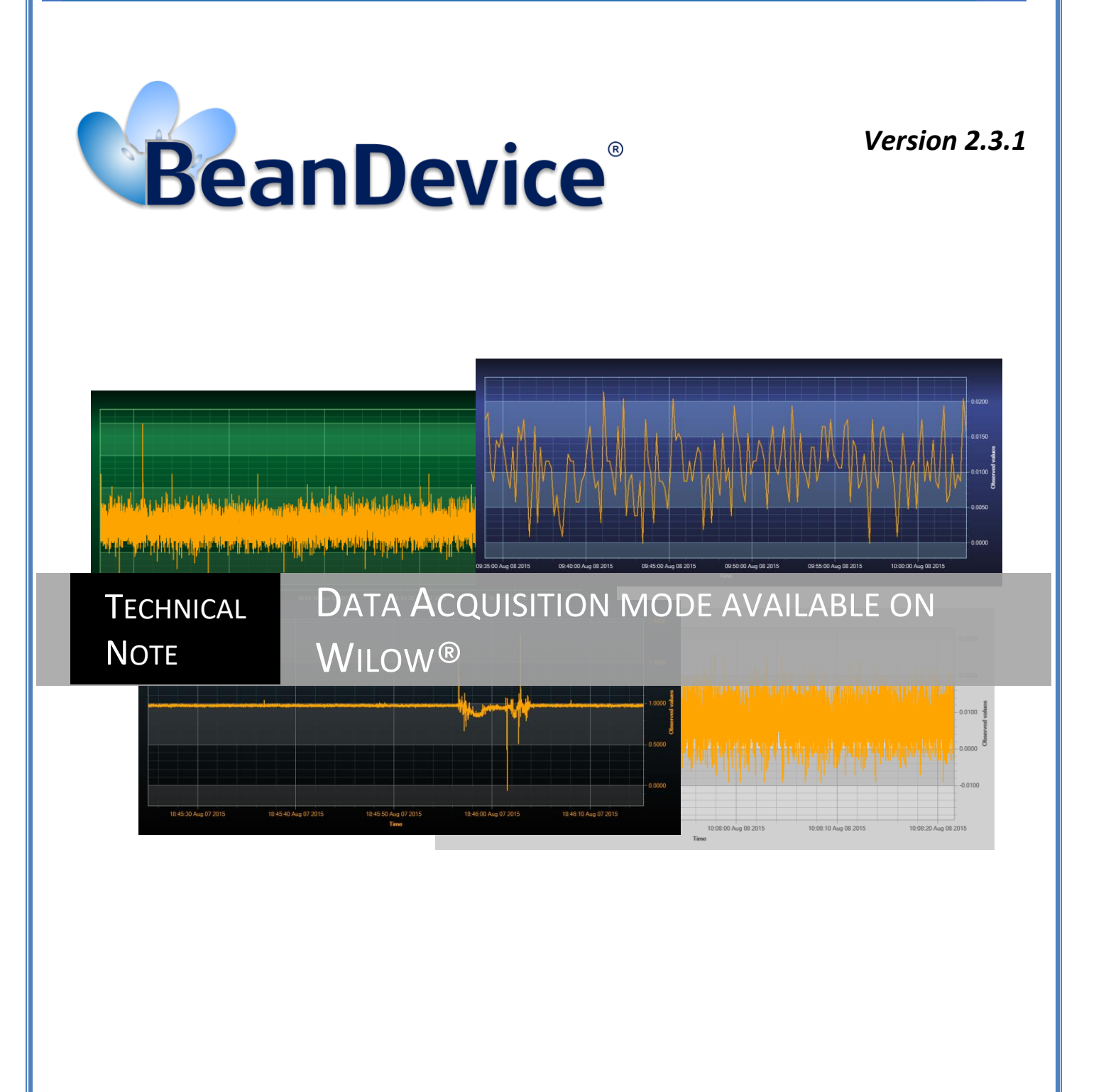

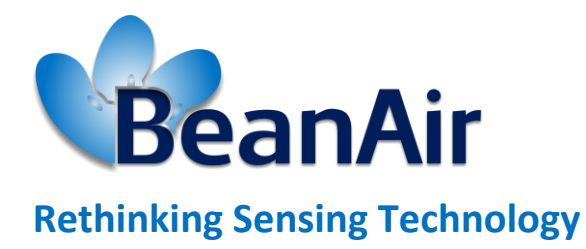

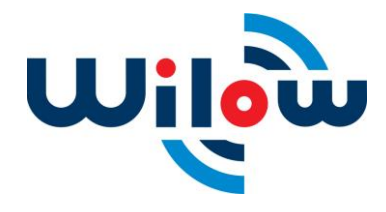

DAQ modes on Wilow® devices  $\mathbb{R}^n$  with  $\mathbb{R}^n$  will be wireless sensors with  $\mathbb{R}^n$  wireless sensors

series

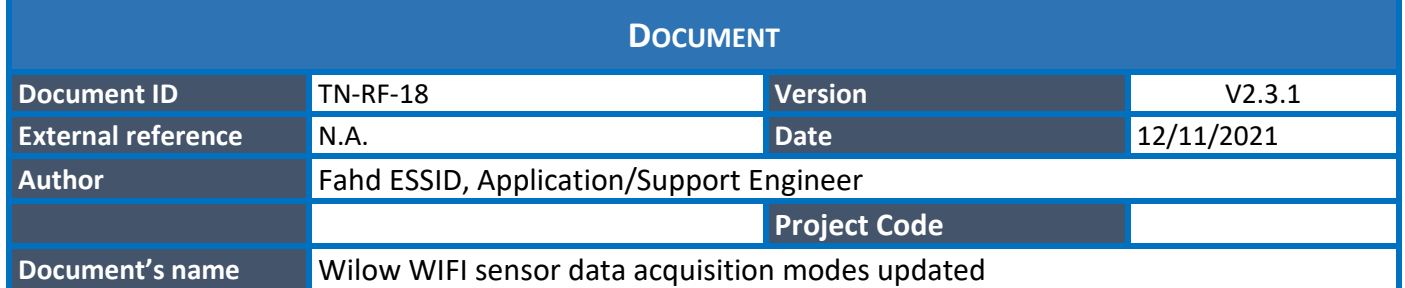

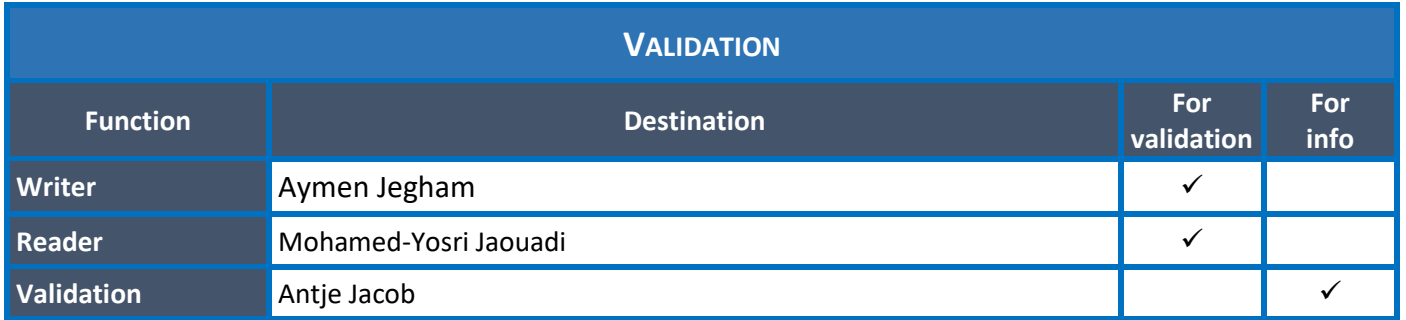

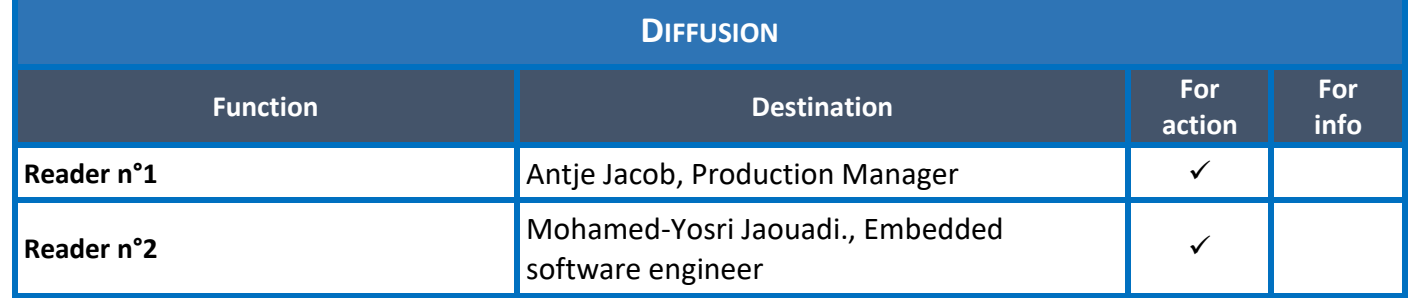

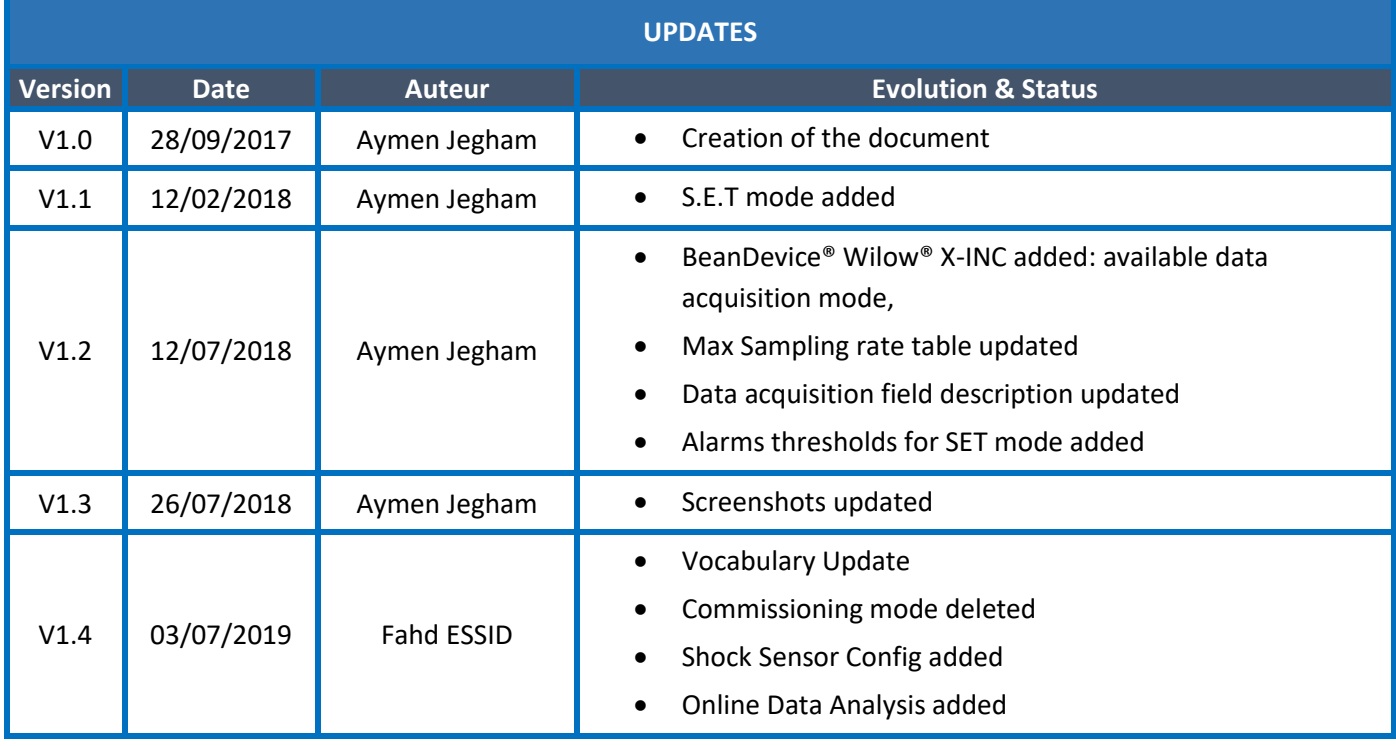

DAQ modes on Wilow® devices  $\mathbb{R}^n$  with  $\mathbb{R}^n$  willow® wireless sensors

series

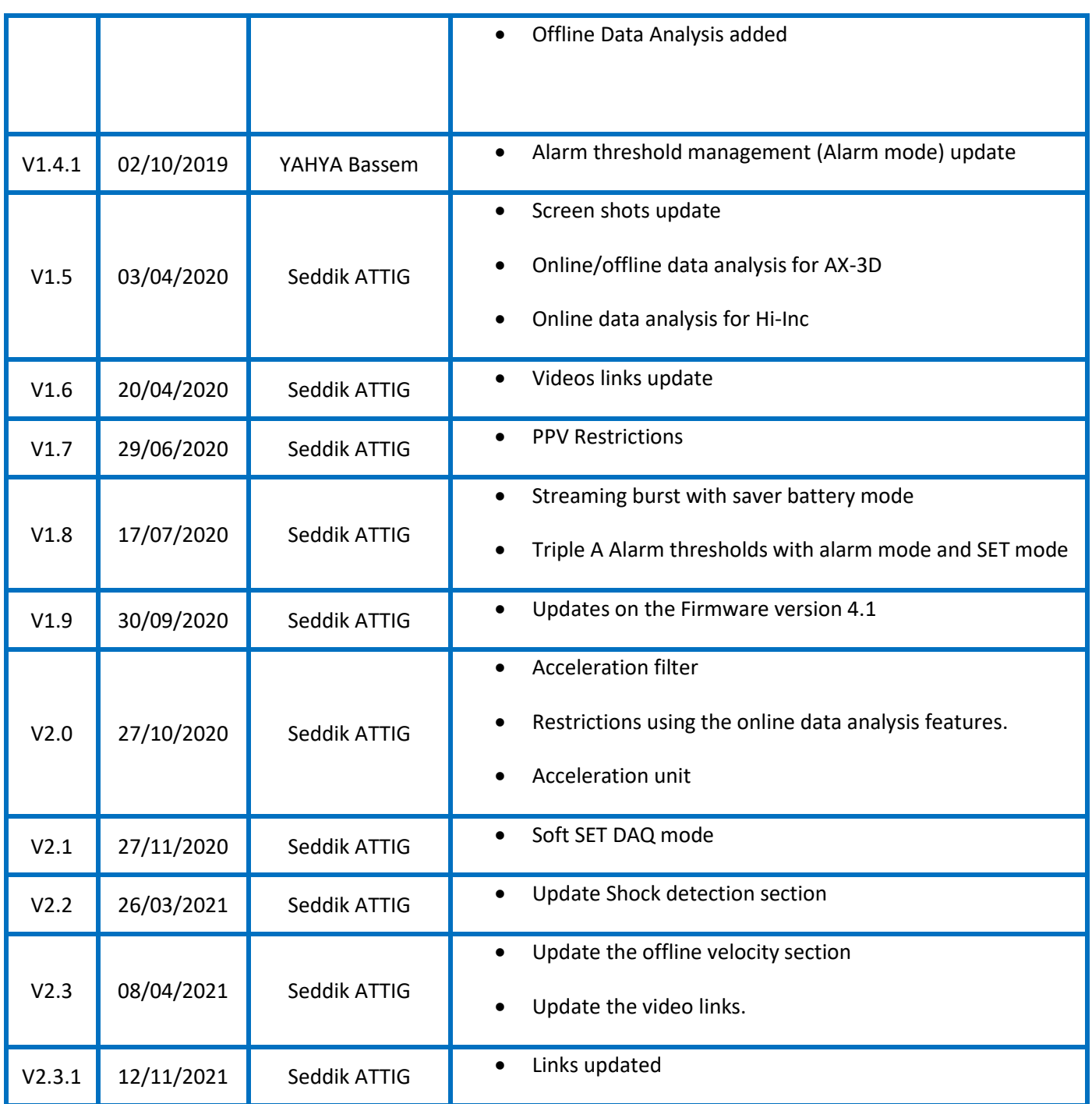

# *Disclaimer*

The contents are confidential and any disclosure to persons other than the officers, employees, agents or subcontractors of the owner or licensee of this document, without the prior written consent of Beanair GmbH, is strictly prohibited.

Beanair makes every effort to ensure the quality of the information it makes available. Notwithstanding the foregoing, Beanair does not make any warranty as to the information contained herein, and does not accept any liability for any injury, loss or damage of any kind incurred by use of or reliance upon the information.

Beanair disclaims any and all responsibility for the application of the devices characterized in this document, and notes that the application of the device must comply with the safety standards of the applicable country, and where applicable, with the relevant wiring rules.

Beanair reserves the right to make modifications, additions and deletions to this document due to typographical errors, inaccurate information, or improvements to programs and/or equipment at any time and without notice.

Such changes will, nevertheless be incorporated into new editions of this document.

Copyright: Transmittal, reproduction, dissemination and/or editing of this document as well as utilization of its contents and communication thereof to others without express authorization are prohibited. Offenders will be held liable for payment of damages. All rights are reserved.

Copyright © Beanair GmbH 2018

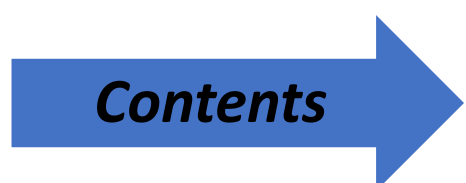

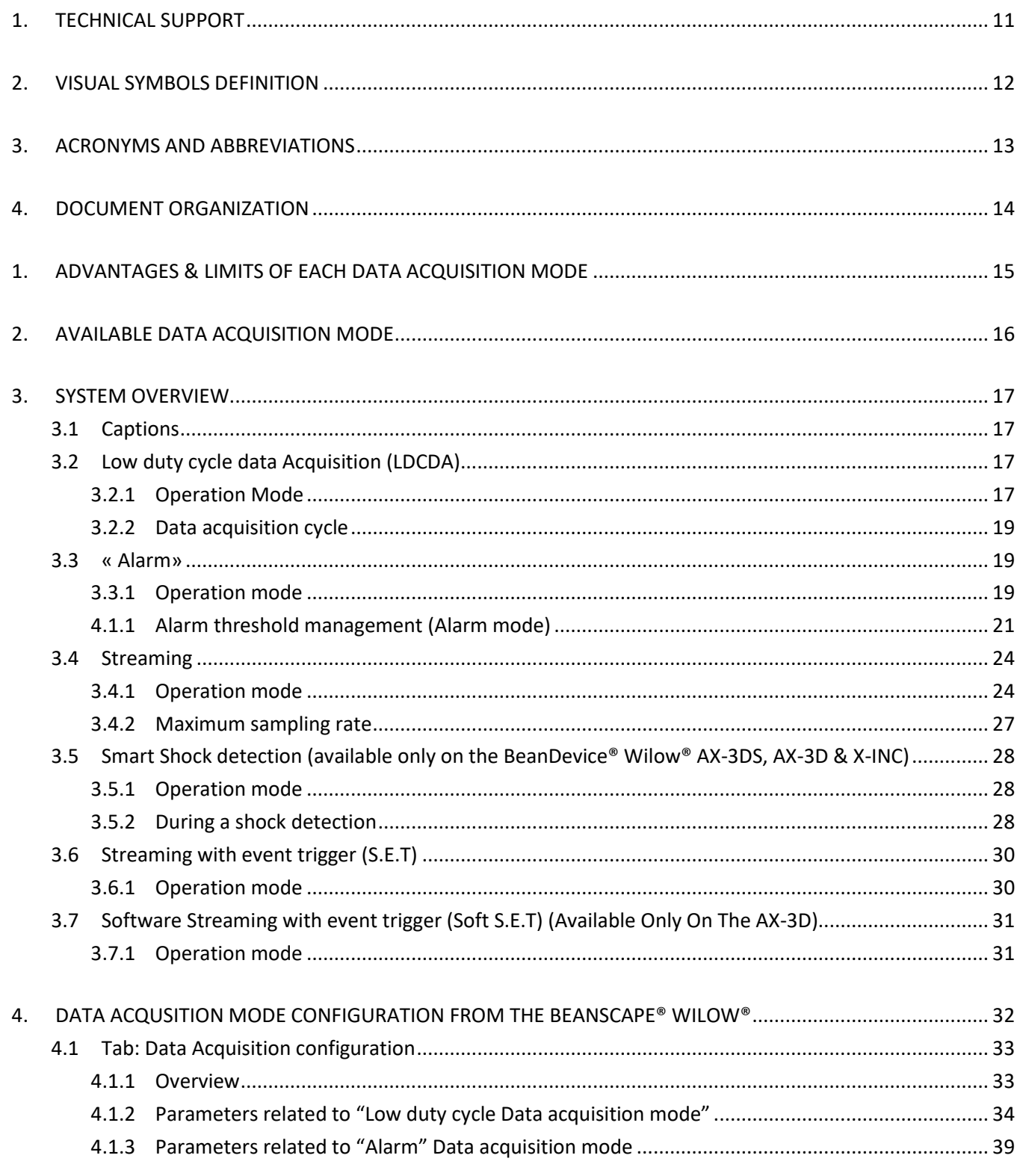

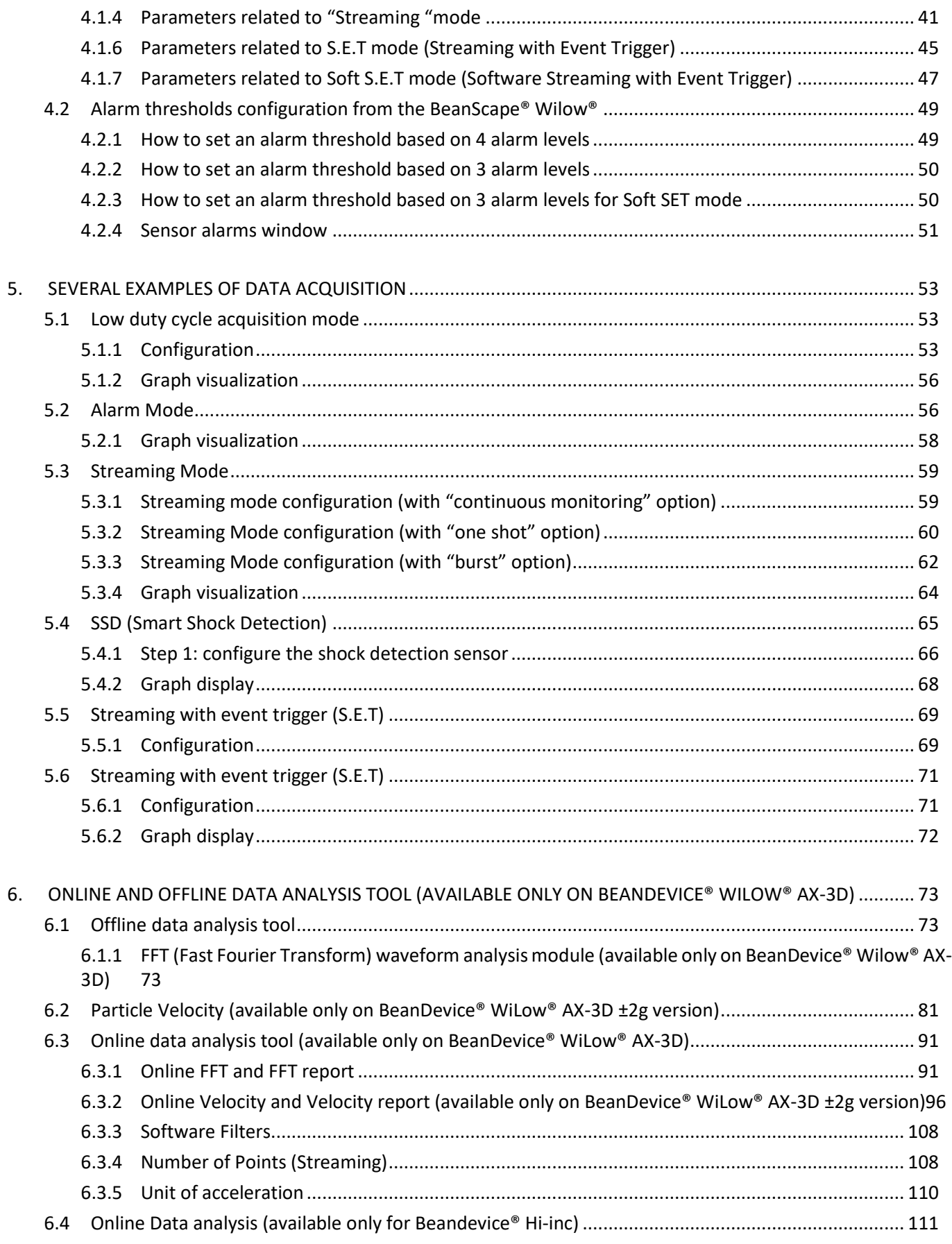

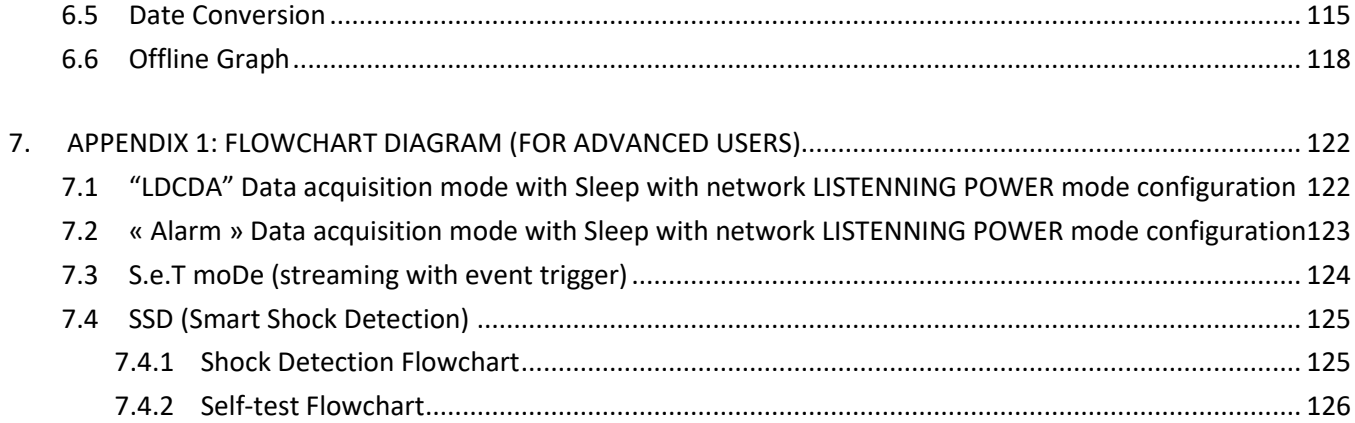

# **List of Tables**

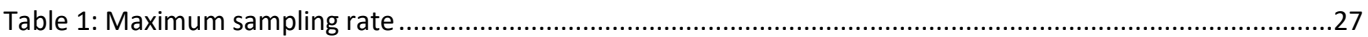

# **List of Figures**

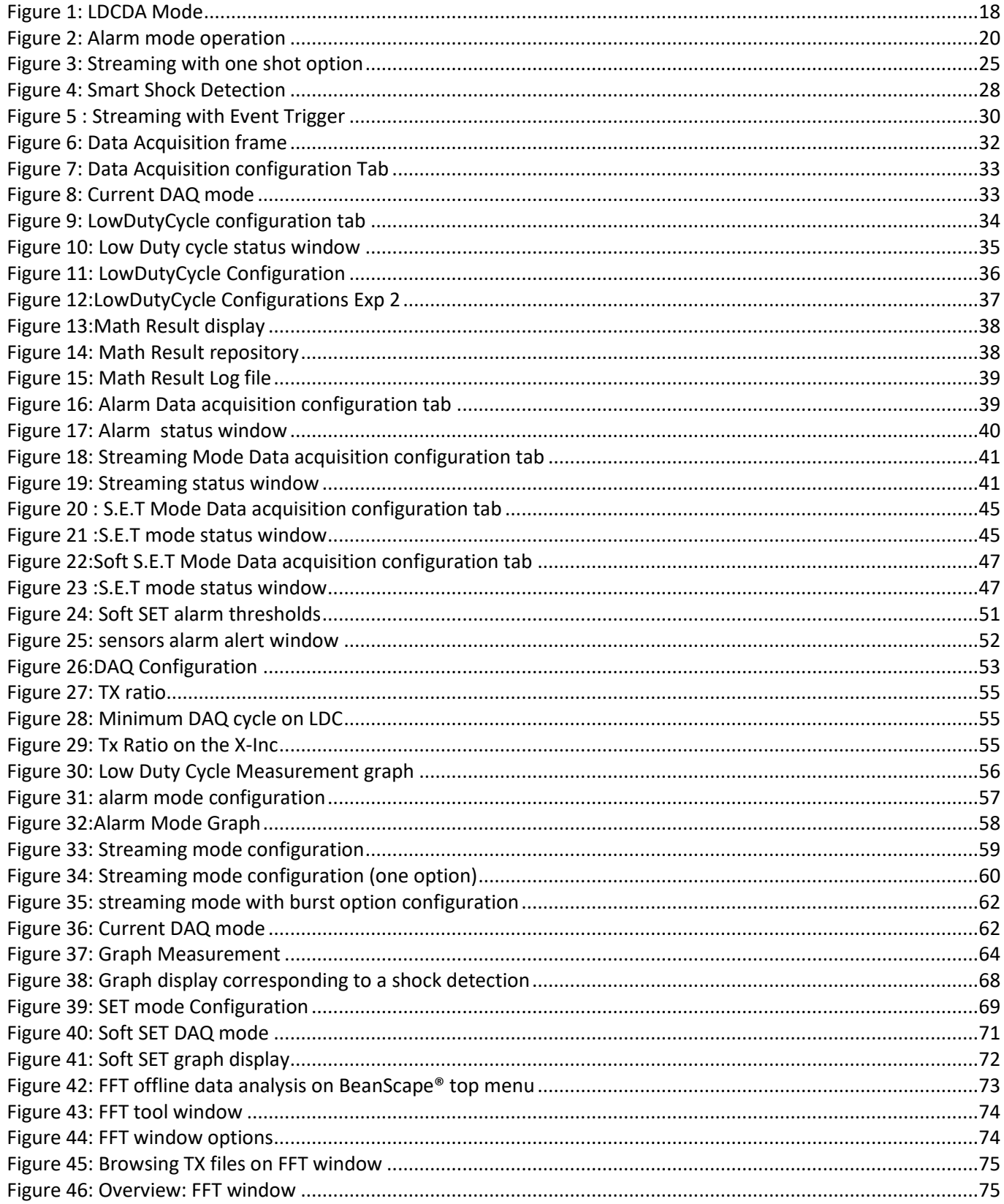

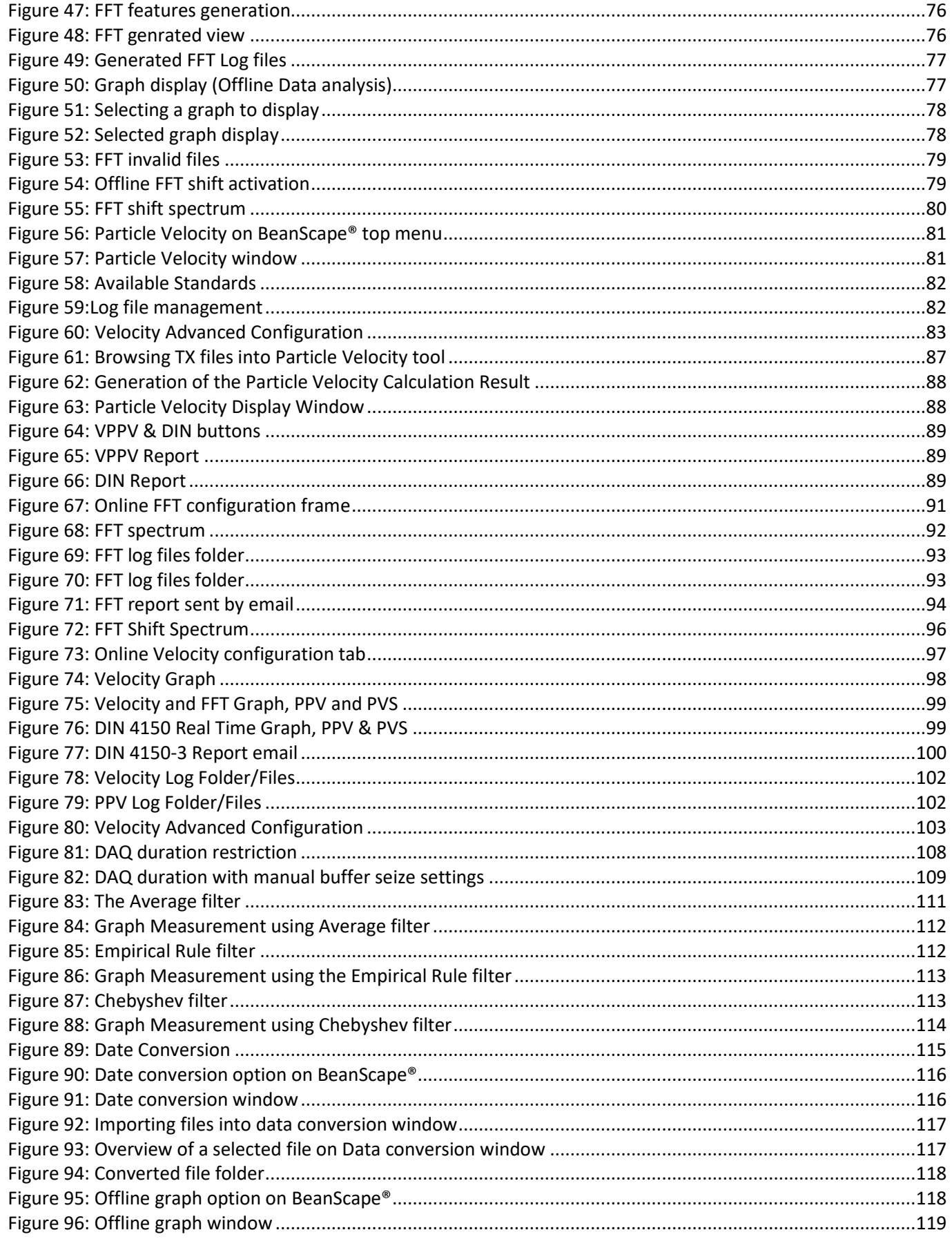

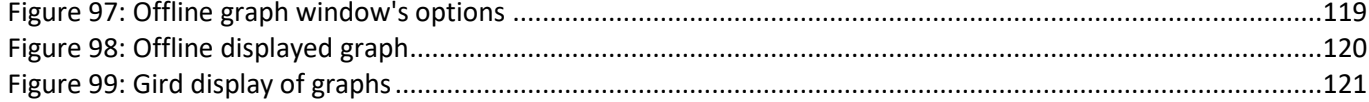

### <span id="page-10-0"></span>**1. TECHNICAL SUPPORT**

For general contact, technical support, to report documentation errors and to order manuals, contact *Beanair* **Technical Support Center (BTSC) at:** 

#### [tech-support@Beanair.com](mailto:tech-support@beanair.com)

For detailed information about where you can buy the Beanair equipment/software or for recommendations on accessories and components visit:

#### [www.Beanair.com](http://www.beanair.com/)

To register for product news and announcements or for product questions contact Beanair's Technical Support Center (BTSC).

Our aim is to make this user manual as helpful as possible. Keep us informed of your comments and suggestions for improvements.

Beanair appreciates feedback from the users of our information.

DAQ modes on Wilow® devices  $\mathbb{R}^n$  with  $\mathbb{R}^n$  will be wireless sensors with  $\mathbb{R}^n$  wireless sensors

series

# <span id="page-11-0"></span>**2. VISUAL SYMBOLS DEFINITION**

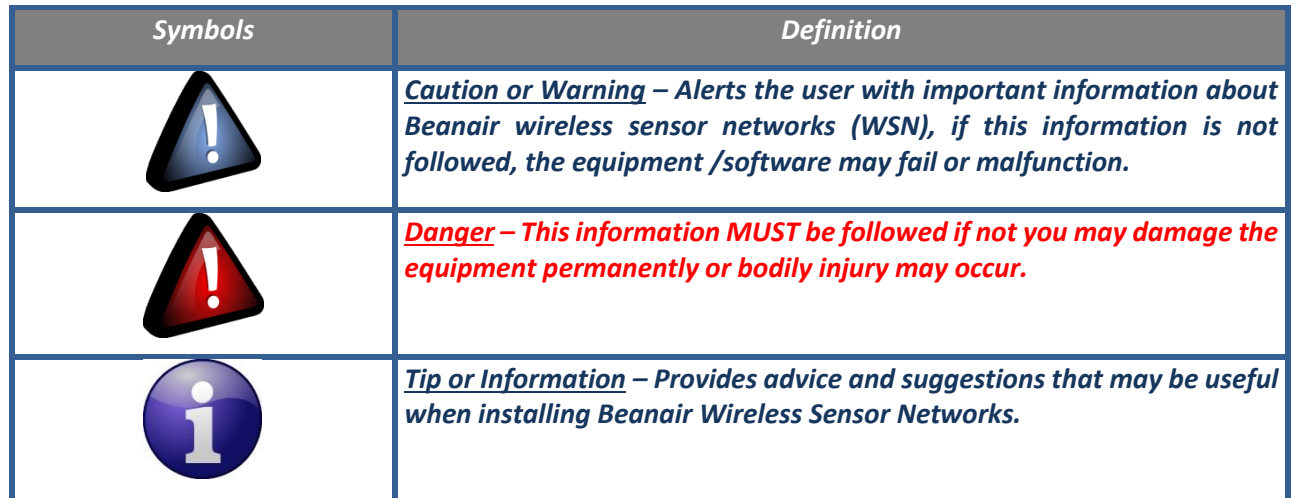

### <span id="page-12-0"></span>**3. ACRONYMS AND ABBREVIATIONS**

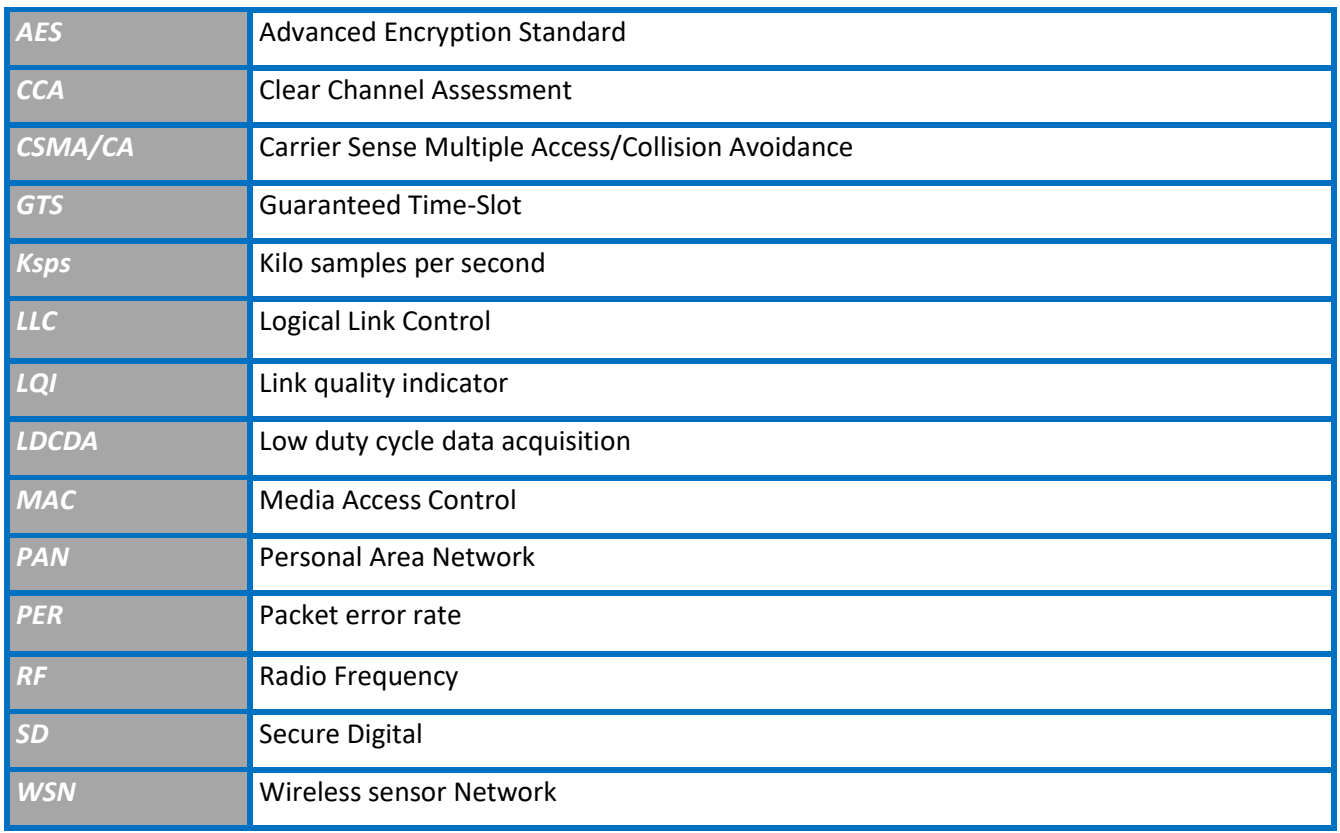

## <span id="page-13-0"></span>**4. DOCUMENT ORGANIZATION**

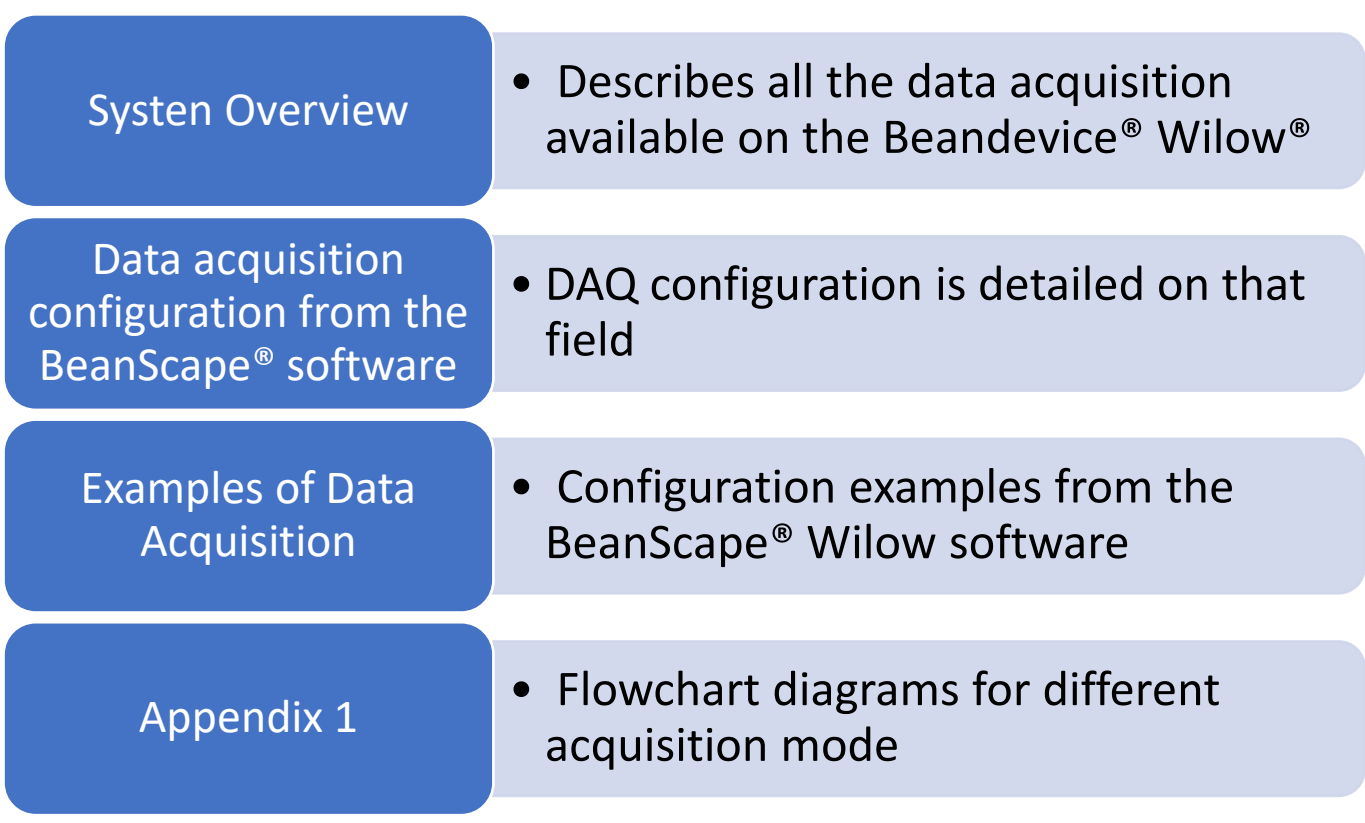

DAQ modes on Wilow® devices Wilow® wireless sensors Wilow® wireless sensors

series

### <span id="page-14-0"></span>**1. ADVANTAGES & LIMITS OF EACH DATA ACQUISITION MODE**

٠

The following table presents the advantages & limits of the different Data acquisition mode:

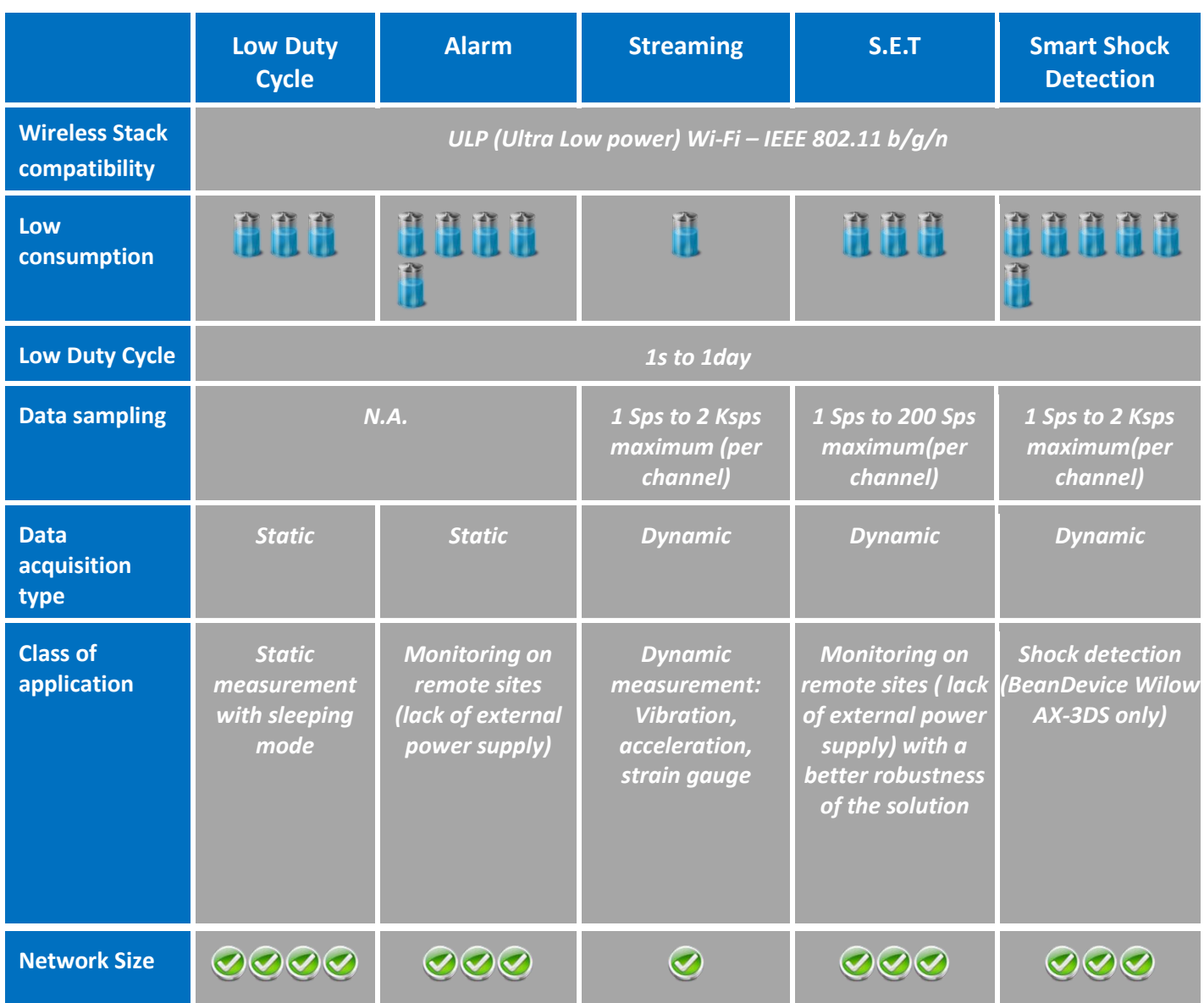

and the con-

## <span id="page-15-0"></span>**2. AVAILABLE DATA ACQUISITION MODE**

The following table presents the different Data acquisition mode available on the BeanDevice® Wilow®:

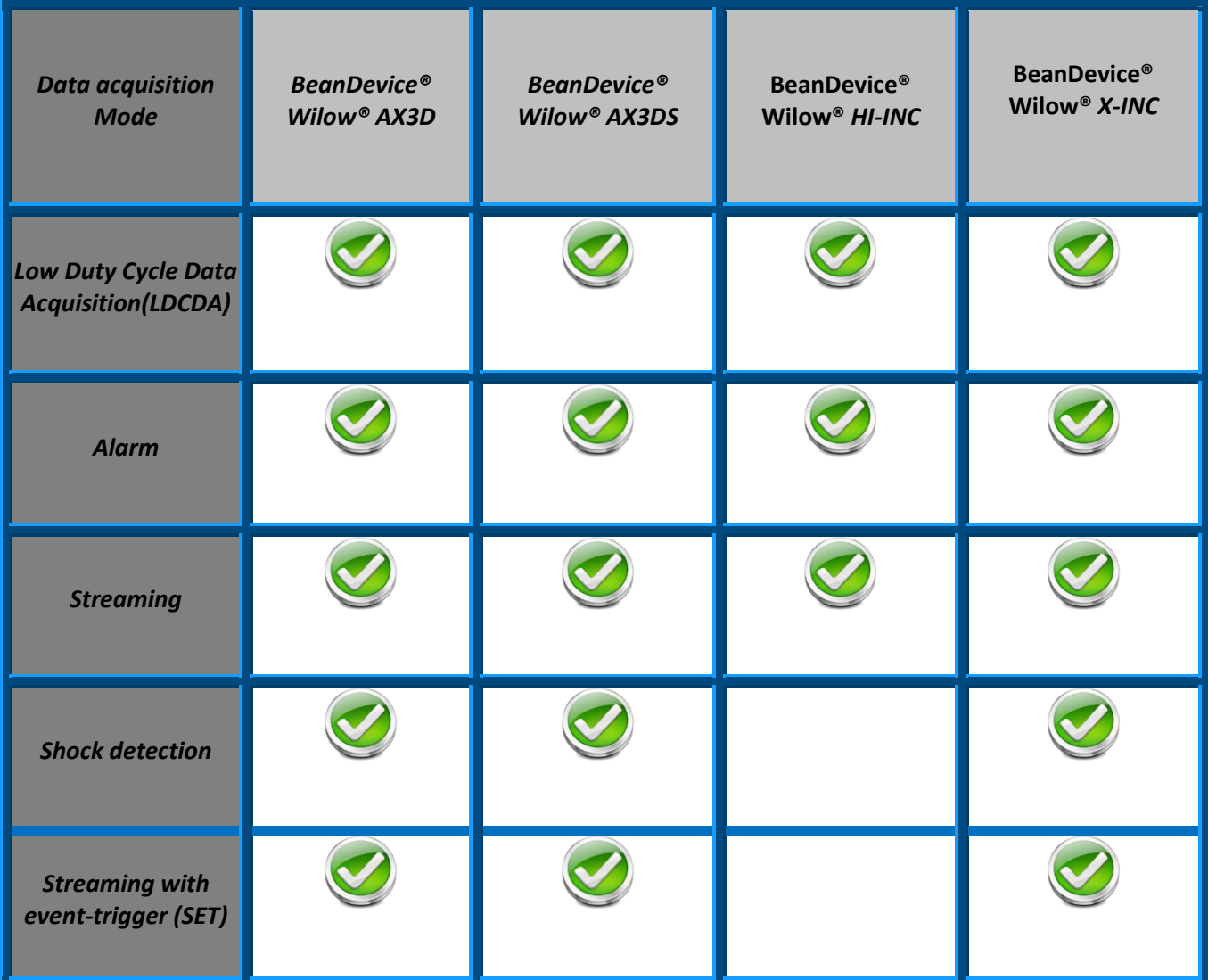

### <span id="page-16-0"></span>**3. SYSTEM OVERVIEW**

series

#### <span id="page-16-1"></span>**3.1 CAPTIONS**

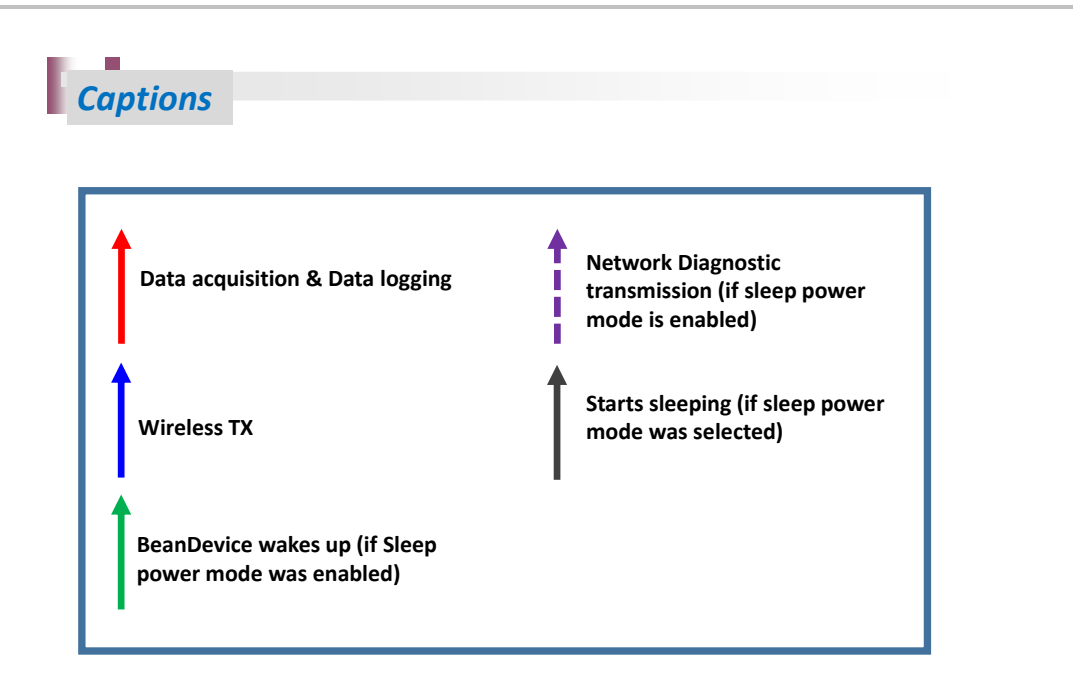

#### <span id="page-16-2"></span>**3.2 LOW DUTY CYCLE DATA ACQUISITION (LDCDA)**

#### <span id="page-16-3"></span>**3.2.1 Operation Mode**

LDCDA is suitable for static measurement (tilt, pressure, temperature….) requiring a low power operation on your BeanDevice® Wilow®.

Measurement duty cycle can be configured between one Data acquisition & transmission per second to one Data acquisition & transmission per day.

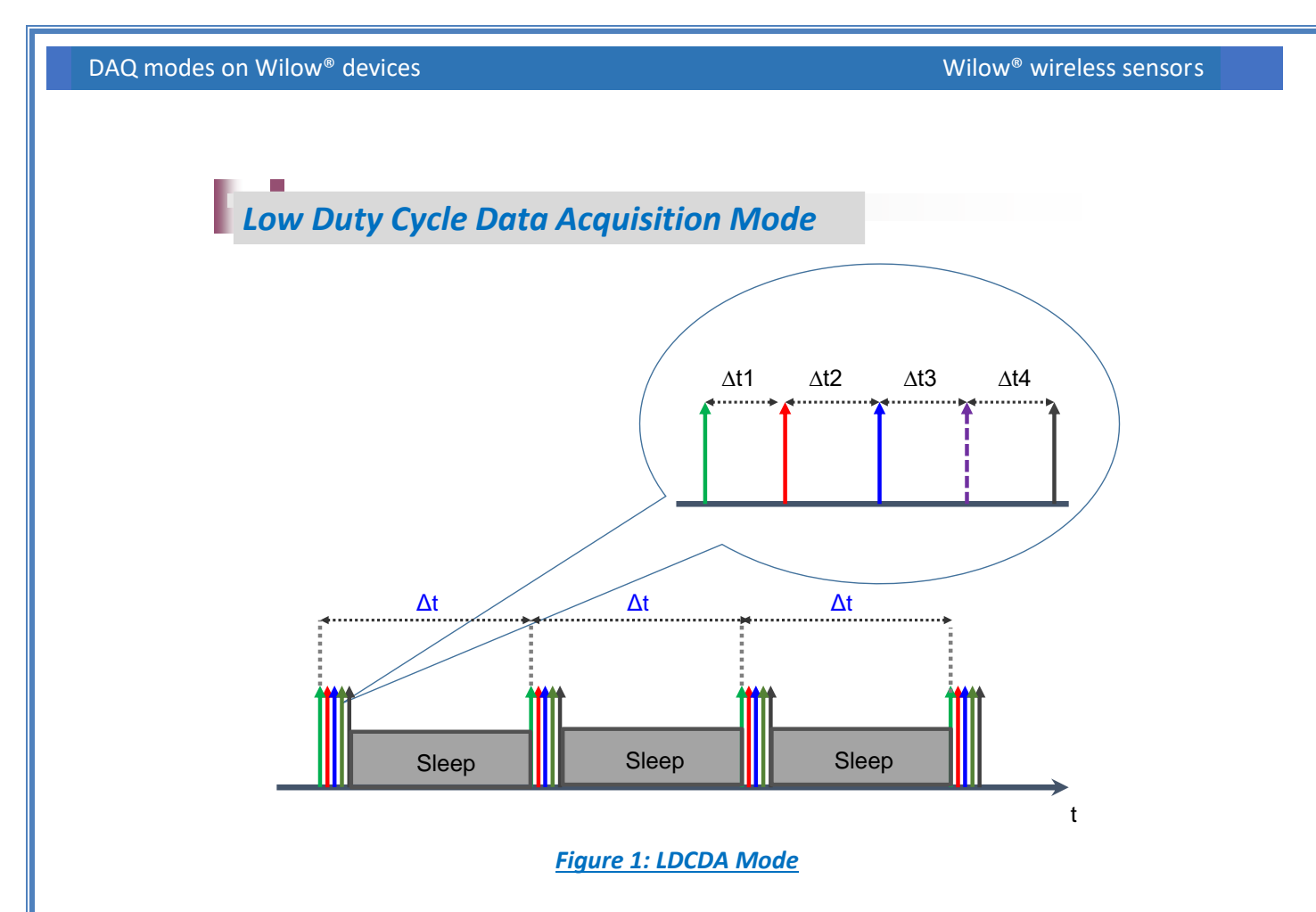

<span id="page-17-0"></span>*In Low Duty Cycle Data acquisition (LDCDA), the BeanDevice® Wilow® operates as follows:*

- ✓ *Step 1 : A Data acquisition is performed;*
- ✓ *Step 2: If Datalogger feature is enabled: Data acquisition is backed up on the BeanDevice® Wilow® Datalogger;*
- ✓ *Step 3: If "Wireless transmission"* option is enabled*: The Data acquisition is transmitted;*
- ✓ *Step 4: A Network diagnostic is performed and transmitted (depending on the diagnostic cycle defined by the user)*
- ✓ *Step 5: The BeanDevice® Wilow®* goes to sleep *(if "sleep" or "sleep with network listening" power mode is enabled)*

*Go to th[e LDCDA Flowchart diagram section](#page-121-1) for a flowchart representation of the LDCDA Data acquisition mode.*

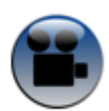

See "Low [duty cycle data acquisition mode on BeanDevice® Wilow](https://www.youtube.com/watch?v=XNO1nA1i9WM)" YouTube video

#### <span id="page-18-0"></span>**3.2.2 Data acquisition cycle**

Data acquisition cycle is user-definable from the *BeanScape®* supervision software*;* it includes a series of protection mechanisms against unauthorized configurations:

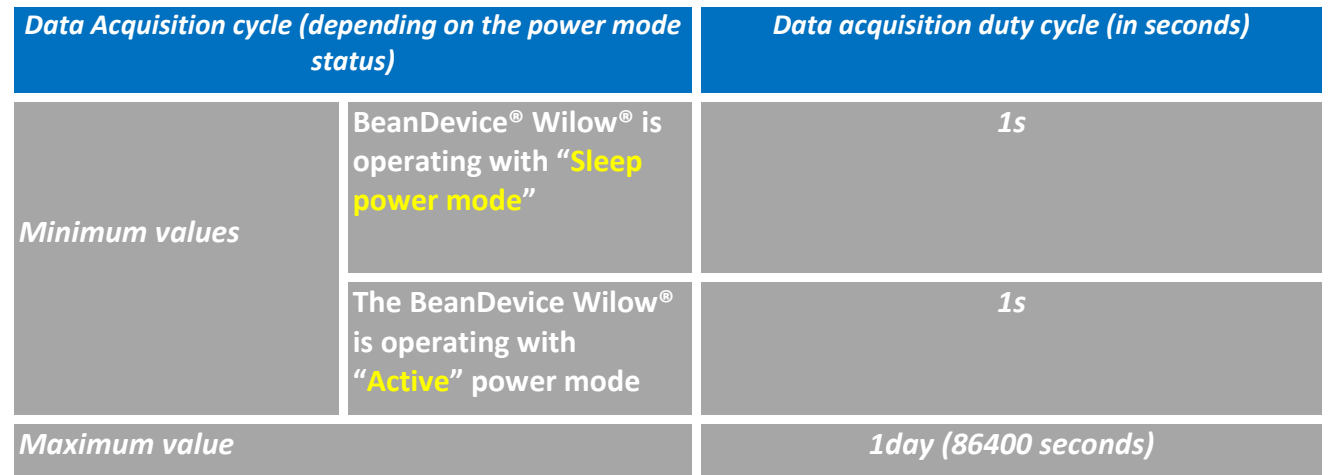

### <span id="page-18-1"></span>*If a short Data acquisition cycle is configured, the battery life will decrease rapidly. For a better battery life, make sure that its power mode is configured in "sleep mode".*

#### **3.3 « ALARM»**

#### <span id="page-18-2"></span>**3.3.1 Operation mode**

The alarm mode allows user to receive notification via email when the measurement reaches the preconfigured thresholds

- $\checkmark$  Data acquisition is done with a duty cycle of **Cm** (configurable with the BeanScape<sup>®</sup>)
- $\checkmark$  Data transmission is done with a duty cycle of  $Ct = N^*Cm$ , N is configurable from the BeanScape® supervision software, **N** is the TX Ratio.
- $\checkmark$  During the data acquisition period, whenever an alarm threshold (user-configurable) is reached (4 alarm threshold levels High/Low), an alarm notification is transmitted to the *BeanScape®*;
- $\checkmark$  Alarm Notif delay represents the measurement in seconds duration for every cycle.

DAQ modes on Wilow® devices Notes All the Control of Milow® wireless sensors Wilow® wireless sensors

series

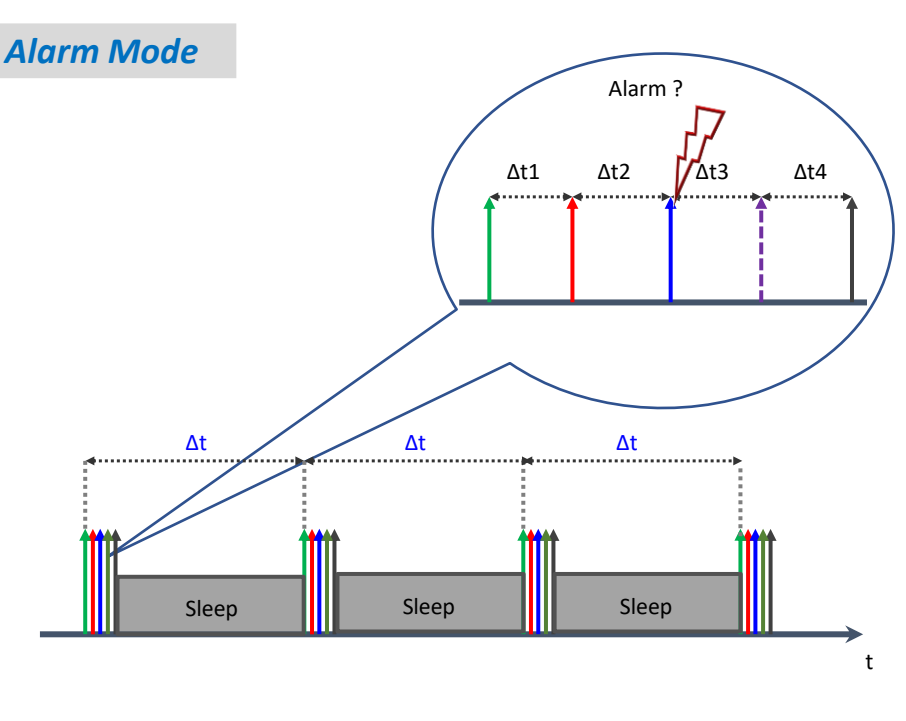

*Figure 2: Alarm mode operation*

<span id="page-19-0"></span>*In alarm mode, the BeanDevice® Wilow® operates as follows:*

- ✓ *Step 1: The BeanDevice® Wilow® wakes up (if sleep mode/ sleep mode with network listening is selected), all the sensors connected to the BeanDevice® are also activated*
- ✓ *Step 2: A Data acquisition is performed*
- ✓ *Step3: If the Data logger function is enabled: the Data acquisition is registered on the BeanDevice® Wilow® data logger if* a measurement cycle is reached
- ✓ *Step 4: If "Wireless transmission" option is enabled: The Data acquisition is transmitted to the BeanScape ®* if a transmission cycle is reached*;*
- ✓ *Step 5: A Network diagnostic is performed and transmitted to BeanDevice® Wilow® (depending on diagnostic cycle defined by the user);*
- ✓ *Step 6: The BeanDevice® Wilow®* goes to sleep period *(if sleep mode is selected);*

*If the alarms thresholds (High level alarm >=High level alert > Low level alert>= Low level alarm) are not well defined, you can end up with spurious and untimely alarms. Do not forget to properly configure the alarms thresholds before starting the alarm mode. Read the section "Alarm threshold configuration from the BeanScape®".*

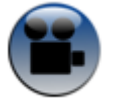

[See "Alarm mode on BeanDevice Wilow" YouTube video](https://www.youtube.com/watch?v=P7AD9TVdKGY)

#### <span id="page-20-0"></span>**4.1.1 Alarm threshold management (Alarm mode)**

This section is related to the alarm thresholds management on the BeanDevice® Wilow®*.*  Four alarms thresholds are available. The user can remotely configure the threshold values from the BeanScape ®:

- **2 Alarm levels (High level alarm & Low-level alarm)**
- **2 Alert levels (High level alert & Low-level alert)**

*Alarms threshold are organized as follows*:

*High level alarm >=High level alert > Low level alert>= Low level alarm*

#### **Several configurations are possible:**

*If (High level alarm >=High level alert > Low level alert>= Low level alarm)*

**A** measure

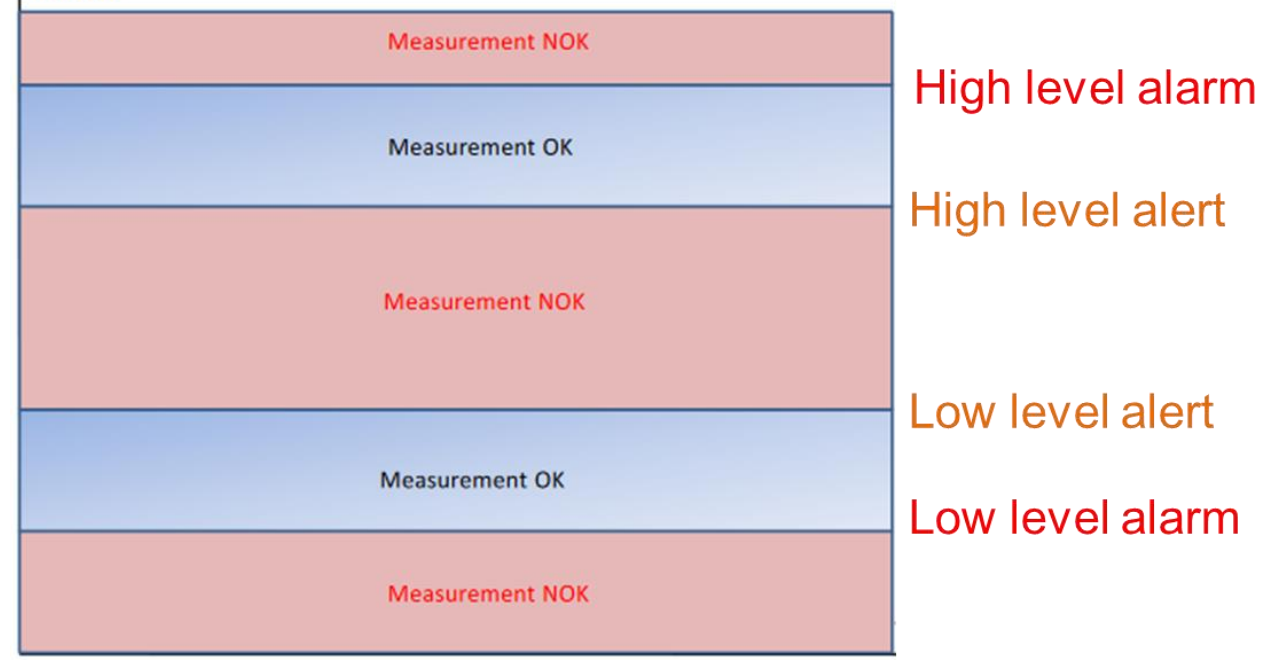

#### *If (High level alarm =High level alert) & (Low level alert= Low level alarm)*

\* measure **Measurement NOK** High level alarm = High level alert **Measurement OK** Low level alert = Low level alarm **Measurement NOK** 

*If (High level alarm =High level alert) & (Low level alert > Low level alarm)*

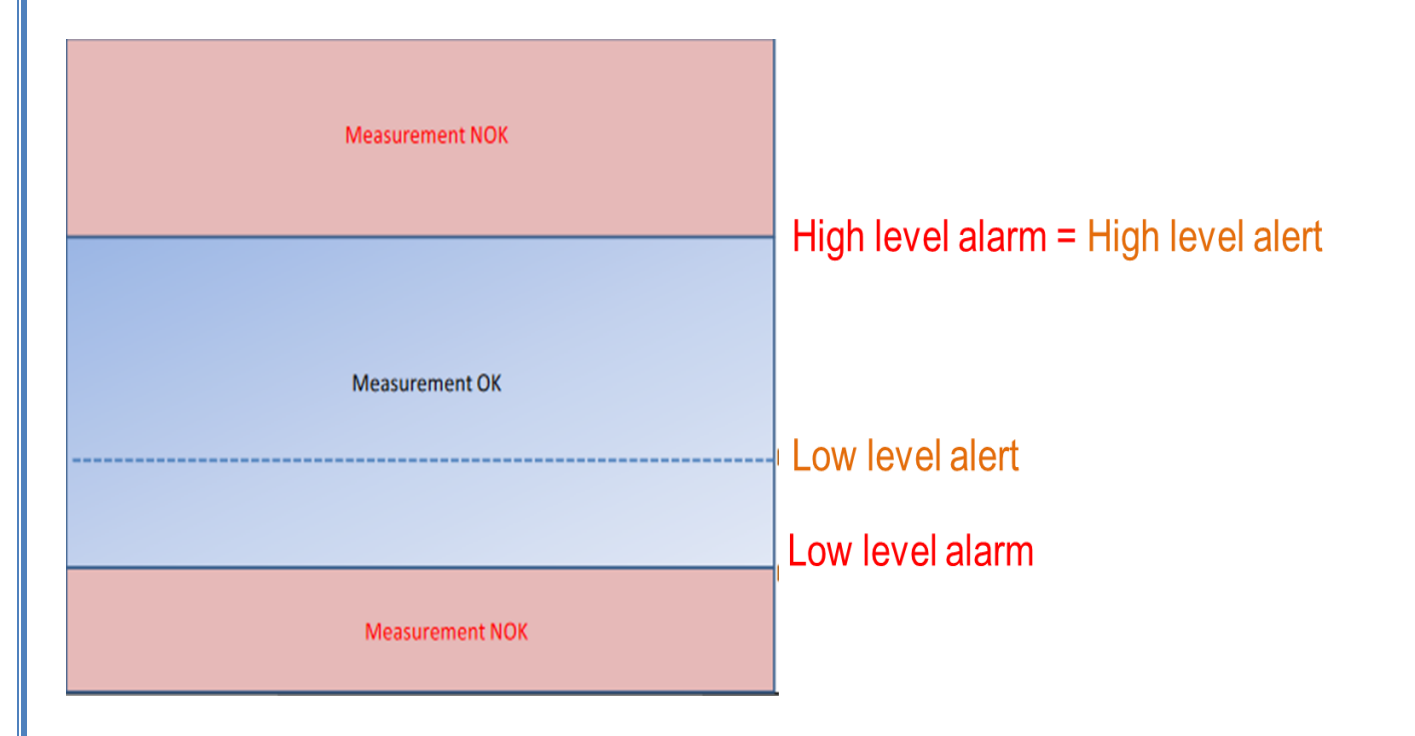

*If (High level alarm > High level alert) & (Low level alert = Low level alarm)*

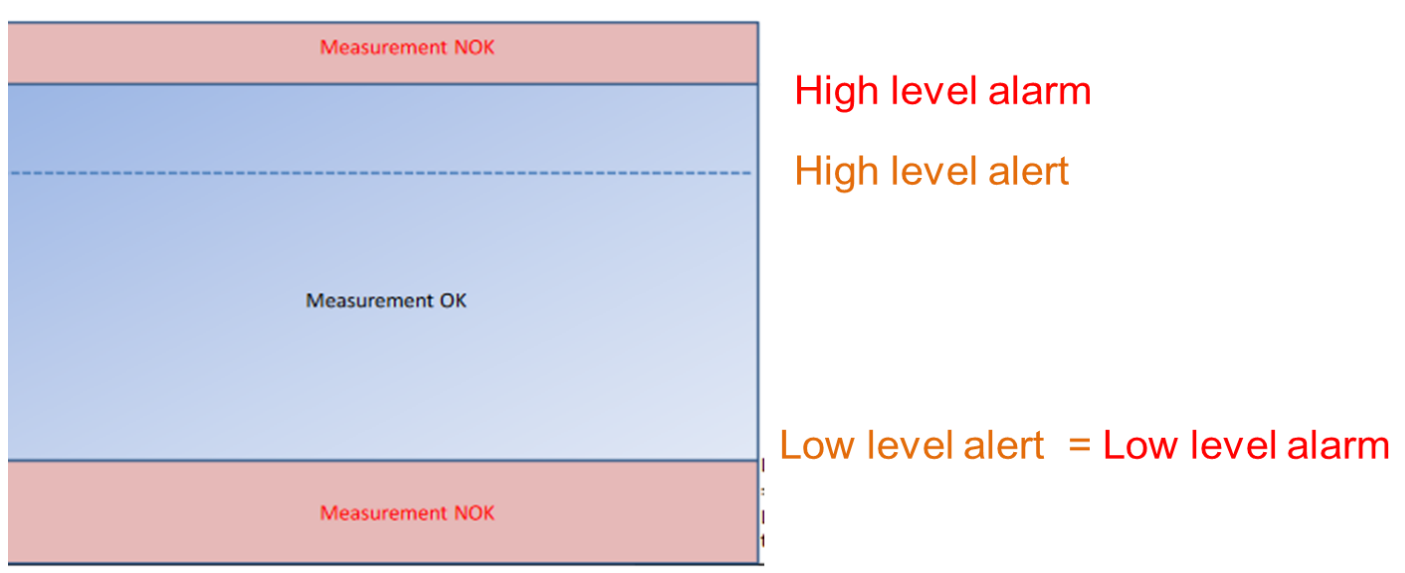

*If the alarms thresholds (High level alarm High level alert Low level alert = Low level alarm) are not well defined,* **you can end up with spurious and untimely alarms. Do not forget to properly configure the alarms thresholds before starting the alarm mode.**

#### **Alarm mode on firmware version 4.0 and above**

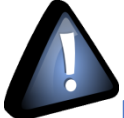

**From the BeanDevice® Wilow firmware version V4R0 the Alarm threshold architecture was improved and changed from 4 levels of Alarm to 3 Alarm levels for both Alarm mode and also SET mode.**

The threshold is based on AAA (Alert/Action/Alarm) with:

# Alert value < Action value < Alarm value

Measurement exceeding each threshold will result in notification sent with the appropriate reports and info via email and audio notification on the computer will take place.

To configure your thresholds, click on Alarm and S.E.T Config tab after selecting the related measurement channel.

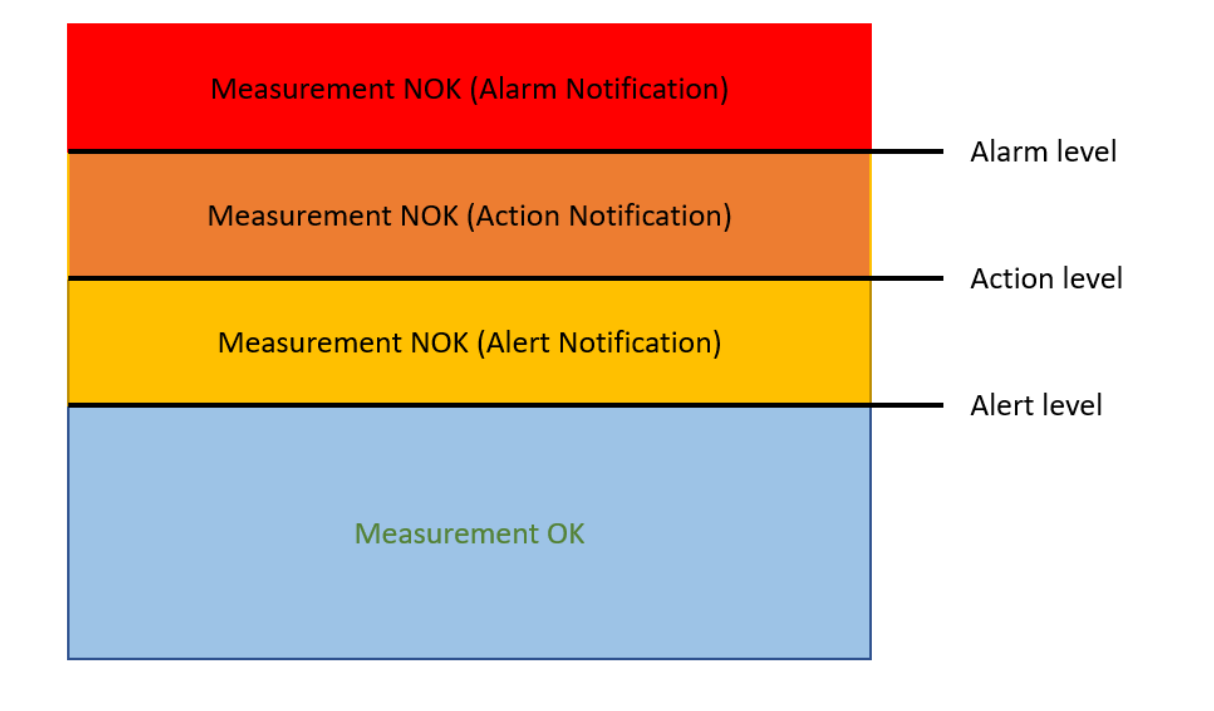

#### <span id="page-23-0"></span>**3.4 STREAMING**

#### <span id="page-23-1"></span>**3.4.1 Operation mode**

Streaming mode is dedicated to dynamic data acquisition (vibration, strain gauge, deformation, acceleration…).

It is suitable for users requiring a high data sampling rate (maximum sampling rate is 2 Ksps).

#### *For completing this type of data acquisition, the BeanDevice® Wilow® provides other options:*

- ✓ *« Continuous monitoring » option*: Data acquisition is transmitted to the *BeanScape®* in a continuous flow rate. This mode is adapted for continuous monitoring on machines.
- ✓ *« Burst » option*: Data acquisition is transmitted to the *BeanScape®* in a burst flow rate
- ✓ *« One Shot » option*: Data acquisition is transmitted to the *BeanScape®* during a period time, then the *BeanDevice® Wilow®* will be stoped

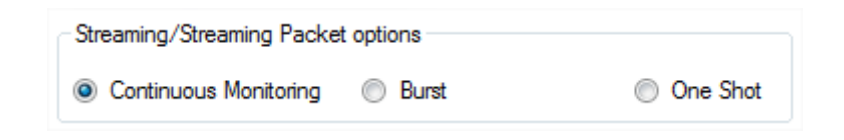

See "[Streaming mode on BeanDevice® Wilow](https://www.youtube.com/watch?v=eubUTHrXtoc)" YouTube video

#### 3.4.1.1 Streaming with "**continuous monitoring**" option

In streaming mode with continuous monitoring option selected, all measured values are transmitted in real-time within a continuous flow at 2000 samples per second maximum.

*The BeanDevice® Wilow® operates as follows:*

- ✓ *Step 1 : A Data acquisition is performed with a high sampling rate*
- ✓ *Step 2: If Data logger function is enabled: the Data acquisition is backed up on the BeanDevice® Data logger*;
- ✓ *Step 3: If "Wireless transmission" option is enabled:* Data is transmitted to the *BeanScape® in the real time of acquisition*
- ✓ *Step 4:* Step 1 to Step 3 are repeated without stopping;

#### 3.4.1.2 Streaming with **"One shot"** option

<span id="page-24-0"></span>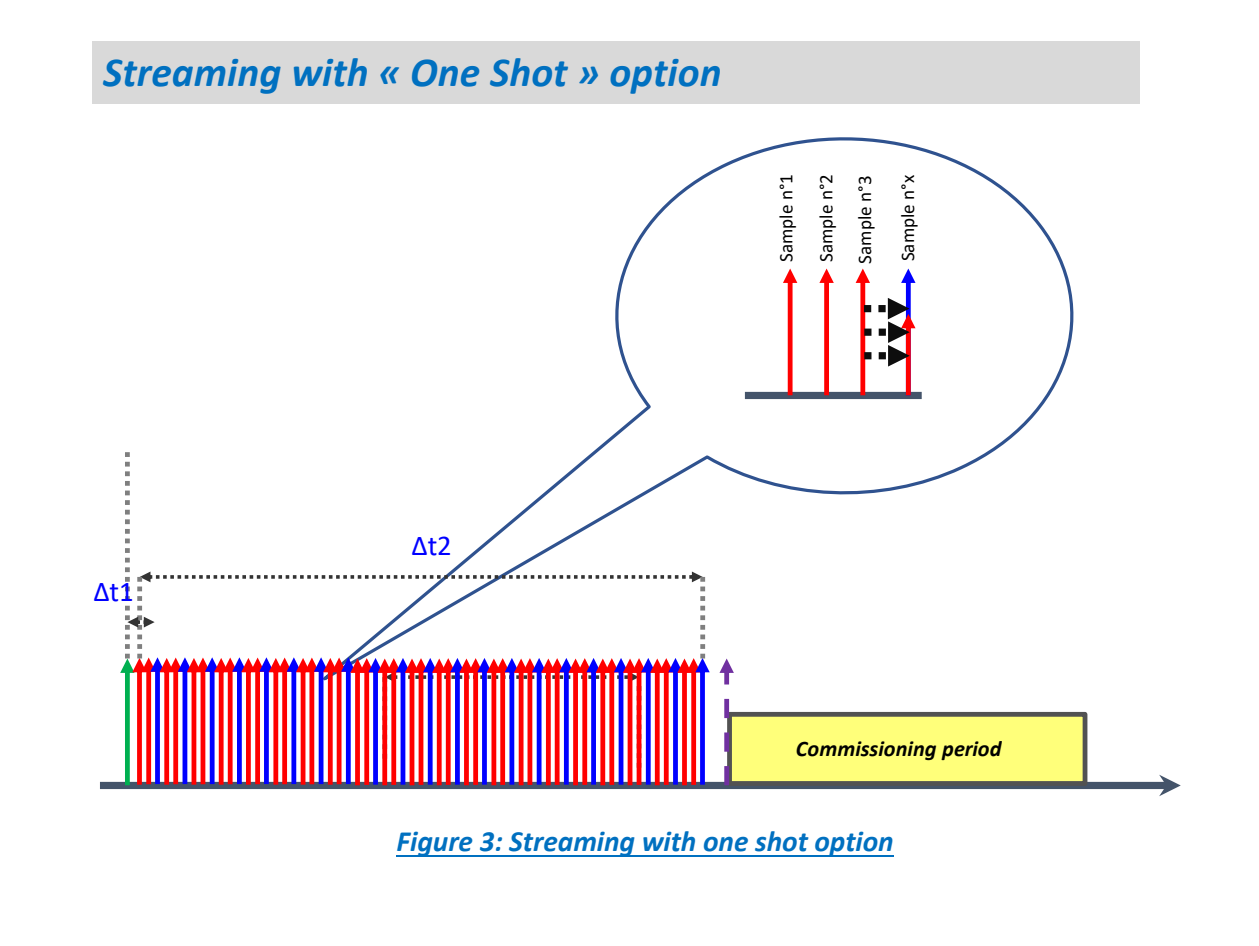

*The BeanDevice® Wilow® operates as follows:*

- ✓ *Step 1: A Data acquisition is performed with a data sampling rate (defined by user),*
- ✓ *Step 2: If "Datalogger" option is enabled: Data acquisition is backed up on built-in data logger* in real time
- ✓ *Step 3: If "Wireless transmission" option is enabled:* Data acquisition is transmitted to the **BeanScape®**
- ✓ *Step 4: Step 1* to *Step 3* are repeated until the data acquisition duration is completed
- ✓ *Step 5:* At the end of data acquisition duration, *a Network diagnostic is performed and transmitted to the BeanScape® Wilow®*
- ✓ *Step 6: The BeanDevice® Wilow®* will be stoped, and will wait for a new OTAC request;

#### 3.4.1.3 Streaming mode with "Burst" option

*The BeanDevice® Wilow® operates as follows:*

- ✓ *Step 1: A Data acquisition is performed with a data sampling rate (defined by user),*
- ✓ *Step 2: If "Datalogger" option is enabled: Data acquisition is backed up on built-in data logger* in real time
- ✓ *Step 3: If "Wireless transmission" option is enabled:* Data acquisition is transmitted to the **BeanScape®**
- ✓ *Step 4: Step 1* to *Step 3* are repeated until the data acquisition duration is completed
- ✓ *Step 5:* At the end of data acquisition duration, *a Network diagnostic is performed and transmitted to the BeanScape® Wilow®*
- ✓ *Step 6: The BeanDevice® Wilow®* goes to sleep power mode *(if sleep mode/ sleep with network listening power mode is enabled);*
- ✓ *Step 7: BeanDevice® Wilow® wakes up and starts again from Step 1 when the predefined acquisition cycle is reached.*

#### <span id="page-26-0"></span>**3.4.2 Maximum sampling rate**

The following table describes the maximum sampling rate depending on the number of sensor channels activated.

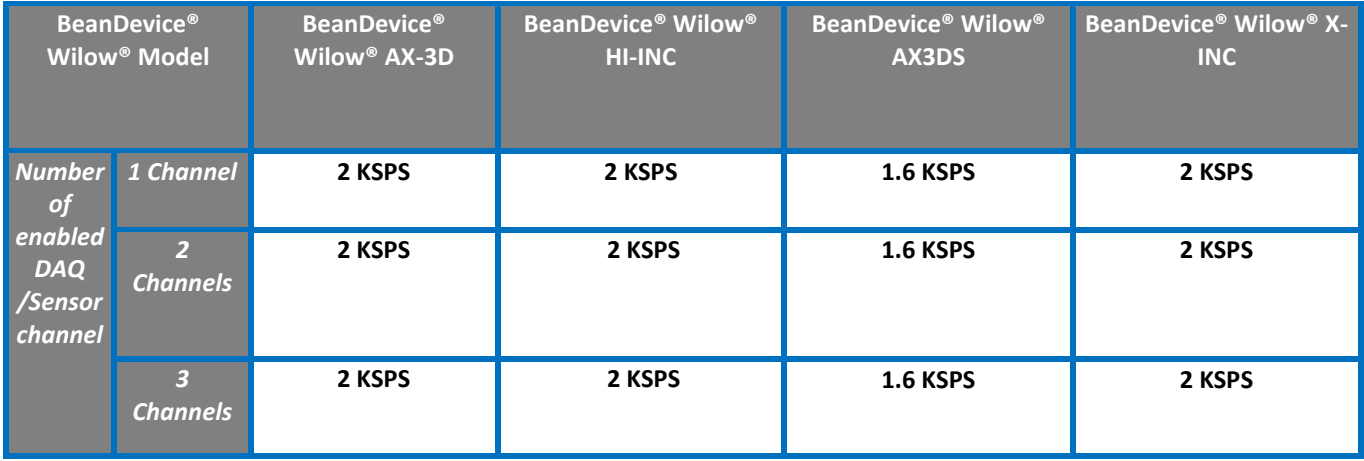

*Table 1: Maximum sampling rate*

<span id="page-26-1"></span>*Take notice*: 1 KSPS == 1Ksamples per second with a resolution of 24-bits

The WSN comes with the following restrictions:

✓ *Data acquisition duration must be lower than Data acquisition cycle. .*

*Streaming mode: PER (Packet Error Rate) will increase proportionately with the sampling rate, mainly if several BeanDevice® Wilow® are connected on the same WSN. It is highly recommended to test several WSN topologies in order to find the right suitability between the WSN size and the sampling rate.* 

### <span id="page-27-0"></span>**3.5 SMART SHOCK DETECTION (AVAILABLE ONLY ON THE BEANDEVICE® WILOW® AX-3DS, AX-3D & X-INC)**

#### <span id="page-27-1"></span>**3.5.1 Operation mode**

The **BeanDevice® Wilow® AX-3DS, X-INC & AX-3D** integrates *Smart Shock Detection* technology, which permits to detect & recognize a shock event during its sleeping mode.

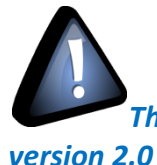

series

*The SSD function is available on the BeanDevice Wilow AX-3D, Wilow X-Inc only with hardware* 

*The BeanDevice® Wilow® wakes up* when a shock event is detected, all the measurement Data are transmitted instantly.

#### <span id="page-27-2"></span>**3.5.2 During a shock detection**

<span id="page-27-3"></span>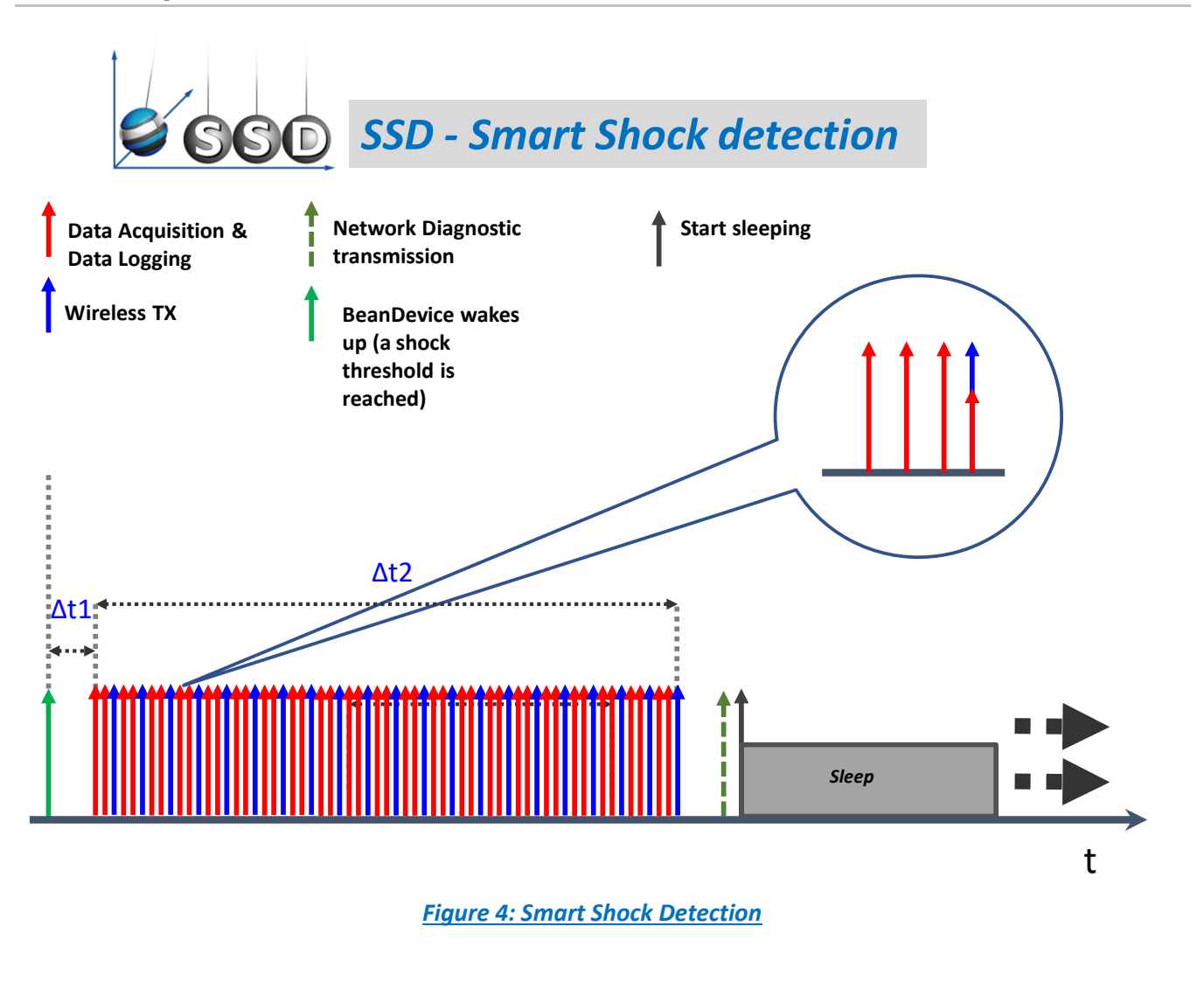

*∆t1* = *12.5 ms*, Latency time between the device wake up and the first data acquisition

*∆t2 -* Data sampling duration. This value can be configured by the user from the BeanScape® software.

#### *SSD mode operates as follow:*

- ✓ *Step 1: A shock threshold is reached (user-configurable), the BeanDevice® Wilow® wakes up*
- ✓ *Step 2: A data acquisition is performed with a high sampling rate*
- ✓ *Step3:* The data acquisition is registered on the BeanDevice® Wilow® datalogger and transmitted to the *BeanScape® in real time*
- ✓ *Step 4:* Step 2 to Step 3 are repeated until the sampling duration (**∆t2**) is completed;
- **Step 5:** A Network diagnostic is automatically performed and transmitted to the **BeanScape**<sup>®</sup>
- ✓ *Step 7: The BeanDevice® Wilow®* goes to sleep

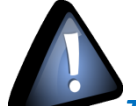

*The SSD function is not available on the BeanDevice Wilow AX-3D and Wilow X-Inc with a hardware version 2.1*

*Users working with the BeanDevice Wilow AX-3D and Wilow X-Inc with a hardware version 2.1 will not have access to SSD function*

*From the hardware version 2.1 the SSD function is only available on the BeanDevice AX-3DS.*

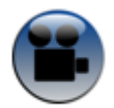

See "[Smart Shock Detection \(SSD\) mode](https://www.youtube.com/watch?v=kqmUitEHPS8&index=10&list=PLjl-NW1lDZVdISBQVLZ0Rn3PI2xZ2sDW3)" YouTube video

#### <span id="page-29-0"></span>**3.6 STREAMING WITH EVENT TRIGGER (S.E.T)**

#### <span id="page-29-1"></span>**3.6.1 Operation mode**

The streaming with event trigger mode allows user to receive notification via email when the measurement reaches the preconfigured thresholds, the measurement is in streaming mode with high sampling rates (up to 200 Sps) unlike in the alarm mode.

- $\checkmark$  Data acquisition is done with a high sampling rate up to 200 Sps (configurable with the BeanScape® Wilow®)
- $\checkmark$  Notif cycle is a cyclic period when the BeanDevice® Wilow® wakes up from sleep, performs acquisition, and sends notification independently from reaching the configured threshold.
- $\checkmark$  Whenever an alarm threshold (user-configurable) is reached (three alarm threshold levels High/Low), an alarm notification is transmitted to the *BeanScape®* Wilow®.
- $\checkmark$  Data acquisition duration represents the measurement duration after a threshold is reached.

<span id="page-29-2"></span>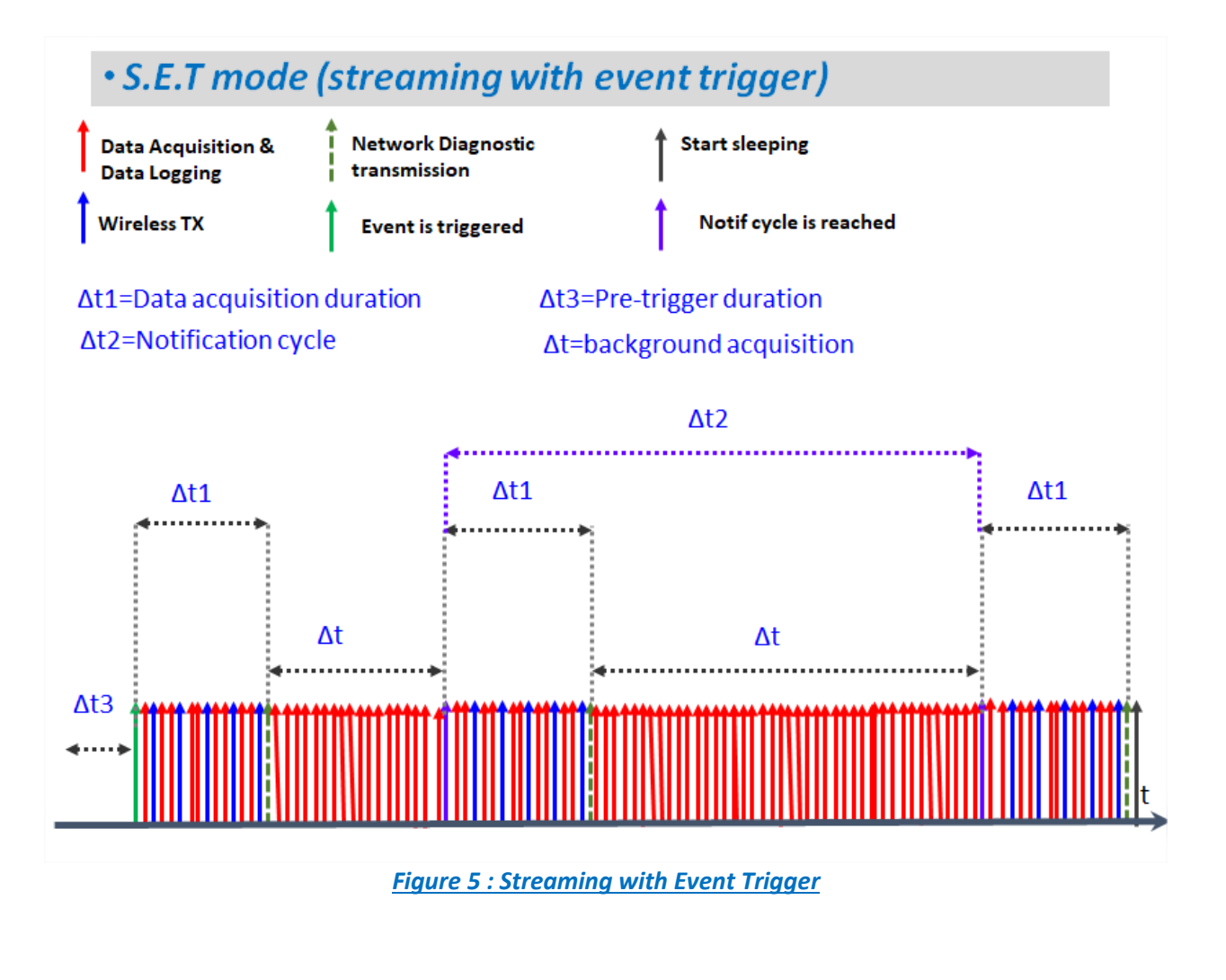

- **Δt2> Δt1 :**Notification cycle should be higher than Data acquisition duration
- **Δt :** The BeanDevice® is in continuous acquisition mode without wireless transmitting ,only when threshold is reached the data will be transmitted through wireless, displayed on BeanScape and stored in log files .

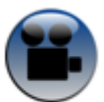

See "[Streaming with Event Trigger](https://www.youtube.com/watch?v=wQf071uBOMM&list=PLjl-NW1lDZVdISBQVLZ0Rn3PI2xZ2sDW3&index=16) mode" YouTube video

### <span id="page-30-0"></span>**3.7 SOFTWARE STREAMING WITH EVENT TRIGGER (SOFT S.E.T) (AVAILABLE ONLY ON THE AX-3D)**

#### <span id="page-30-1"></span>**3.7.1 Operation mode**

The soft SET mode is similar exactly to the SET mode but the only difference between them is the threshold levels unit.

The SET mode thresholds are based on the acceleration unit while the soft SET thresholds are based on the velocity unit.

The streaming with event trigger mode allows user to receive notification via email when the measurement reaches the preconfigured thresholds, the measurement is in streaming mode with high sampling rates (up to 2000 Sps) unlike in the alarm mode.

- $\checkmark$  Data acquisition is done with a high sampling rate up to 2000 Sps (configurable with the BeanScape® Wilow®)
- $\checkmark$  Notif cycle is a cyclic period when the BeanDevice® Wilow® wakes up from sleep, performs acquisition, and sends notification independently from reaching the configured threshold.
- $\checkmark$  Whenever an alarm threshold (user-configurable) is reached (three alarm threshold levels High/Low), an alarm notification is transmitted to the *BeanScape®* Wilow®.
- $\checkmark$  Data acquisition duration represents the measurement duration after a threshold is reached.

#### DAQ modes on Wilow® devices Note and Wilow® wireless sensors Wilow® wireless sensors

series

# <span id="page-31-0"></span>**4. DATA ACQUSITION MODE CONFIGURATION FROM THE BEANSCAPE® WILOW®**

- *1. Open your BeanScape® Wilow®*
- *2. Click on your BeanDevice® Wilow® profile*
- *3. Click on "Data Acq. config tab"*

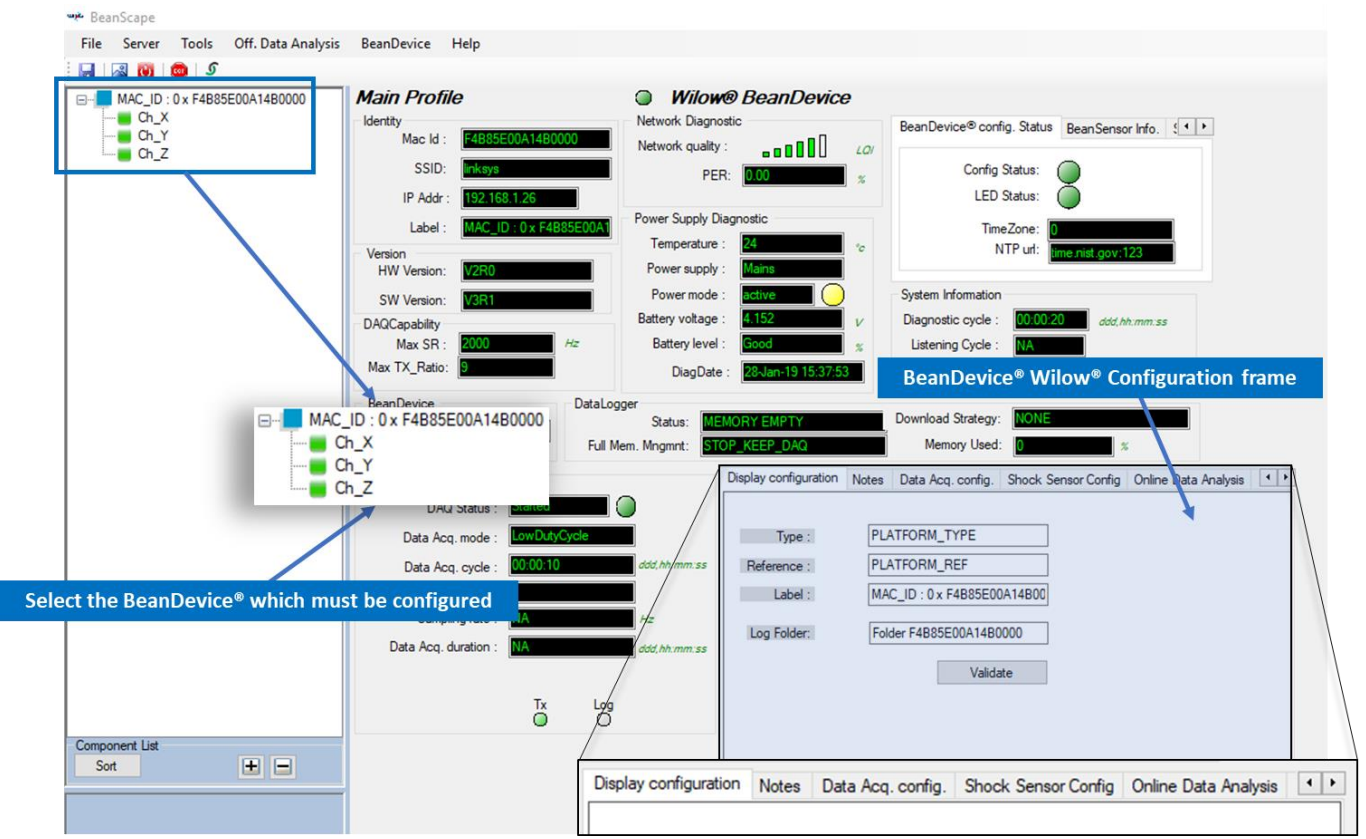

<span id="page-31-1"></span>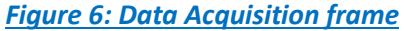

DAQ modes on Wilow® devices Notes All the Control of Milow® wireless sensors Wilow® wireless sensors

#### <span id="page-32-0"></span>**4.1 TAB: DATA ACQUISITION CONFIGURATION**

#### <span id="page-32-1"></span>**4.1.1 Overview**

series

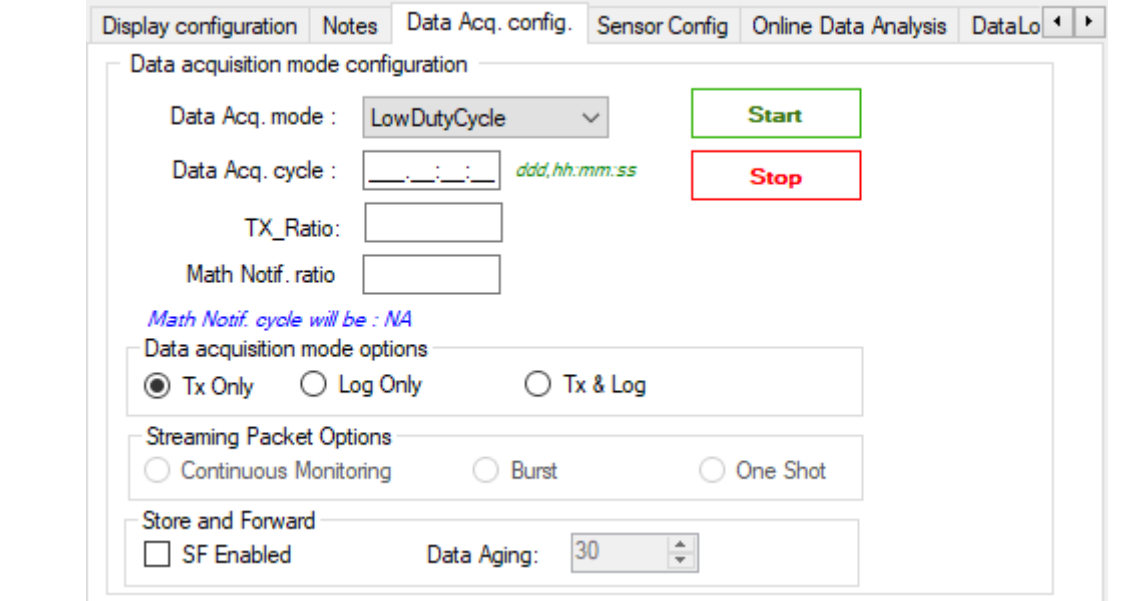

*Figure 7: Data Acquisition configuration Tab*

<span id="page-32-2"></span>All your modifications are displayed on "*Current Data acquisition mode*" frame:

<span id="page-32-3"></span>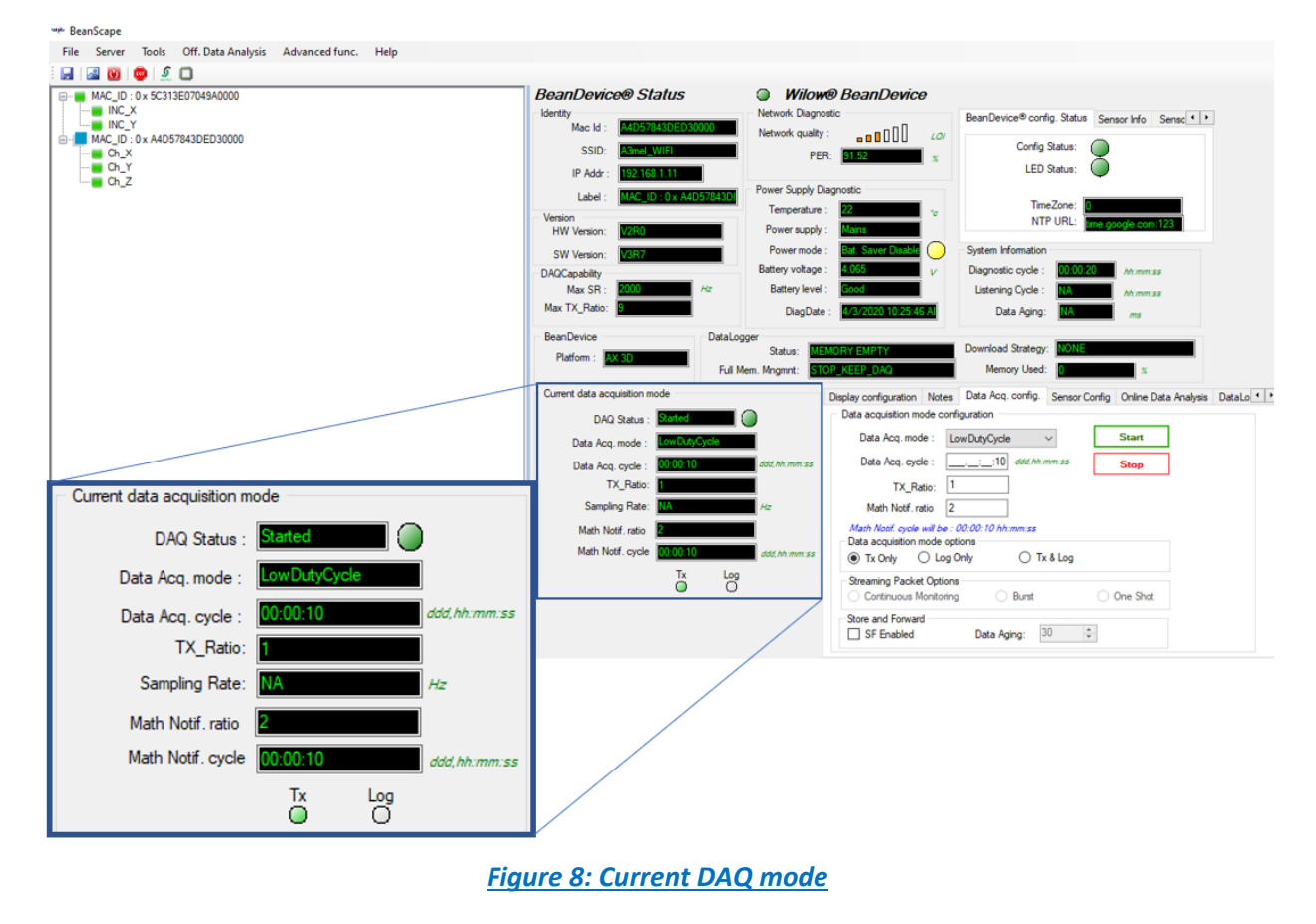

#### Data acquisition modes

series

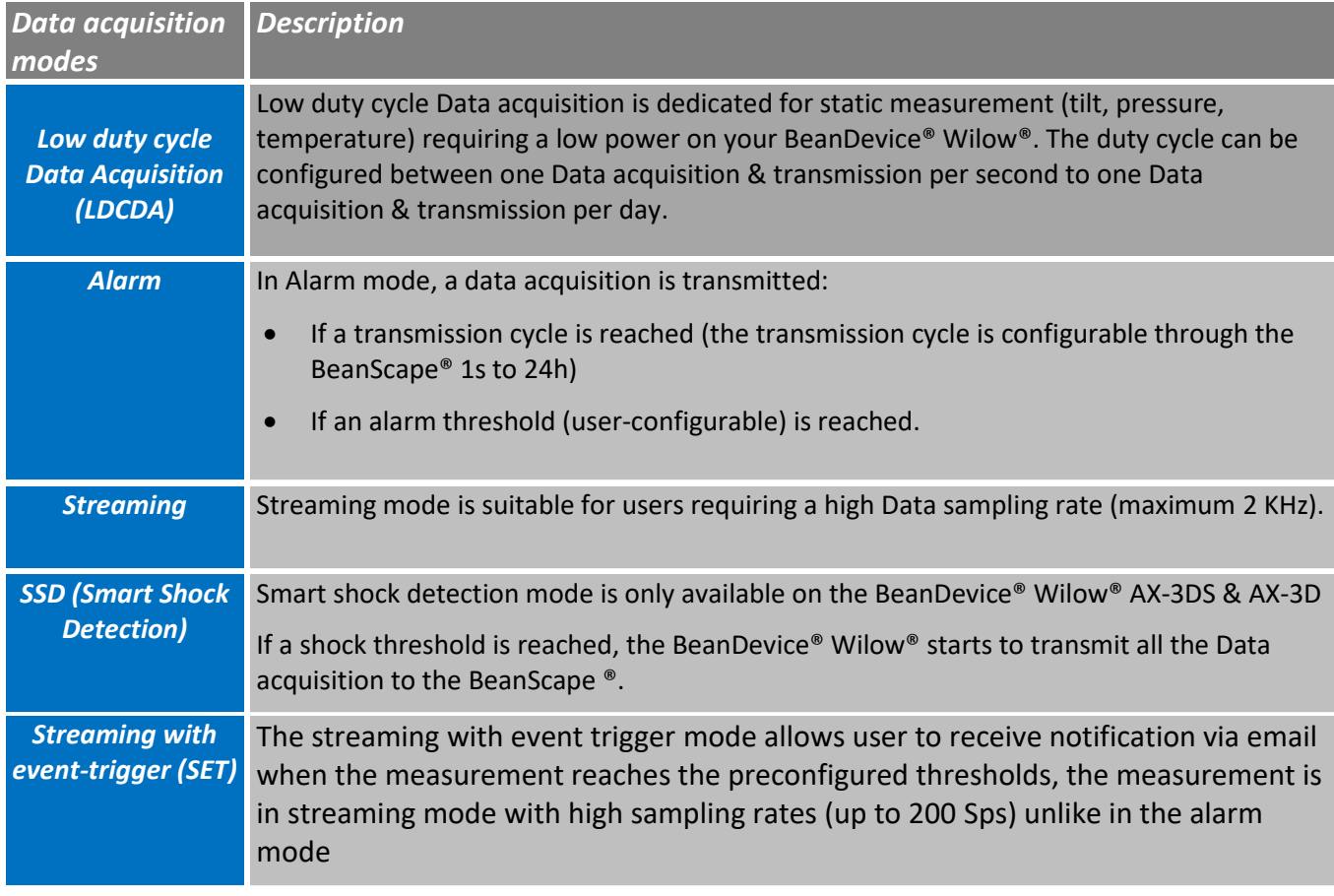

### <span id="page-33-0"></span>**4.1.2 Parameters related to "Low duty cycle Data acquisition mode"**

<span id="page-33-1"></span>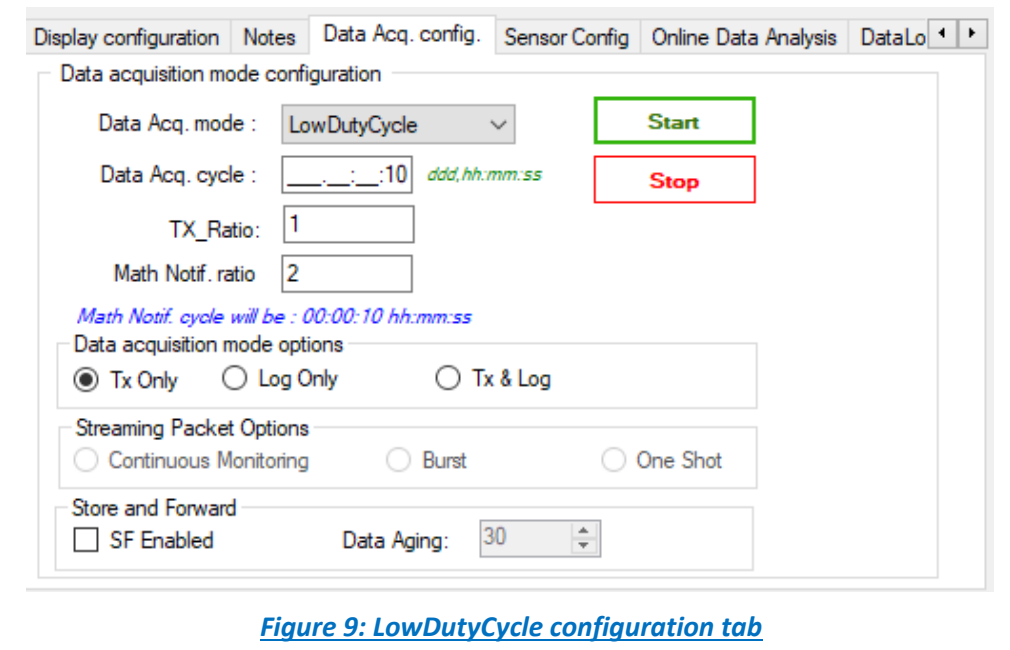

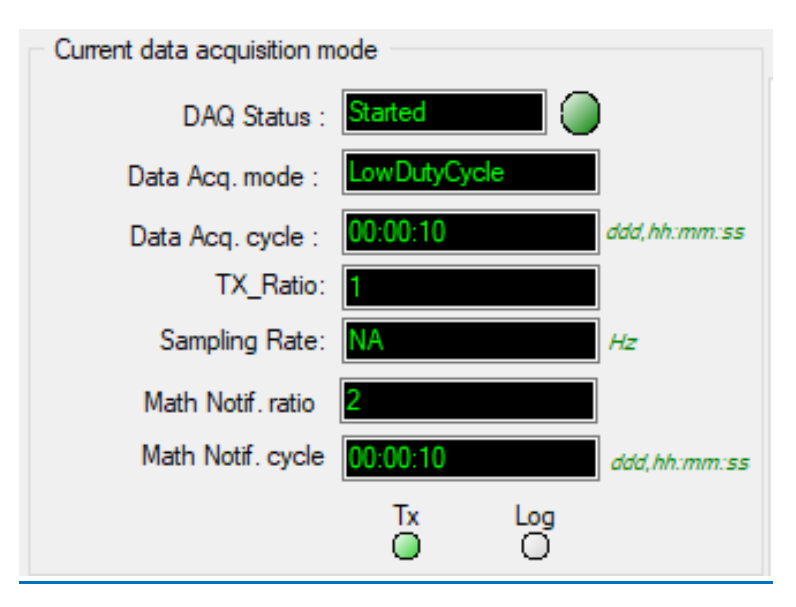

*Figure 10: Low Duty cycle status window*

<span id="page-34-0"></span>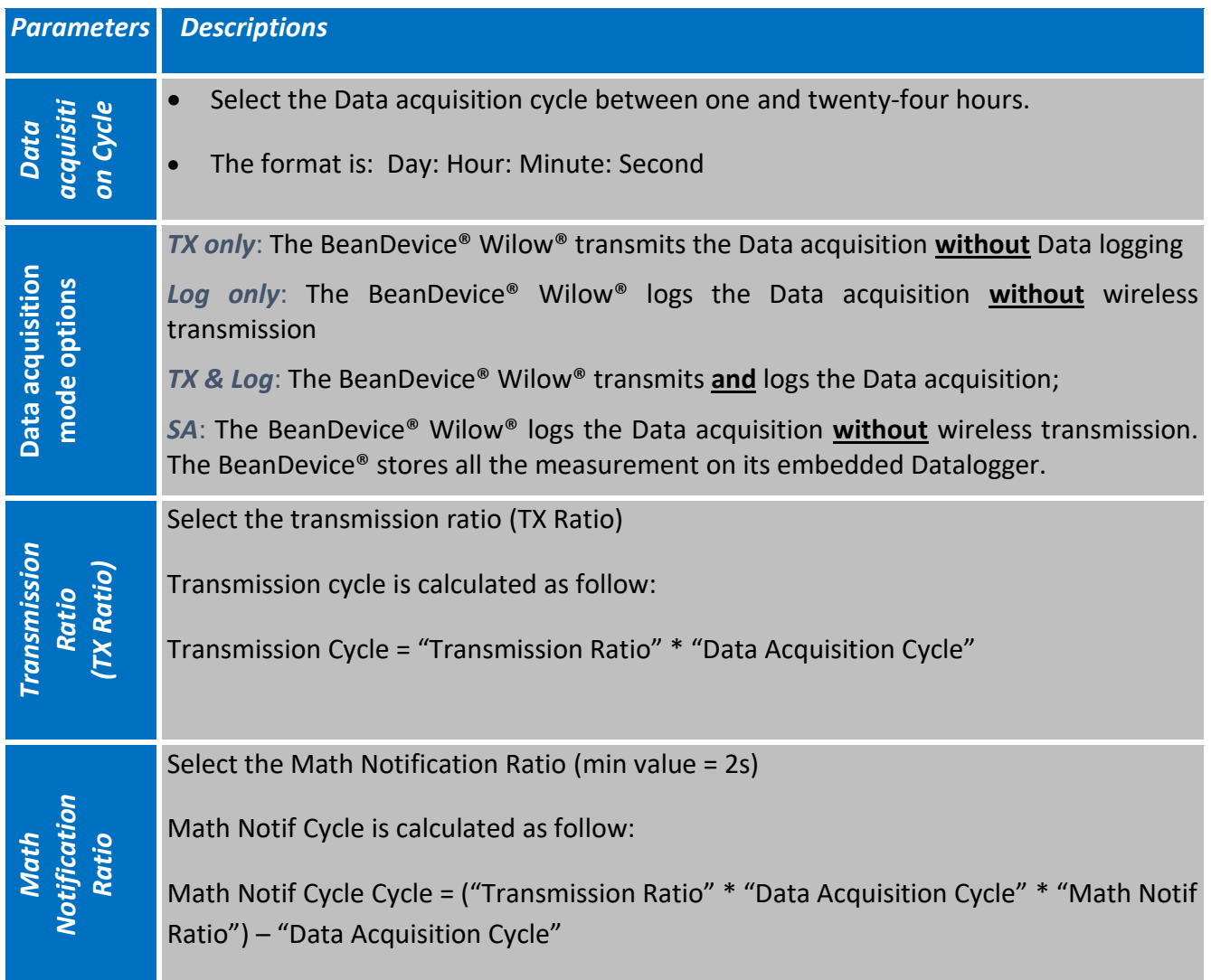

Data acquisition duration and Sampling rate parameters are not available for Low Duty Cycle Data acquisition.

#### *4.1.1.1 Math Result Feature*

Math RESULT is a new feature integrated in Beanscape, it offers a better user experience and a better data handling by:

- ❑ Receiving information about the maximum, minimum & average data values as well as the corresponding dates of their acquisition.
- ❑ Receiving information, the average value.
- $\Box$  The user can control the period that he wishes for these data to be updated

#### **Math RESULT is included in all Beanscape versions starting from**:

- Device firmware V3R6
- Beanscape Wilow Basic 3.0.2.10
- Beanscape Wilow Lite 3.0.2.10
- Beanscape Wilow Manager 3.0.1.11
- Beanscape Wilow Premium 3.1.0.9
- Beanscape Wilow RA 3.2.0.12

**It's important to know that currently math Result is currently available only in LowDutyCycle mode**

#### *Math Result Configuration*

<span id="page-35-0"></span>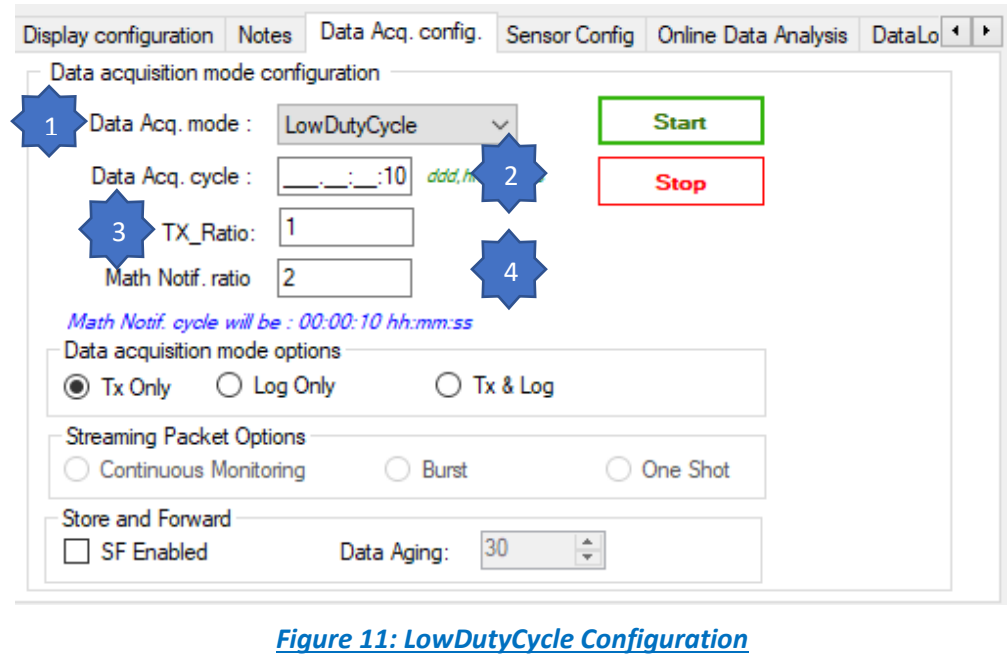
- ➢ 1/ choose Low Duty Cycle as DAQ mode
- $\geq$  2/ time needed to acquire one date in second
- $\geq$  3/ number of data to be sent
- $\triangleright$  4/ Number of cycles required to start calculation

**Math Notif Cycle = (Data Acq Cycle × Tx\_Ratio × Math.NotifRation) − Data Acq.cycle**

$$
= (10 \times 1 \times 2) - 10 = 20 - 10 = 10
$$

Math Notif Cycle in this case is 10

• **Math Configuration Example**

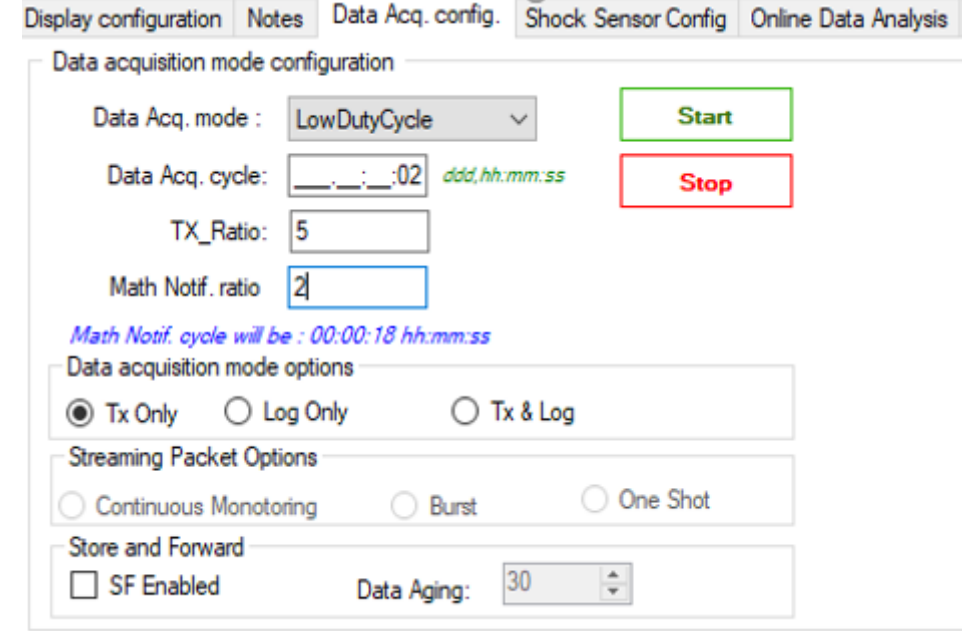

#### *Figure 12:LowDutyCycle Configurations Exp 2*

Data Acq cycle =2 seconds: so every two seconds we will receive a measurement

TX =5 so we will need 5 data to be sent

Math not ration =2 so Tx\_Ration will be multiplied by 2 = 10 Measurements

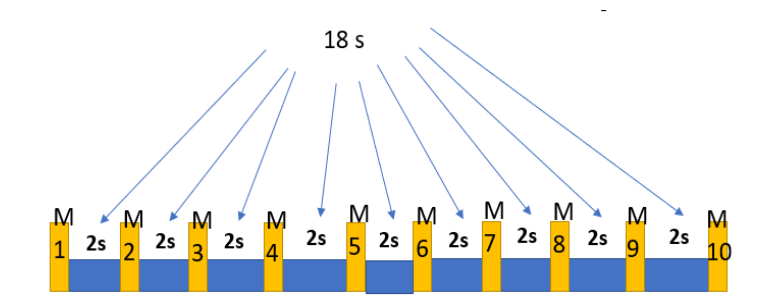

# **Math Notif Cycle =( Data Acq Cycle** × **Tx\_Ratio** *×* **Math.NotifRation)** − **Data Acq.cycle**

# **Math Notif Cycle=(2\*5\*2)** − **2=18**

All the information related to the Math Result calculation are displayed on the sensor profile.

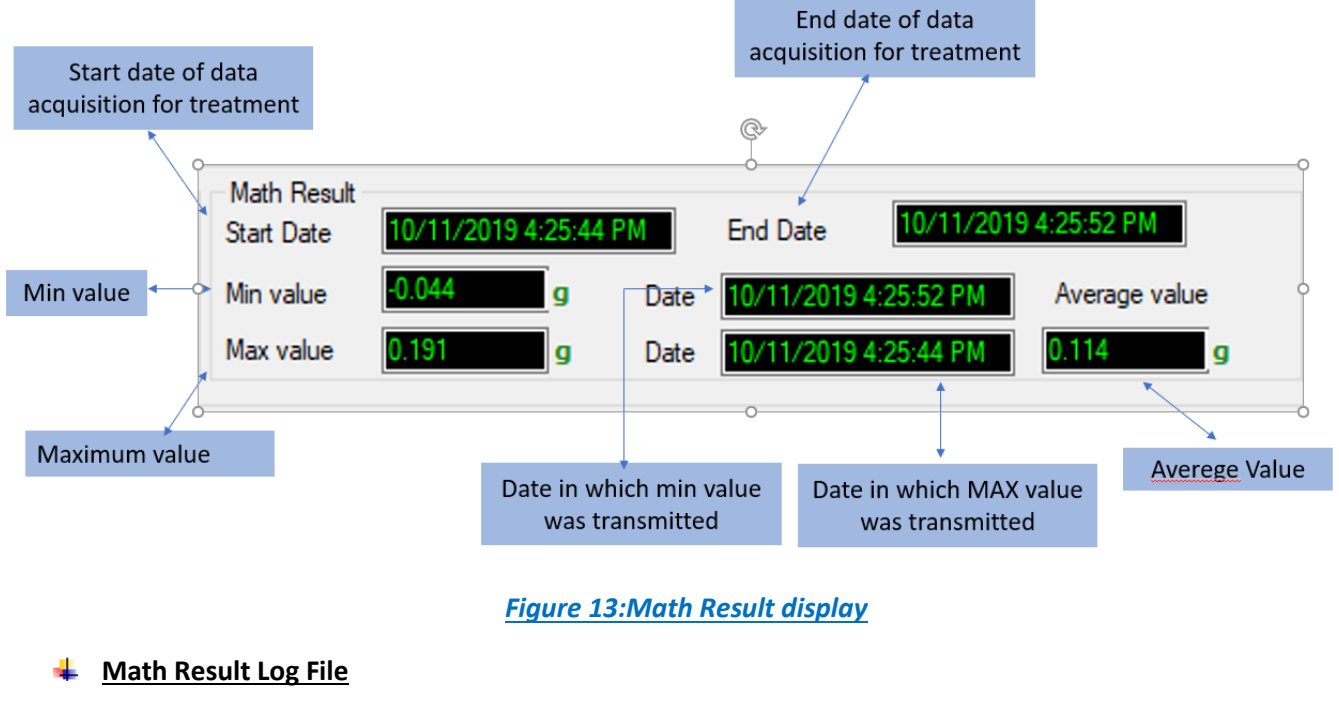

### Math Result file is created besides the Tx file

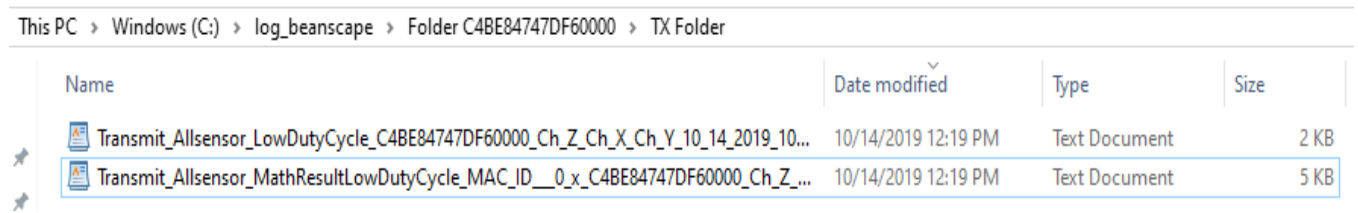

# *Figure 14: Math Result repository*

The header of the MathRESULT file contains the details about the sensor as well as the : Math Notif ration & calculated Math Notif cycle

The body of the file contains the period of acquisition: The Max, Min values with their corresponding dates & the average Value on each channel X Y Z BeanDevice: AX 3D

series

PAN ID : FFFE MAC\_ID : C4BE84747DF60000 Network Id: 0129 Measure mode : LowDutyCycle DATE FORMAT : M/d/yyyy h:mm:ss tt Date: 10/14/2019 12:16:35 PM Unit for accelerometer : g Math Notif. ratio : 2 Math Notif. cycle 00:00:05 ddd, hh:mm:ss \_\_\_\_\_\_\_\_\_\_\_\_\_\_\_\_\_\_\_\_\_\_\_\_\_\_\_\_\_ \_\_\_\_\_\_\_\_\_\_\_\_\_\_\_\_\_\_\_\_\_\_\_\_\_\_\_\_\_ \_\_\_\_\_\_\_\_\_\_\_\_\_\_\_\_\_\_\_\_\_\_\_\_\_\_\_\_\_\_\_\_\_ Date start; Date end | Ch  $Z(q)$ Date Min; Value Min; Date Max; Value Max; Average | Ch X(g) Date Min; Value Min; Date Max; Value Max; Average | Ch Y(g) Date Min, Value Min, Date Max, Value Max, Average 10/14/2019 10:16:30 AM:10/14/2019 10:16:35 AM | 10/14/2019 10:16:30 AM;0.8;10/14/2019 10:16:35 AM;0.802;0.801 | 10/14/2019 10:16:30 AM:0.02:10/14/2019 10:16:35 AM:0.021:0.02 | 10/14/2019 10:16:35 AM; -0.005;10/14/2019 10:16:30 AM; -0.003; -0.004 10/14/2019 10:16:40 AM:10/14/2019 10:16:45 AM | 10/14/2019 10:16:45 AM; 0.802; 10/14/2019 10:16:40 AM; 0.809; 0.805 | 10/14/2019 10:16:40 AM:0.013:10/14/2019 10:16:45 AM:0.014:0.013 | 10/14/2019 10:16:40 AM; -0.01; 10/14/2019 10:16:45  $AM; -0.006; -0.008$ 10/14/2019 10:16:50 AM;10/14/2019 10:16:55 AM | 10/14/2019 10:16:55 AM; 0.794; 10/14/2019 10:16:50 AM; 0.802; 0.798 | 10/14/2019 10:16:55 AM;0.015;10/14/2019 10:16:50 AM;0.017;0.016 | 10/14/2019 10:16:55 AM; -0.008; 10/14/2019 10:16:50  $AM; -0.006; -0.007$ 10/14/2019 10:17:00 AM;10/14/2019 10:17:05 AM | 10/14/2019 10:17:05 AM; 0.804; 10/14/2019 10:17:00 AM; 0.808; 0.806 | 10/14/2019 10:17:05 AM;0.016;10/14/2019 10:17:00 AM;0.017;0.016 | 10/14/2019 10:17:05 AM; -0.01; 10/14/2019 10:17:00  $AM; -0.005; -0.007$ 10/14/2019 10:17:10 AM;10/14/2019 10:17:15 AM | 10/14/2019 10:17:15 AM; 0.802; 10/14/2019 10:17:10 AM; 0.803; 0.802 | 10/14/2019 10:17:10 AM;0.01;10/14/2019 10:17:15 AM;0.015;0.012 | 10/14/2019 10:17:15 AM: -0.011:10/14/2019 10:17:10  $AM: -0.009:-0.01$ 10/14/2019 10:17:20 AM;10/14/2019 10:17:25 AM | 10/14/2019 10:17:25 AM;0.801;10/14/2019 10:17:20 AM;0.802;0.801 | 10/14/2019 10:17:25 AM:0.011:10/14/2019 10:17:20 AM:0.013:0.012

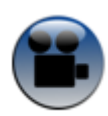

#### *Figure 15: Math Result Log file*

[See our technical video "Overview of Math Result Feature for Wilow IOT Sensors." on YouTube](https://www.youtube.com/watch?v=i0tlGbGQNJs) 

#### **4.1.3 Parameters related to "Alarm" Data acquisition mode**

| 10/14/2019 10:17:25 AM; -0.008;10/14/2019 10:17:20

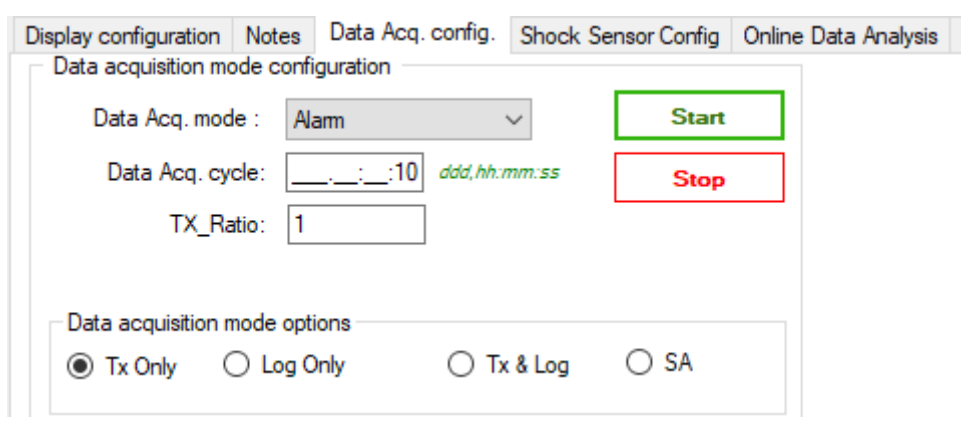

*Figure 16: Alarm Data acquisition configuration tab*

DAQ modes on Wilow® devices Wilow® wireless sensors

series

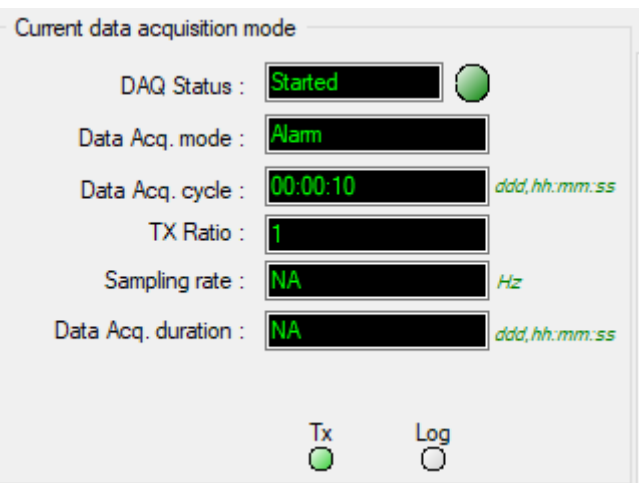

# *Figure 17: Alarm status window*

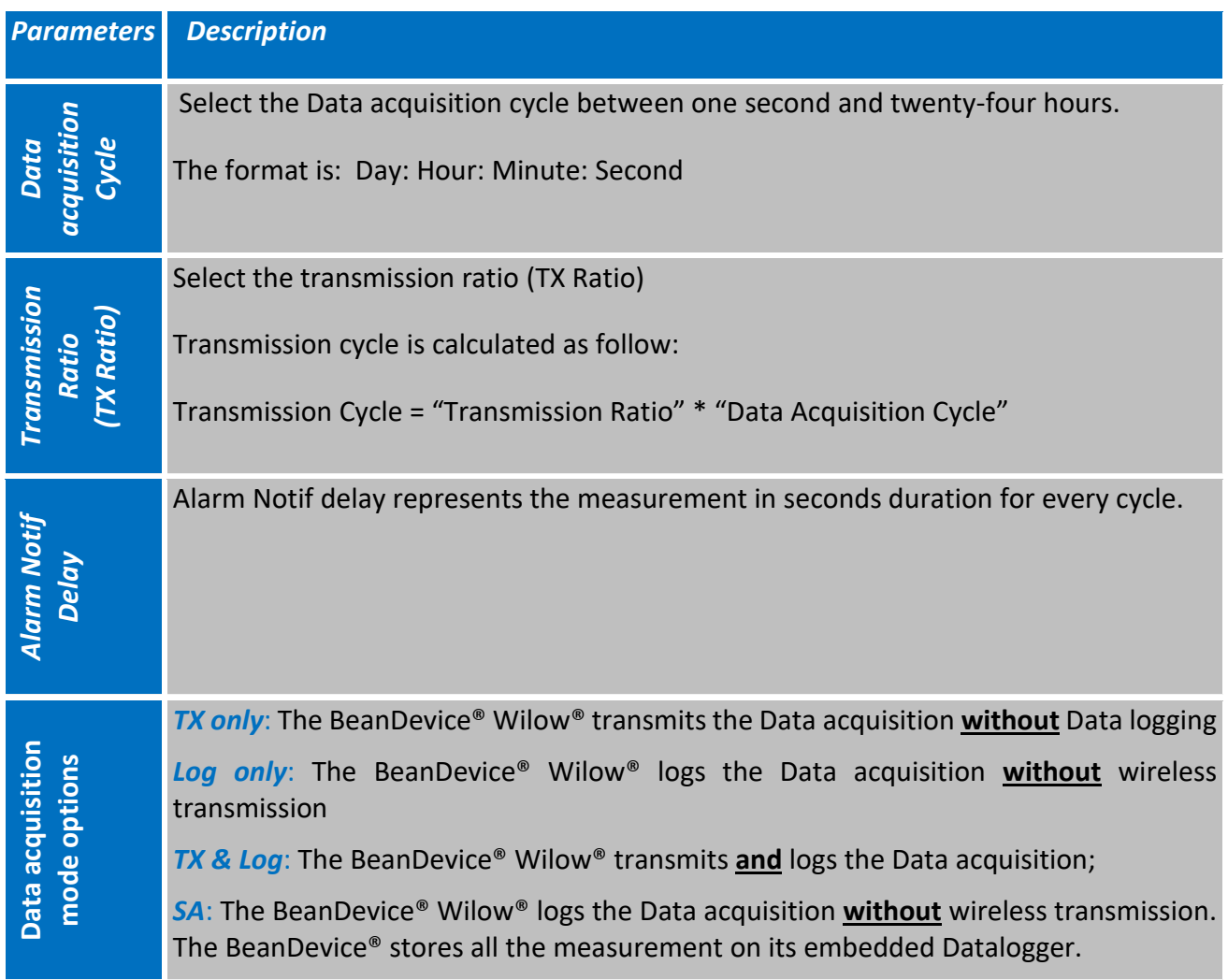

#### **4.1.4 Parameters related to "Streaming "mode**

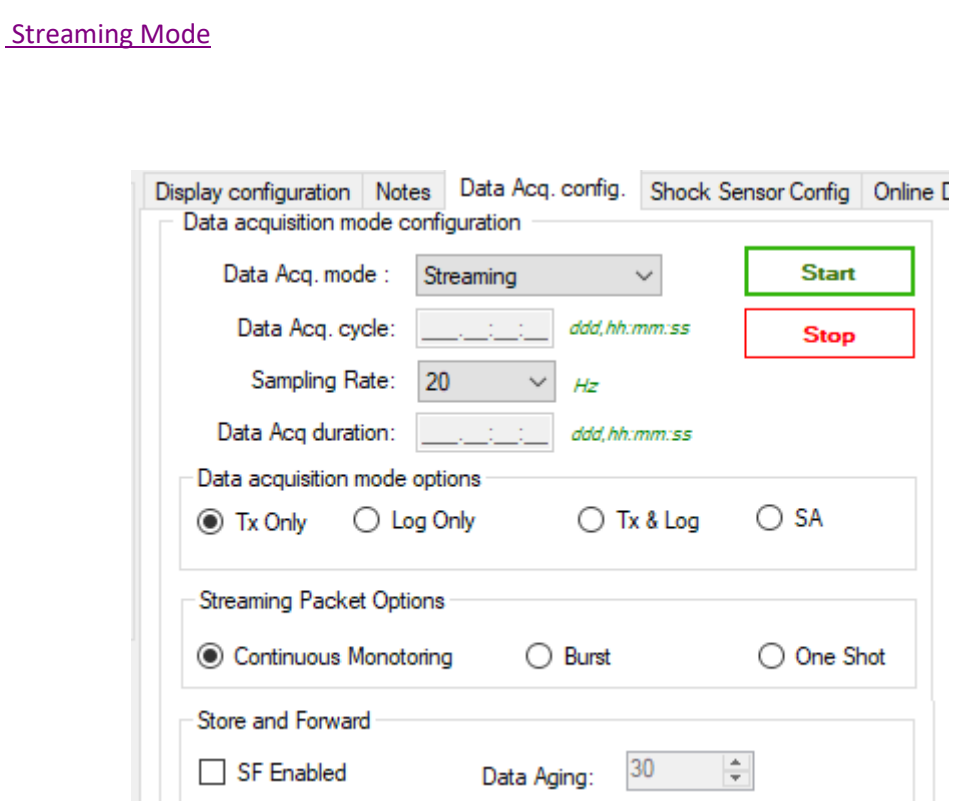

*Figure 18: Streaming Mode Data acquisition configuration tab*

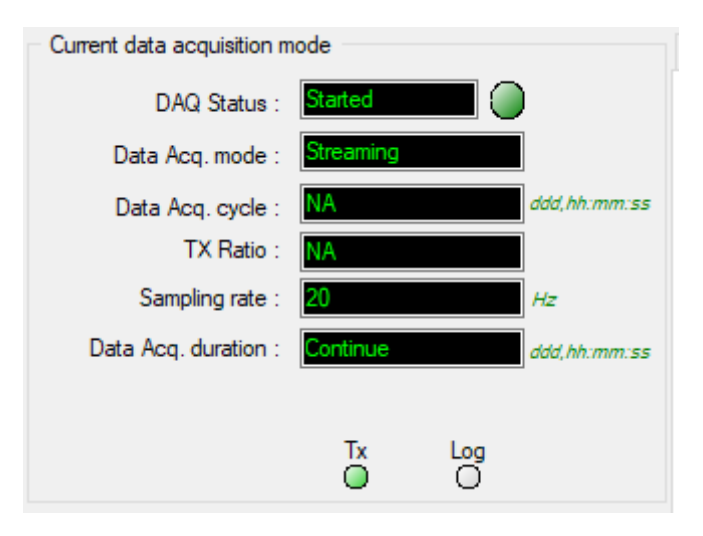

*Figure 19: Streaming status window*

#### DAQ modes on Wilow® devices  $\mathbb{R}^n$  with  $\mathbb{R}^n$  willow® wireless sensors

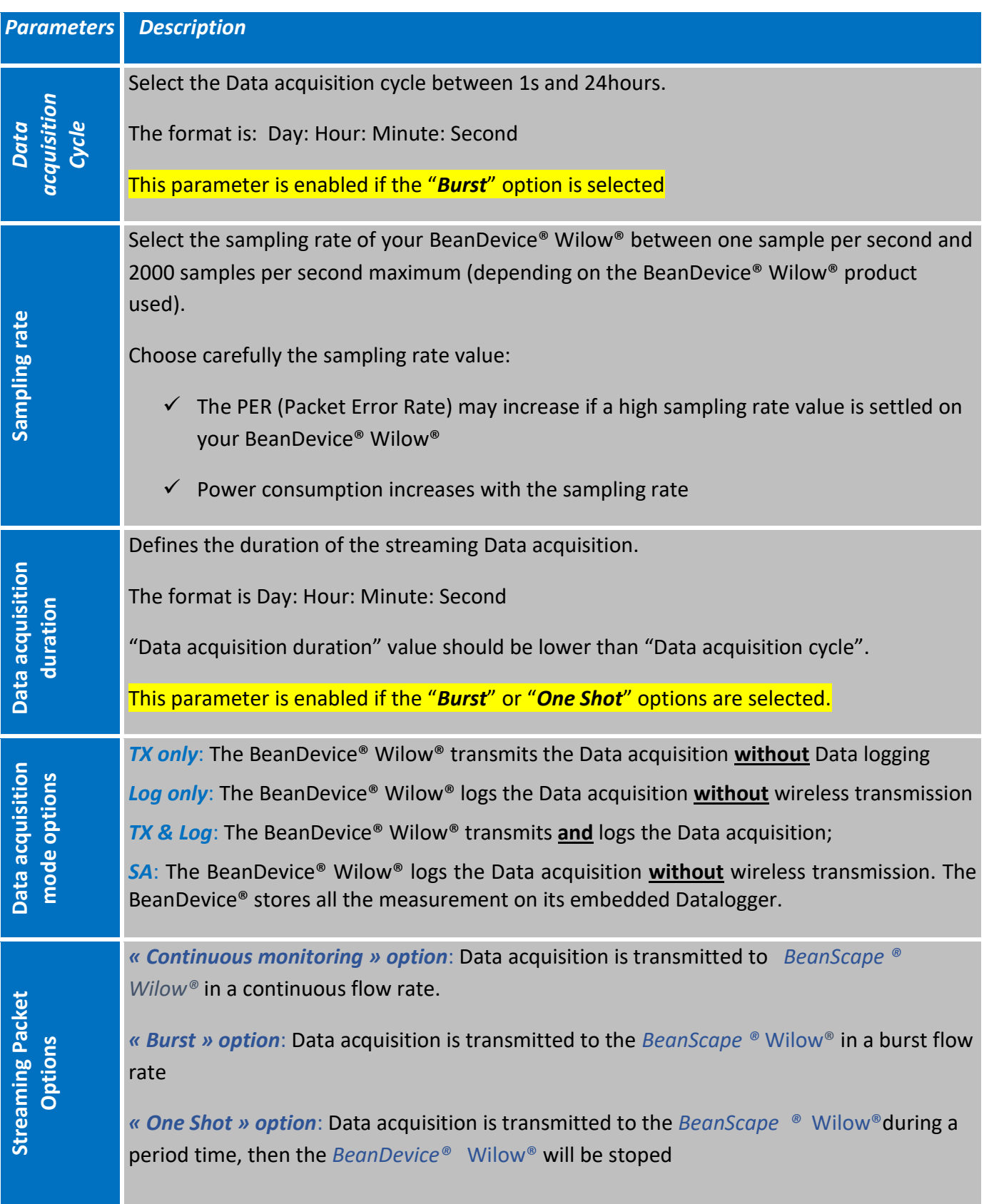

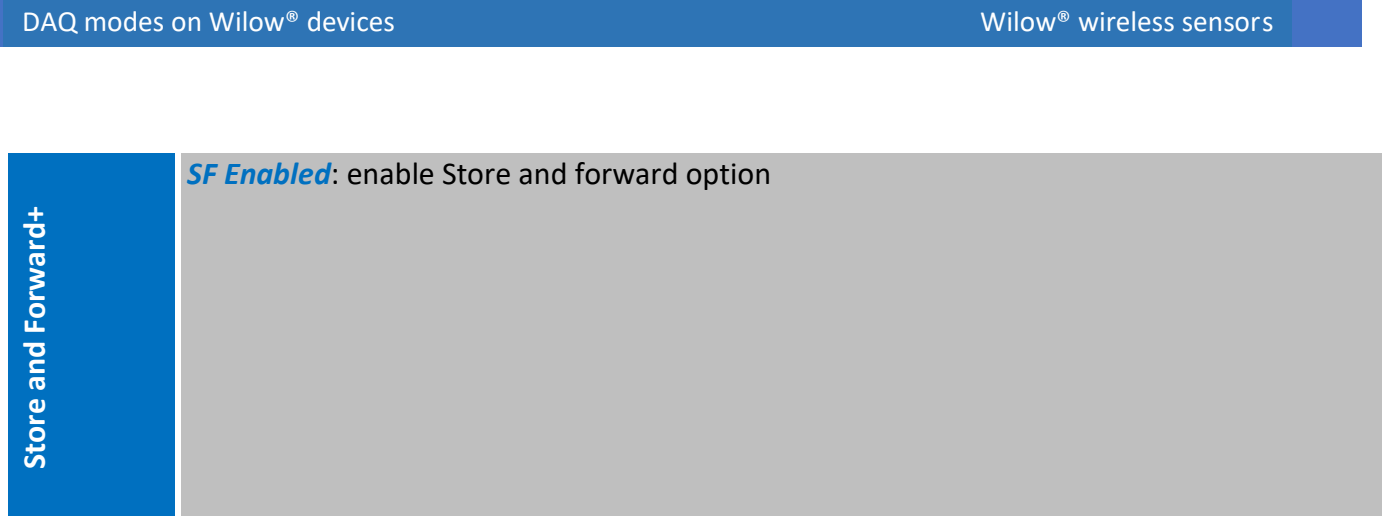

# **From the BeanDevice® Wilow firmware version 4.0, users have the possibility to use the battery saver mode (sleep mode) with the** *streaming burst option.*

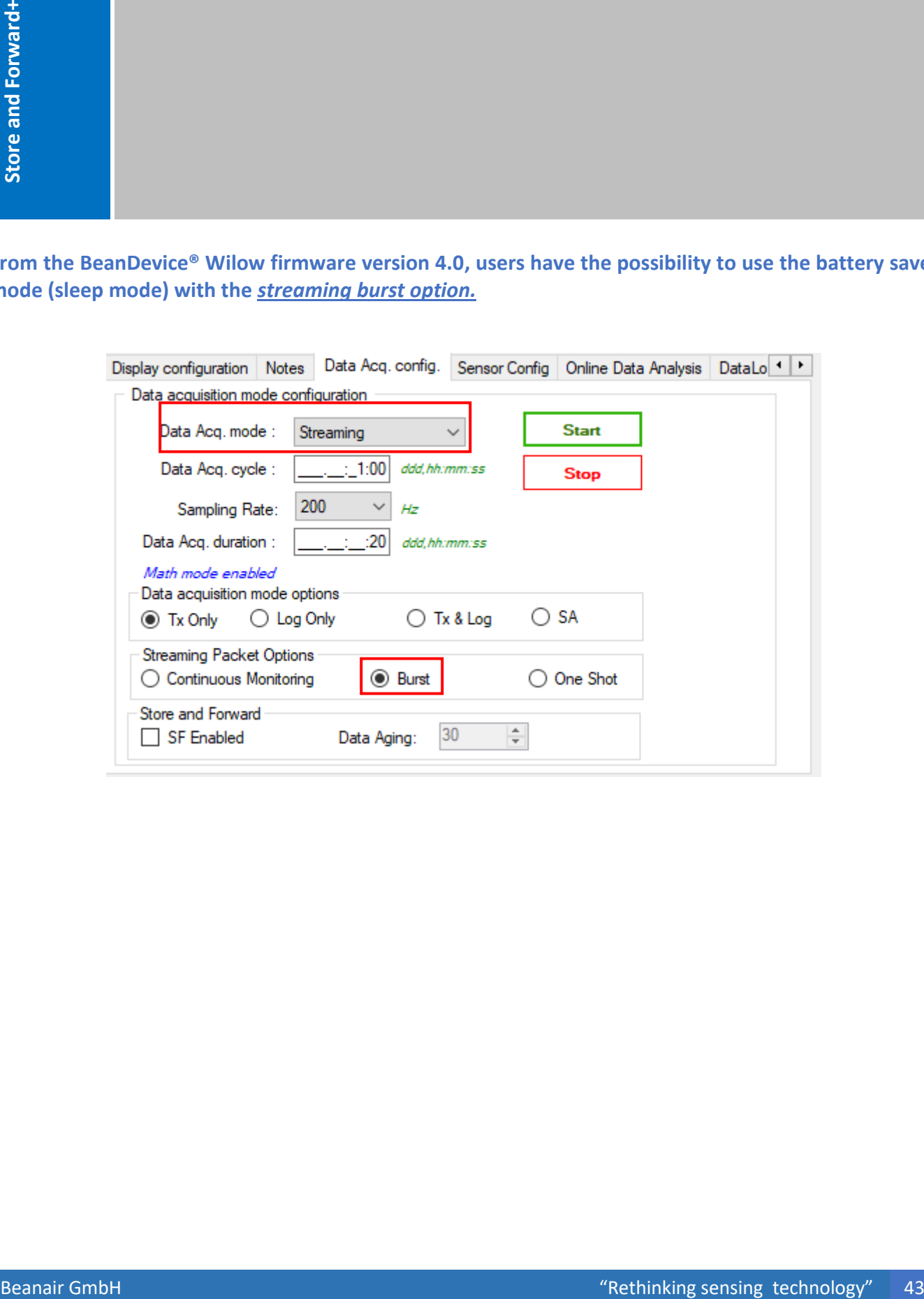

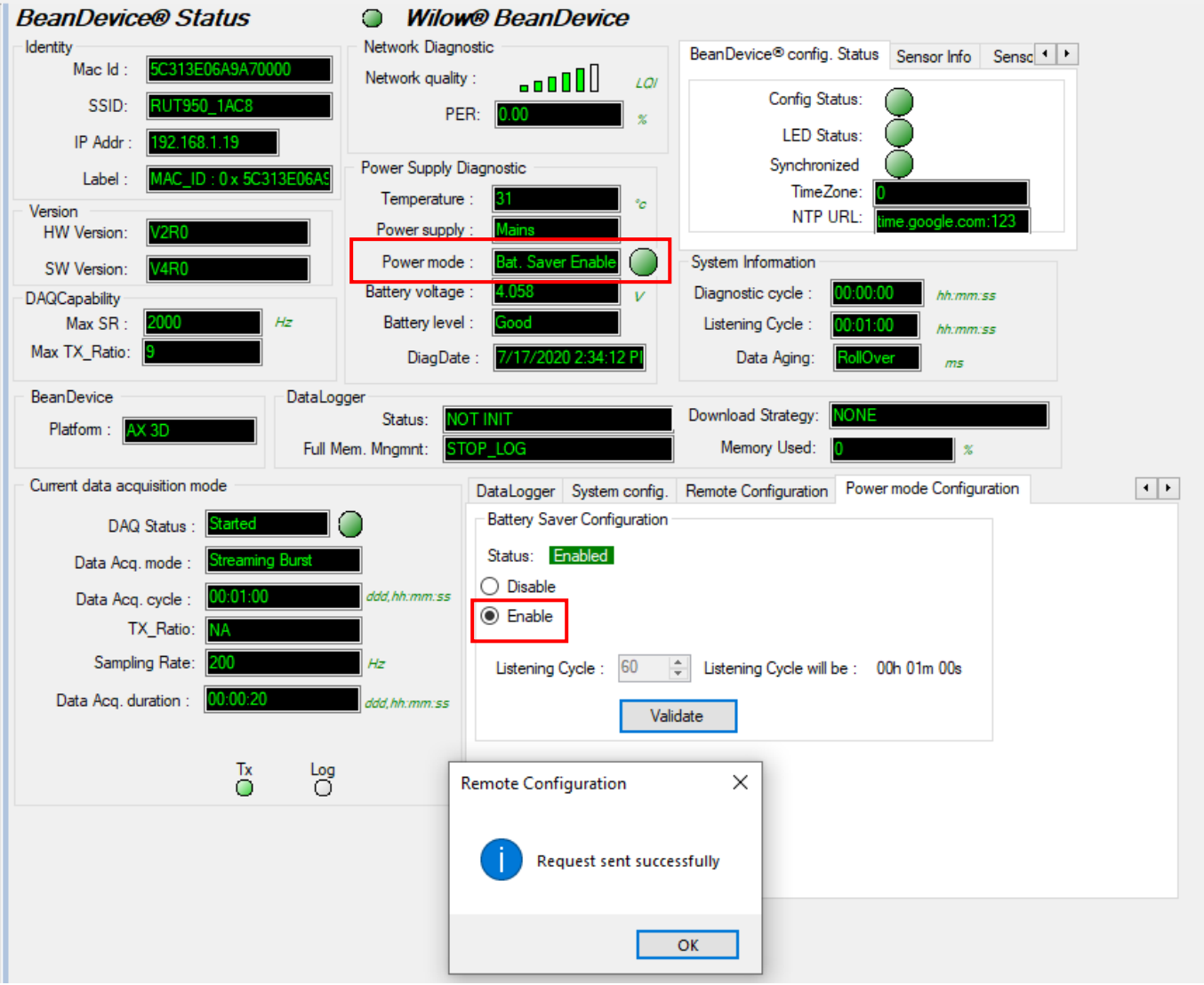

### **4.1.6 Parameters related to S.E.T mode (Streaming with Event Trigger)**

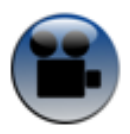

series

# [Soft SET mode](https://www.youtube.com/watch?v=nGnhjcbc0Nw)

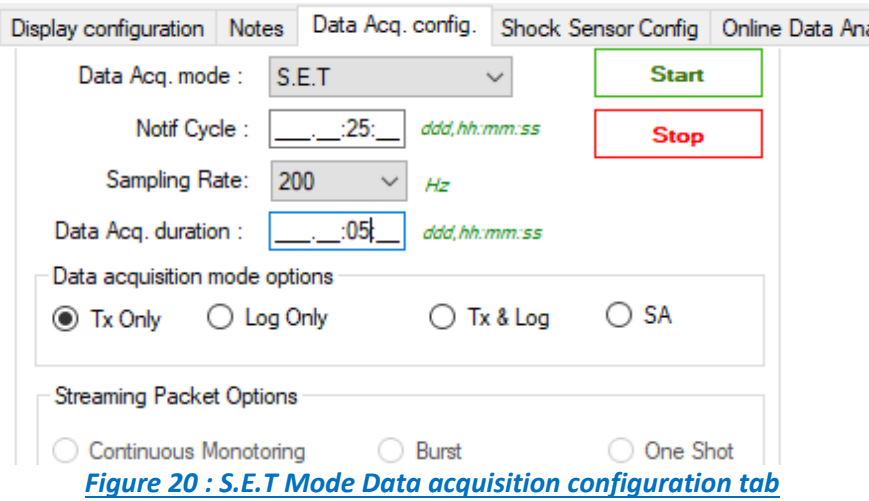

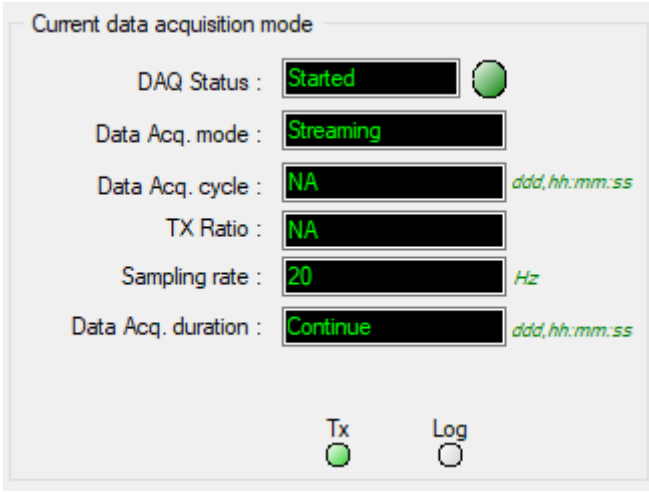

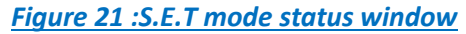

#### DAQ modes on Wilow® devices  $\mathbb{R}^n$  with  $\mathbb{R}^n$  will be wireless sensors with  $\mathbb{R}^n$  wireless sensors

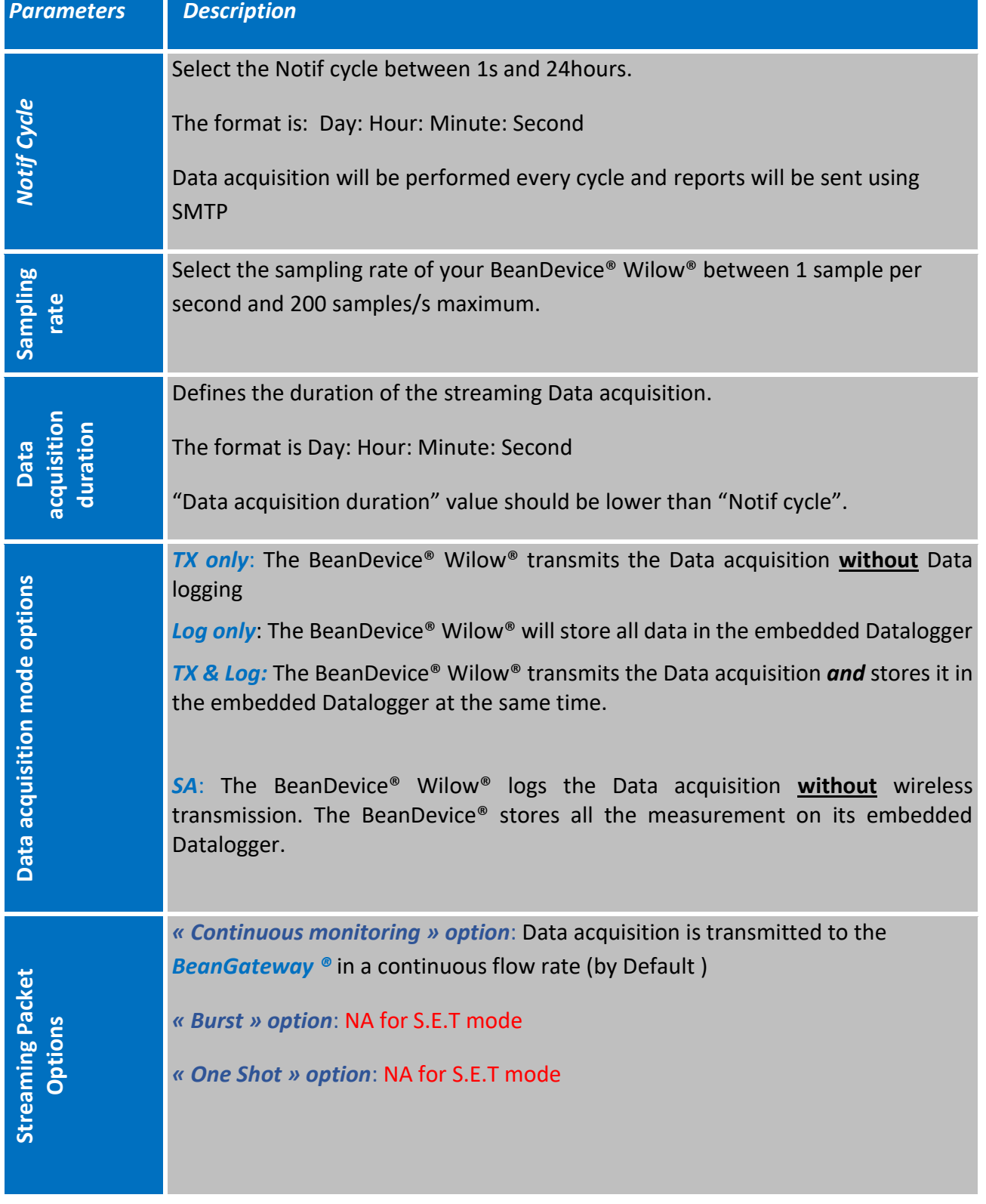

# **4.1.7 Parameters related to Soft S.E.T mode (Software Streaming with Event Trigger)**

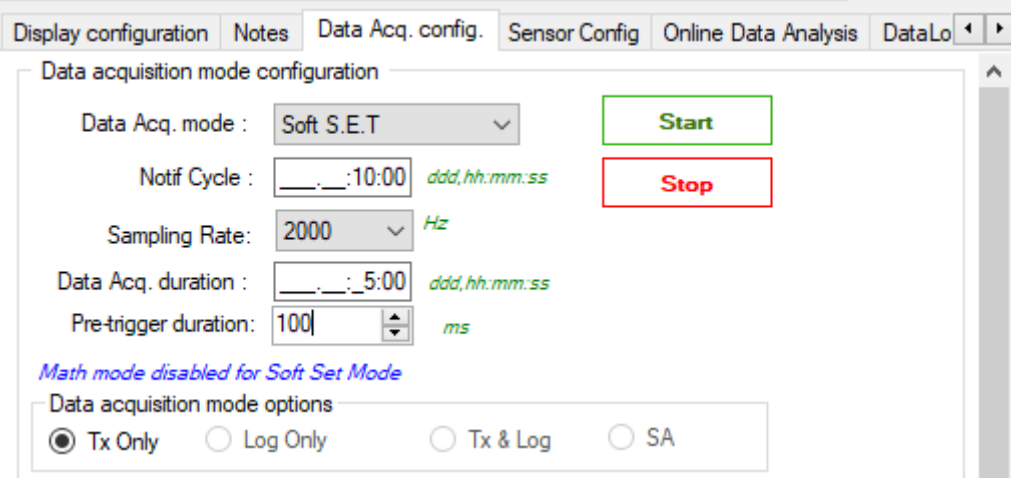

# *Figure 22:Soft S.E.T Mode Data acquisition configuration tab*

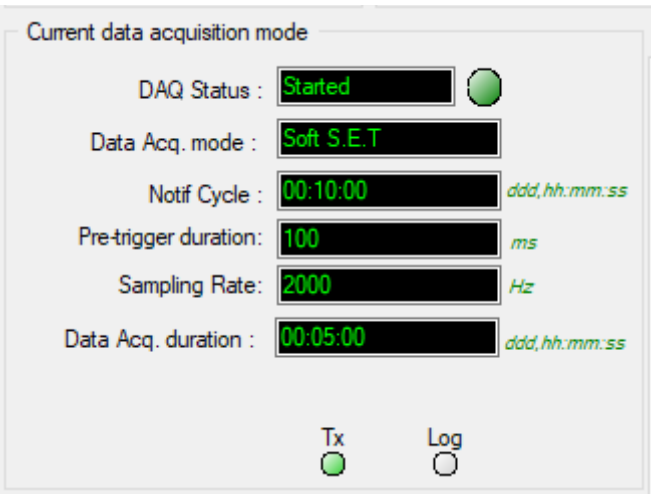

*Figure 23 :S.E.T mode status window*

DAQ modes on Wilow® devices  $\mathbb{R}^n$  with  $\mathbb{R}^n$  willow® wireless sensors

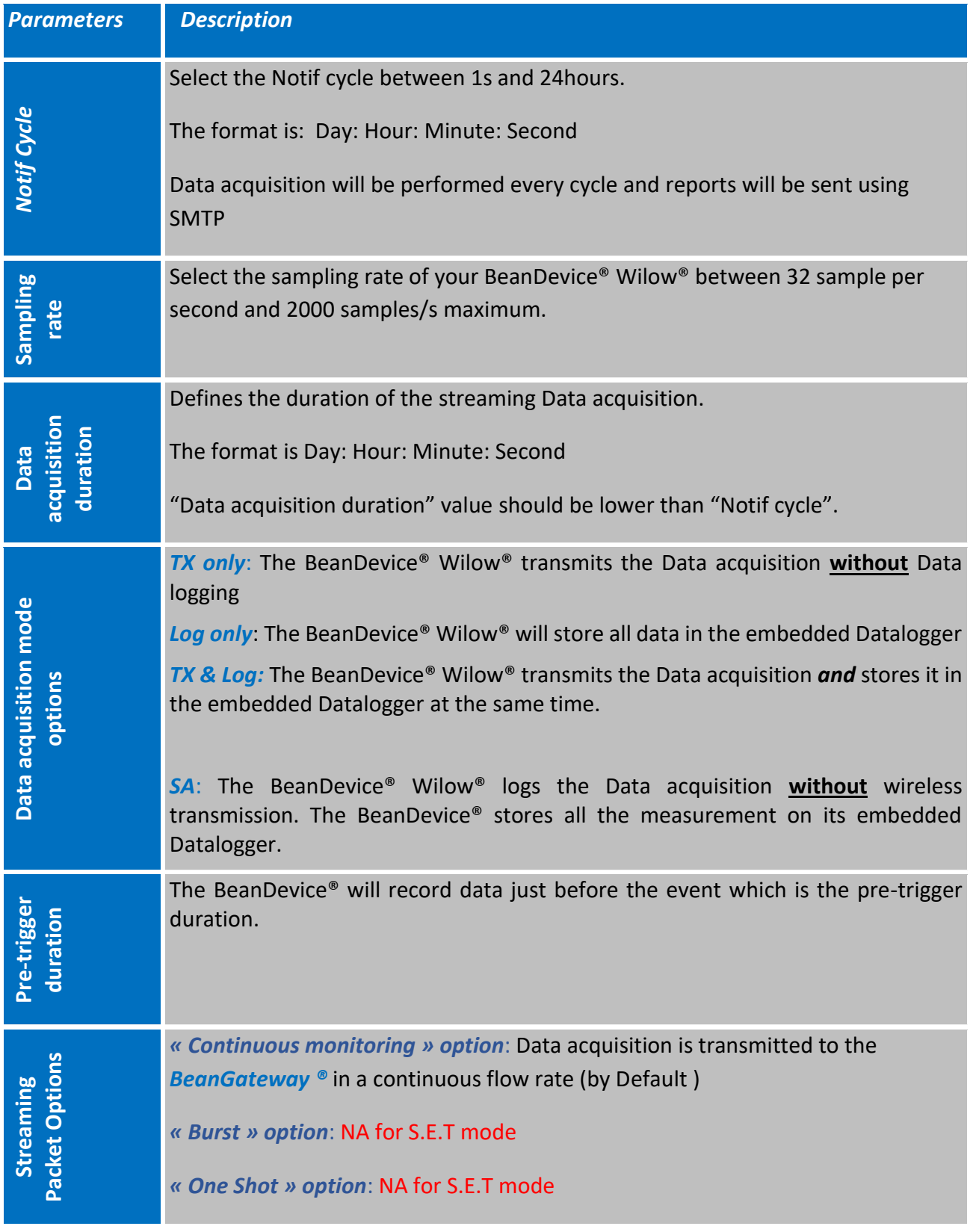

# **4.2 ALARM THRESHOLDS CONFIGURATION FROM THE BEANSCAPE® WILOW®**

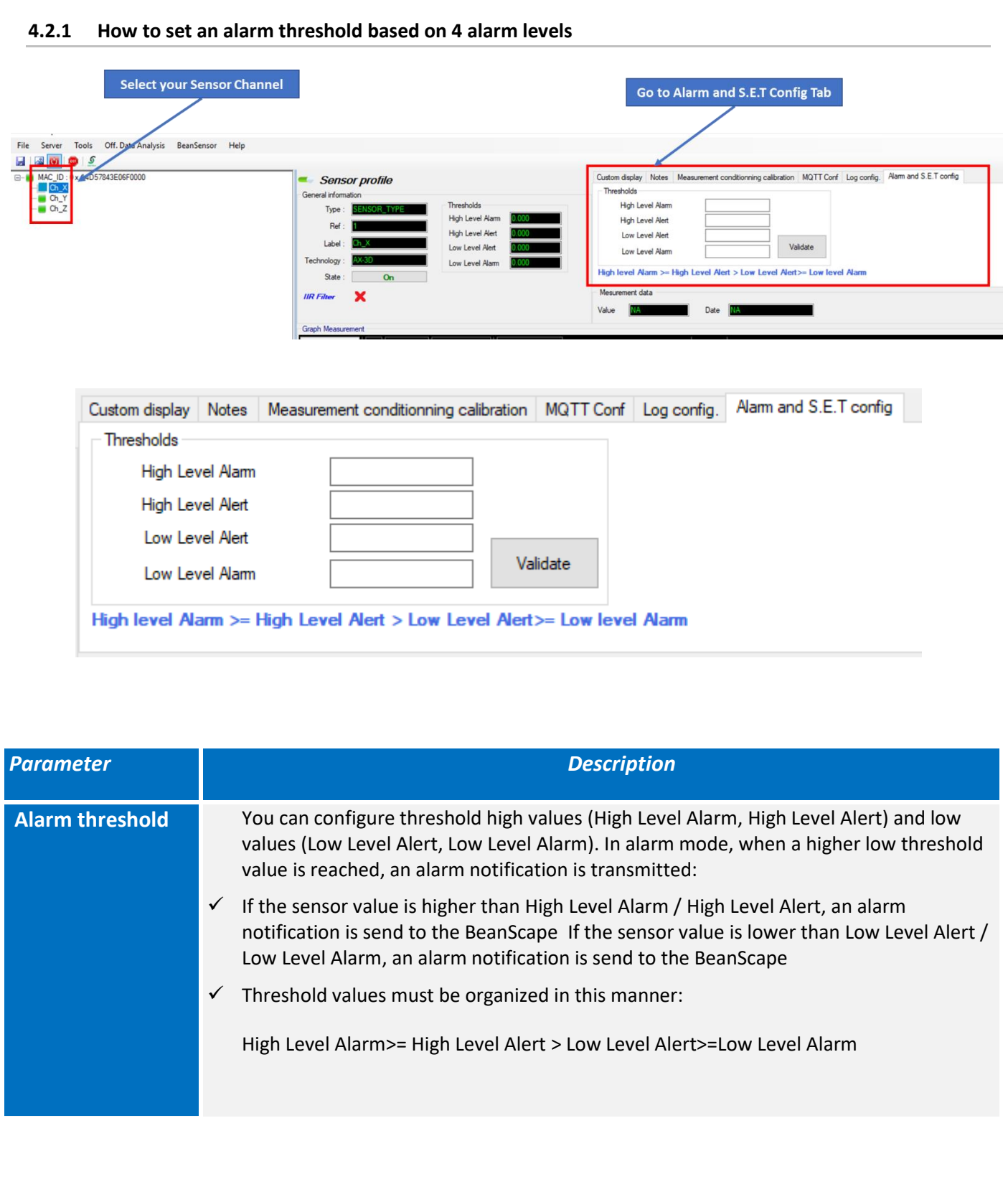

#### **4.2.2 How to set an alarm threshold based on 3 alarm levels**

**From the BeanDevice® Wilow firmware version 4.0 the Alarm threshold architecture was improved and changed from 4 levels of Alarm to 3 Alarm levels for both Alarm mode and also SET mode.**

The threshold is based on AAA (Alert/Action/Alarm) with:

# Alert value < Action value < Alarm value

Measurement exceeding each threshold will result in notification sent with the appropriate reports and info via email and audio notification on the computer will take place.

To configure your thresholds, click on Alarm and S.E.T Config tab after selecting the related measurement channel.

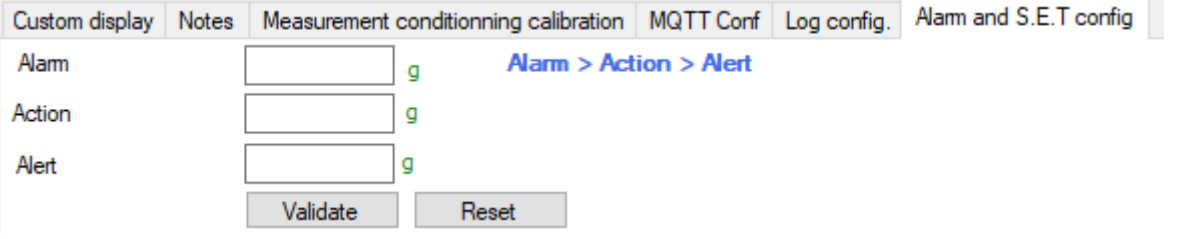

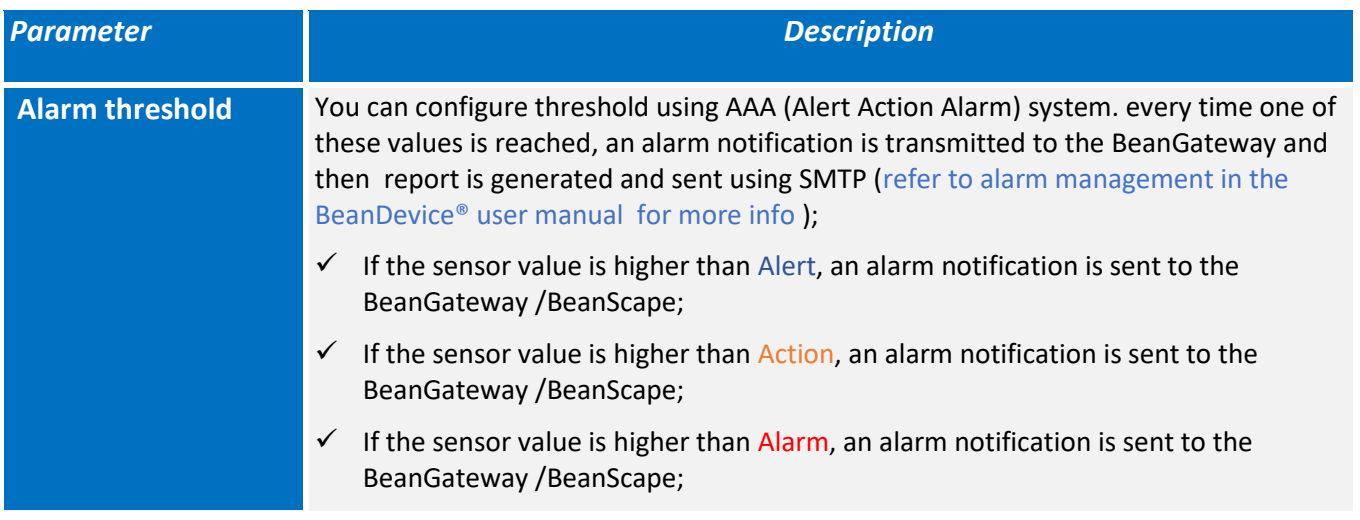

#### **4.2.3 How to set an alarm threshold based on 3 alarm levels for Soft SET mode**

The Soft SET alarm thresholds are based on the velocity unit

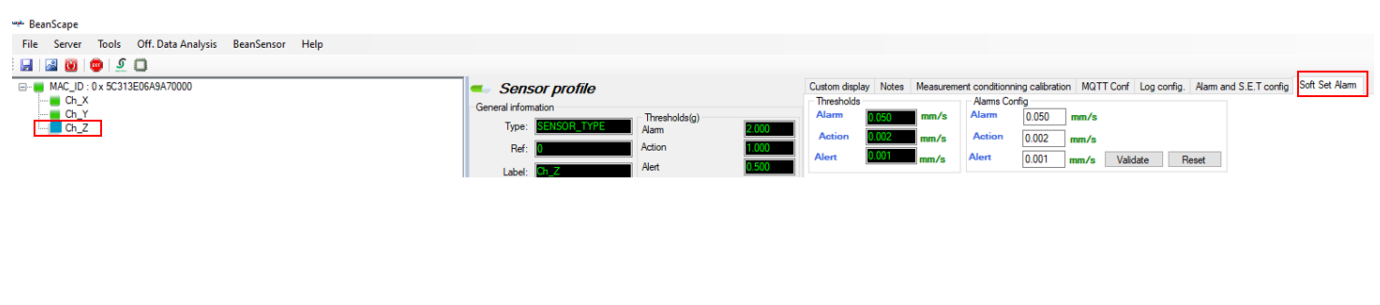

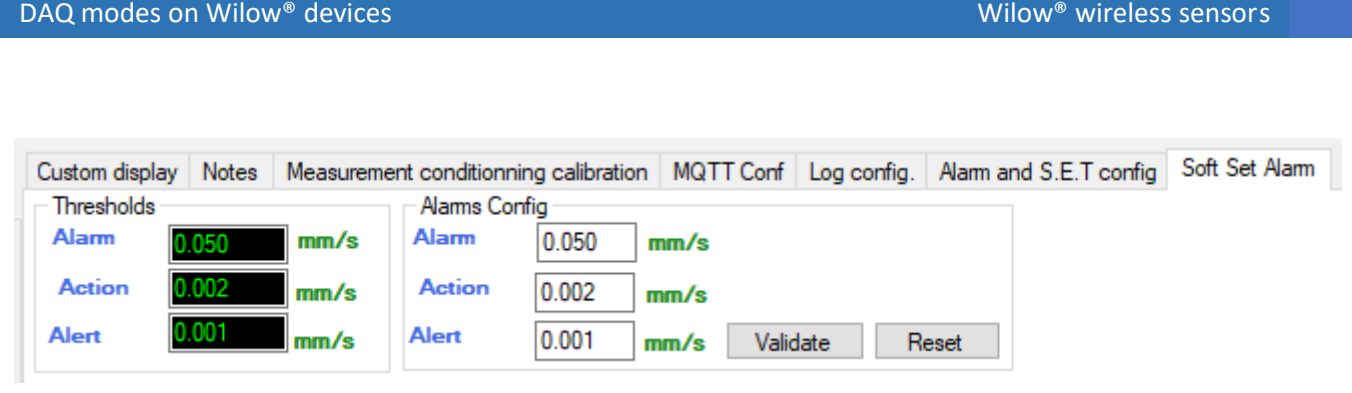

*Figure 24: Soft SET alarm thresholds*

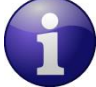

 **For each sensor (X,Y,Z), the three alarm levels should not have 0 value at the same time, you should enter a value different from zero in one level at least, otherwise you cannot perform a soft SET DAQ.**

#### **4.2.4 Sensor alarms window**

The BeanScape® Wilow® provides user a detailed and neatly viewed alarm list (four user configurable alarms Up/Down). A real time diagnostic alarm is generated by the Beanair<sup>®</sup> expert system.

- Select the desired platform by clicking on "Tools" scrolling menu available on the left side pane.
- Then Click:

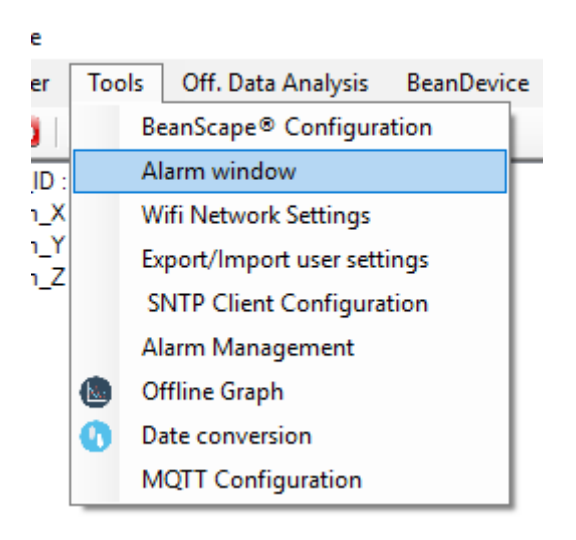

• You will see the following screen:

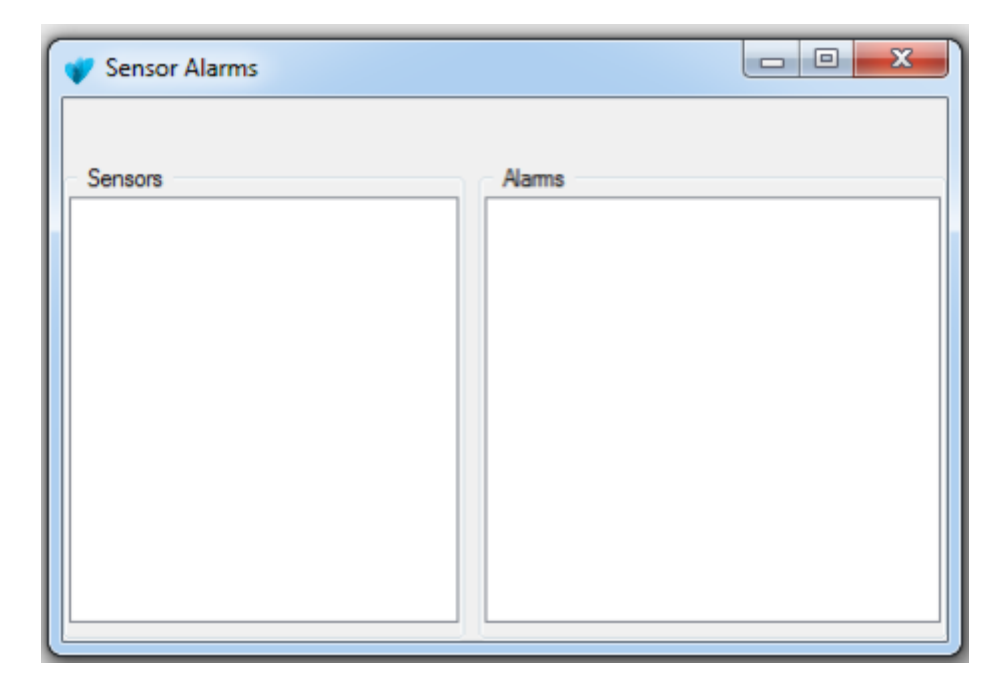

Please note that this window automatically opens when the alarm threshold is exceeded when alarm mode is configured

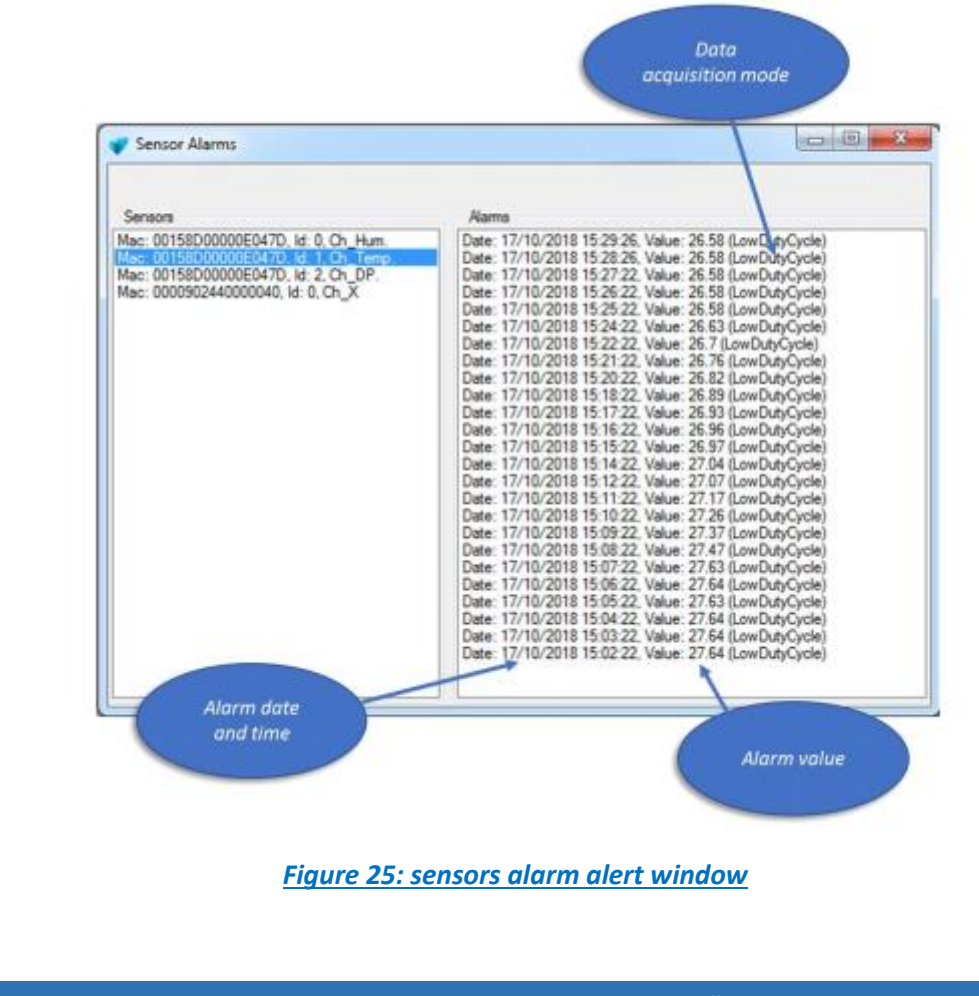

# **5. SEVERAL EXAMPLES OF DATA ACQUISITION**

#### **5.1 LOW DUTY CYCLE ACQUISITION MODE**

[Low Duty Cycle Data Acquisition mode](https://www.youtube.com/watch?v=XNO1nA1i9WM)

#### **5.1.1 Configuration**

Example: The BeanDevice® Wilow® should be configured in Low Duty Cycle Acquisition Mode with a Data acquisition cycle of 20s.

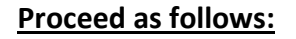

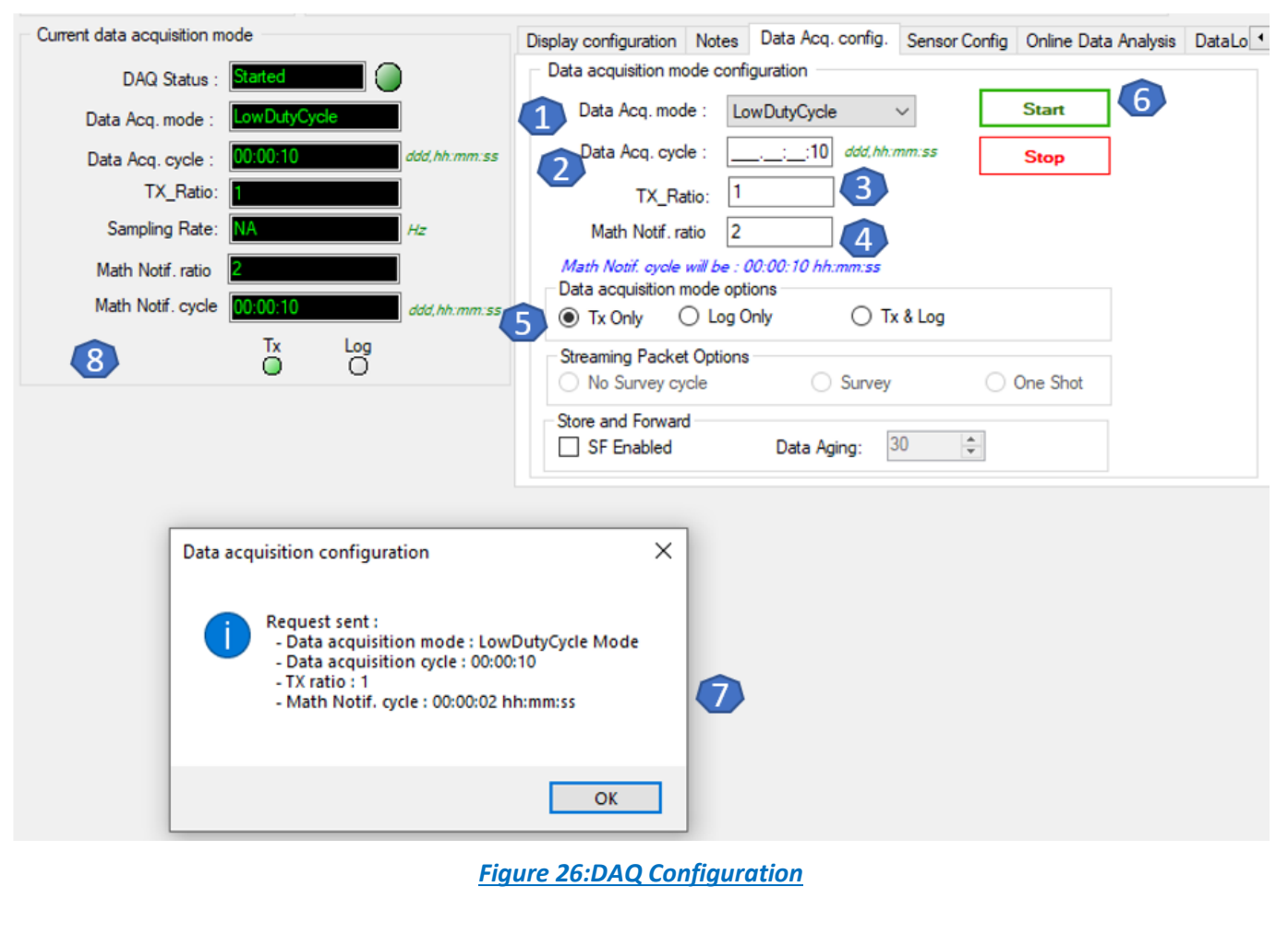

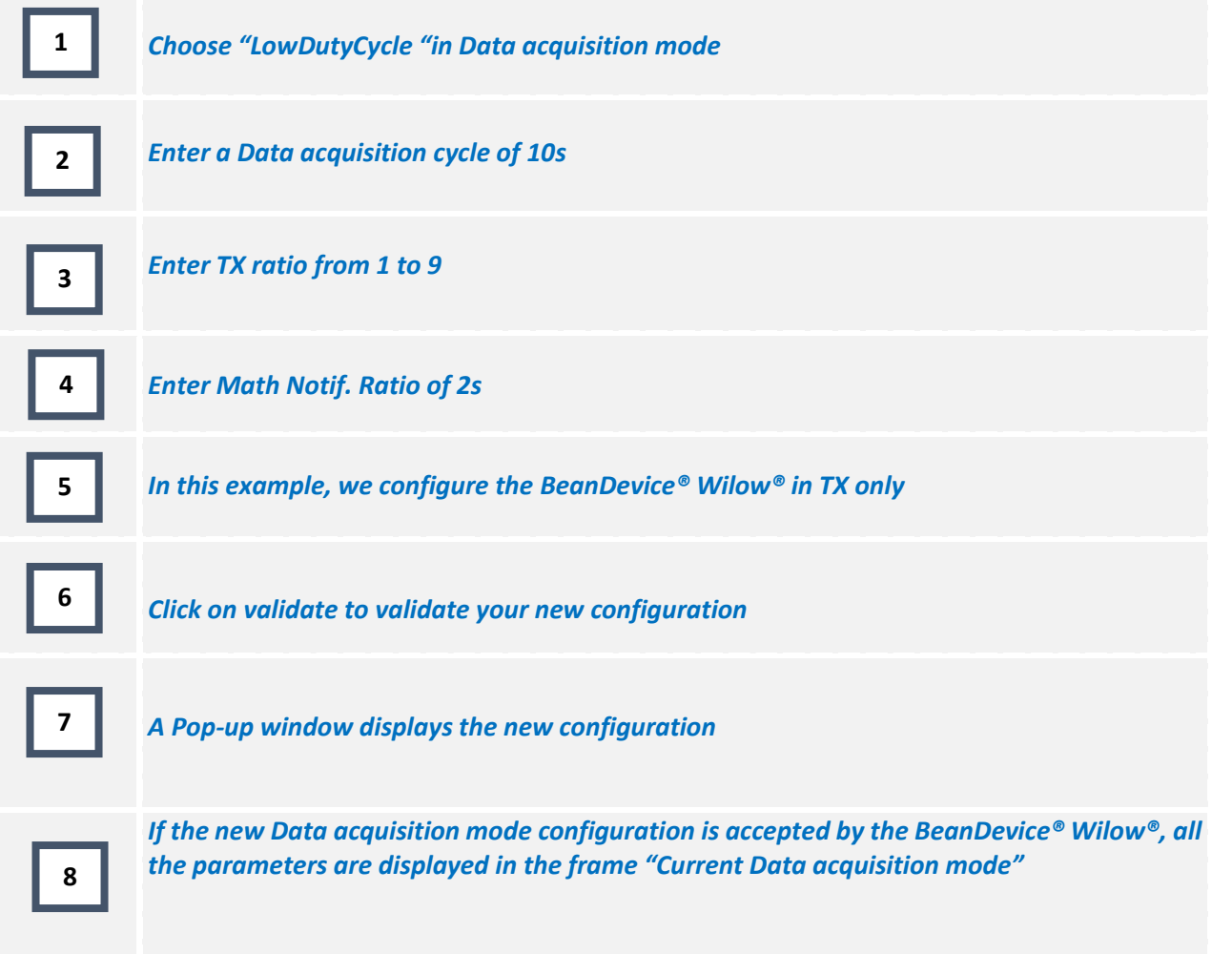

# ▪ **Only on the BeanDevice® Hi-Inc and X-Inc**

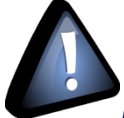

*From Firmware version 4.1 and above the Tx ratio was fixed to 1 as default and the minimum Data acquisition cycle is 2s.*

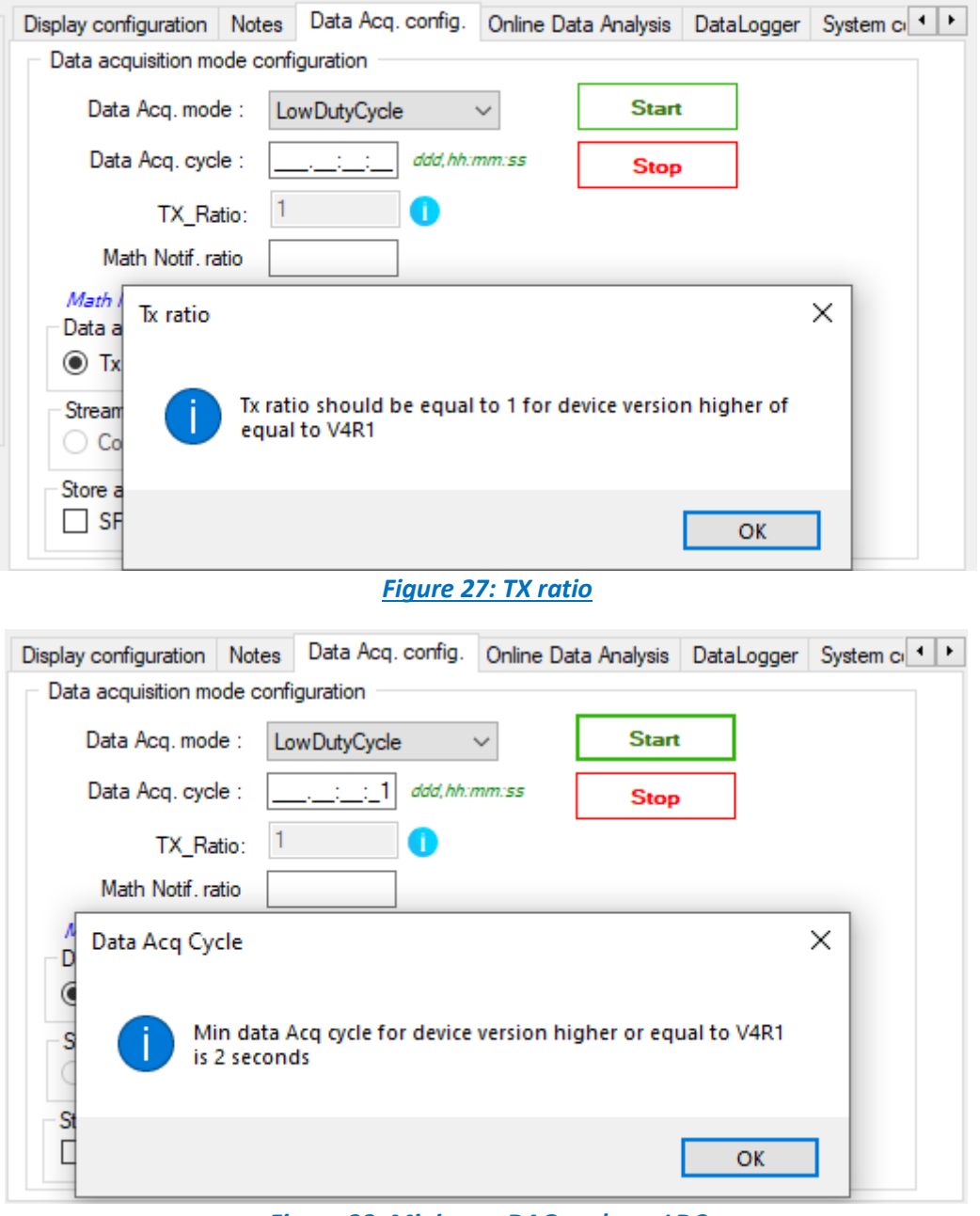

*Figure 28: Minimum DAQ cycle on LDC*

You can disable the Tilt sensors on the BeanDevice® X-Inc then you can manage the TX Ratio.

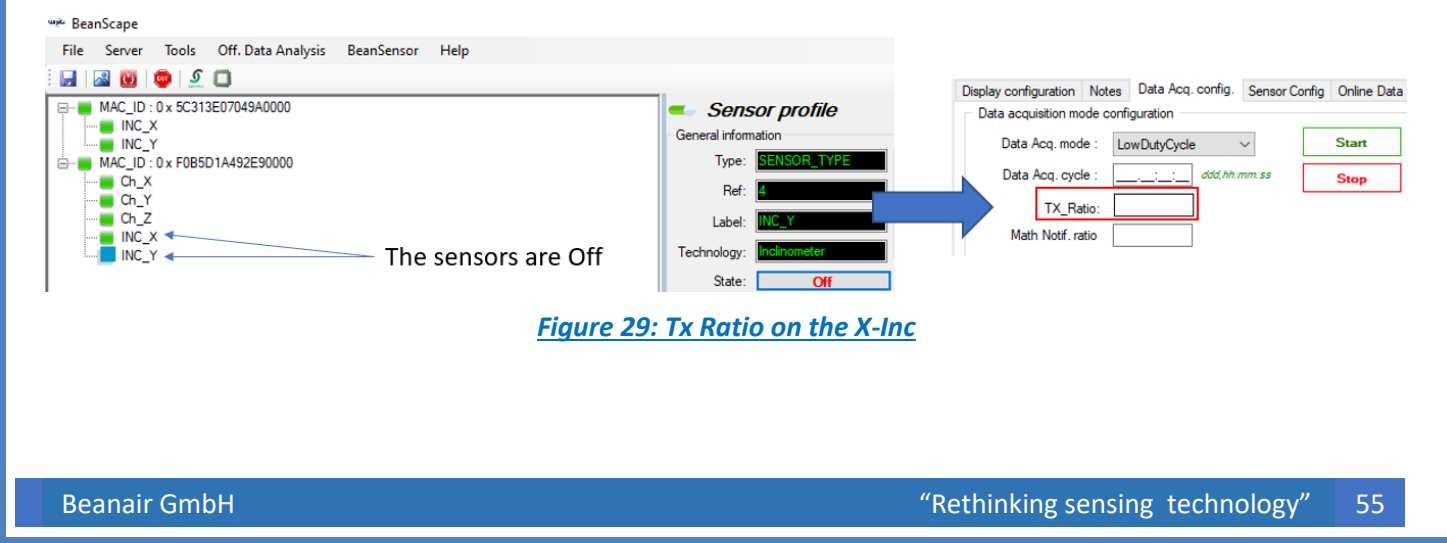

#### **5.1.2 Graph visualization**

series

The graph displays all the Data acquisition in Low Duty cycle:

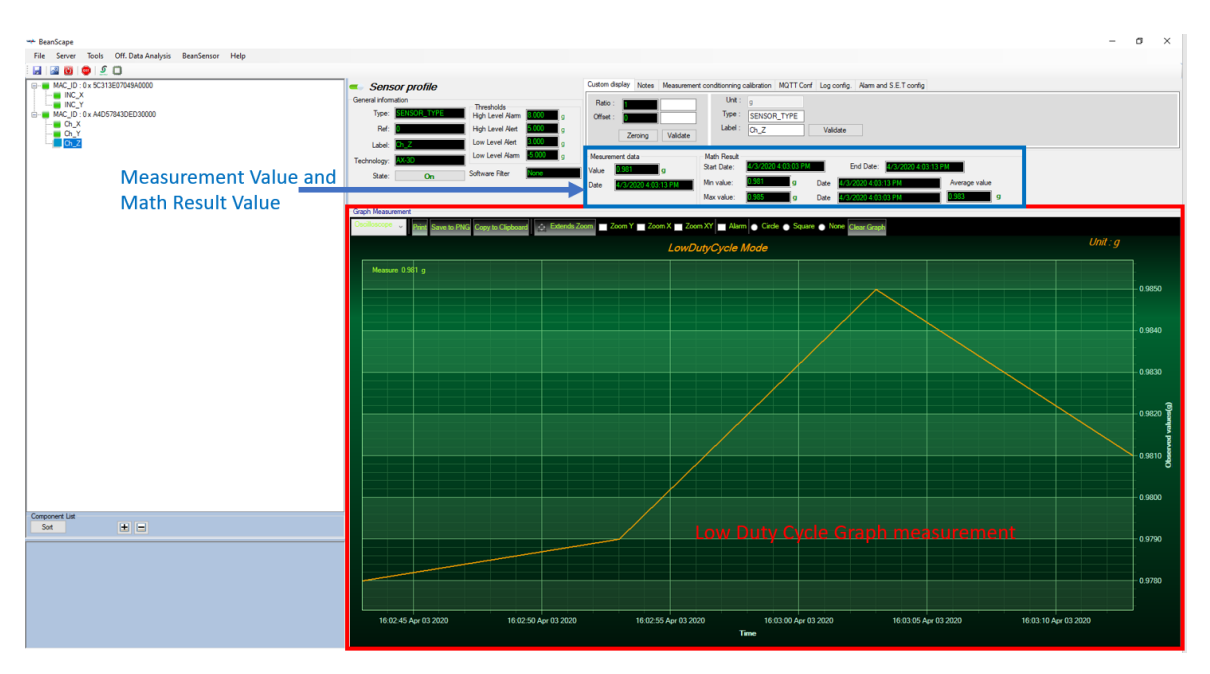

*Figure 30: Low Duty Cycle Measurement graph*

#### **5.2 ALARM MODE**

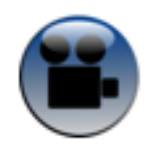

[Alarm mode](https://www.youtube.com/watch?v=P7AD9TVdKGY)

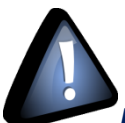

*If the alarms thresholds are not well defined, you can end up with spurious and untimely alarms. Do not forget to properly configure the alarms thresholds before starting the alarm mode. Read the section "Alarm threshold configuration from the BeanScape®".*

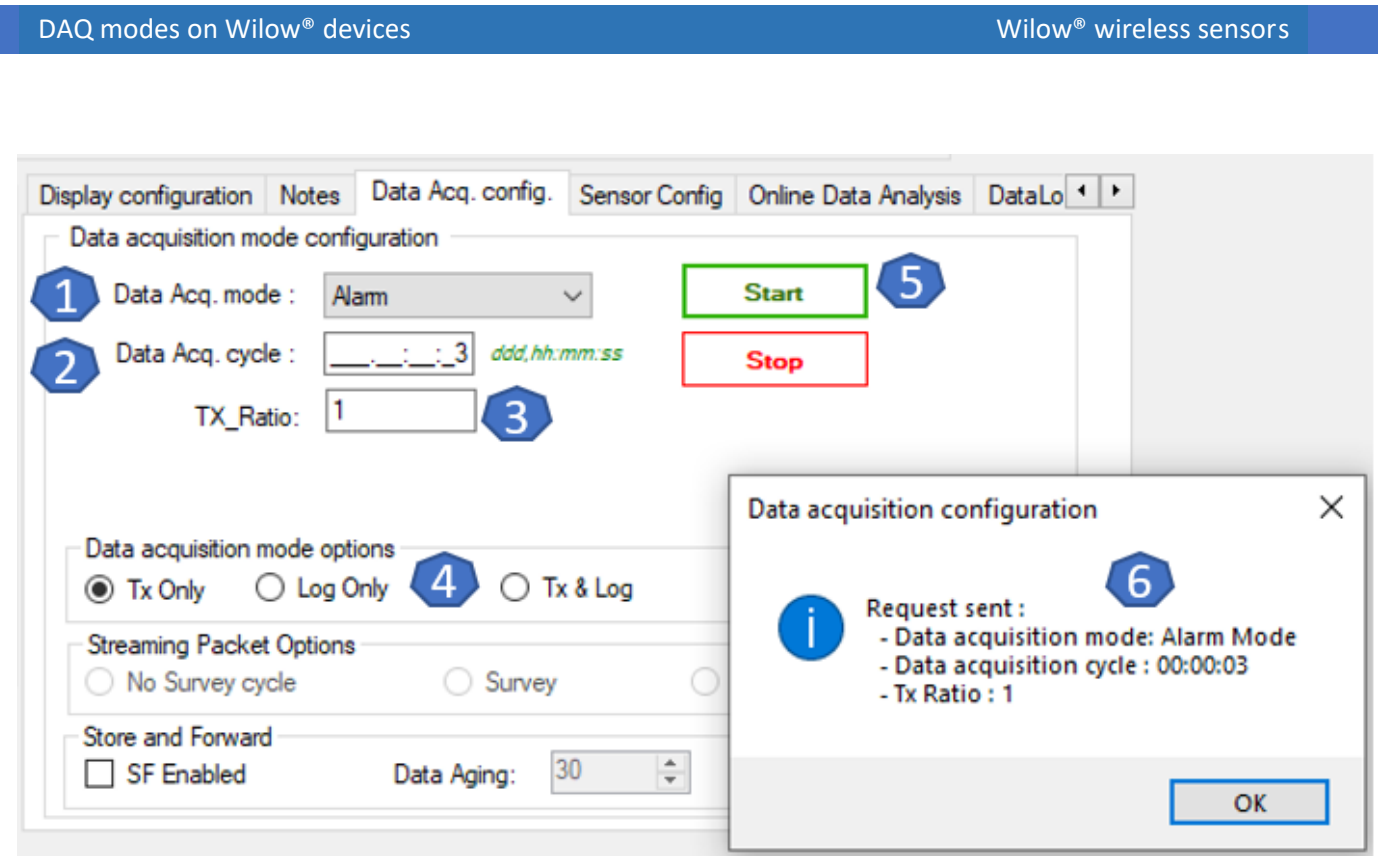

*Figure 31: alarm mode configuration*

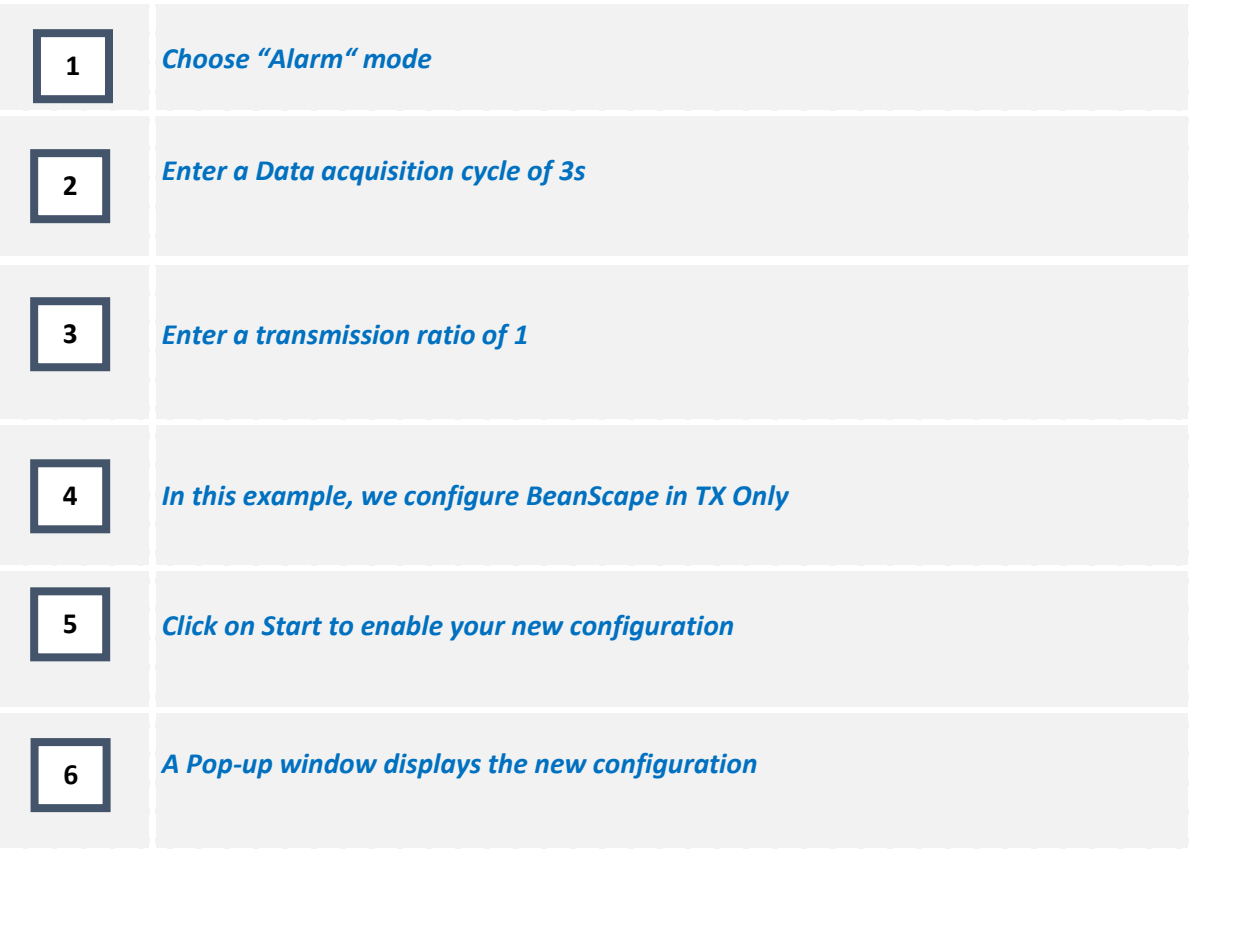

#### **5.2.1 Graph visualization**

series

#### Example of Alarm mode on the BeanDevice® Wilow® AX-3D (wireless vibration sensor):

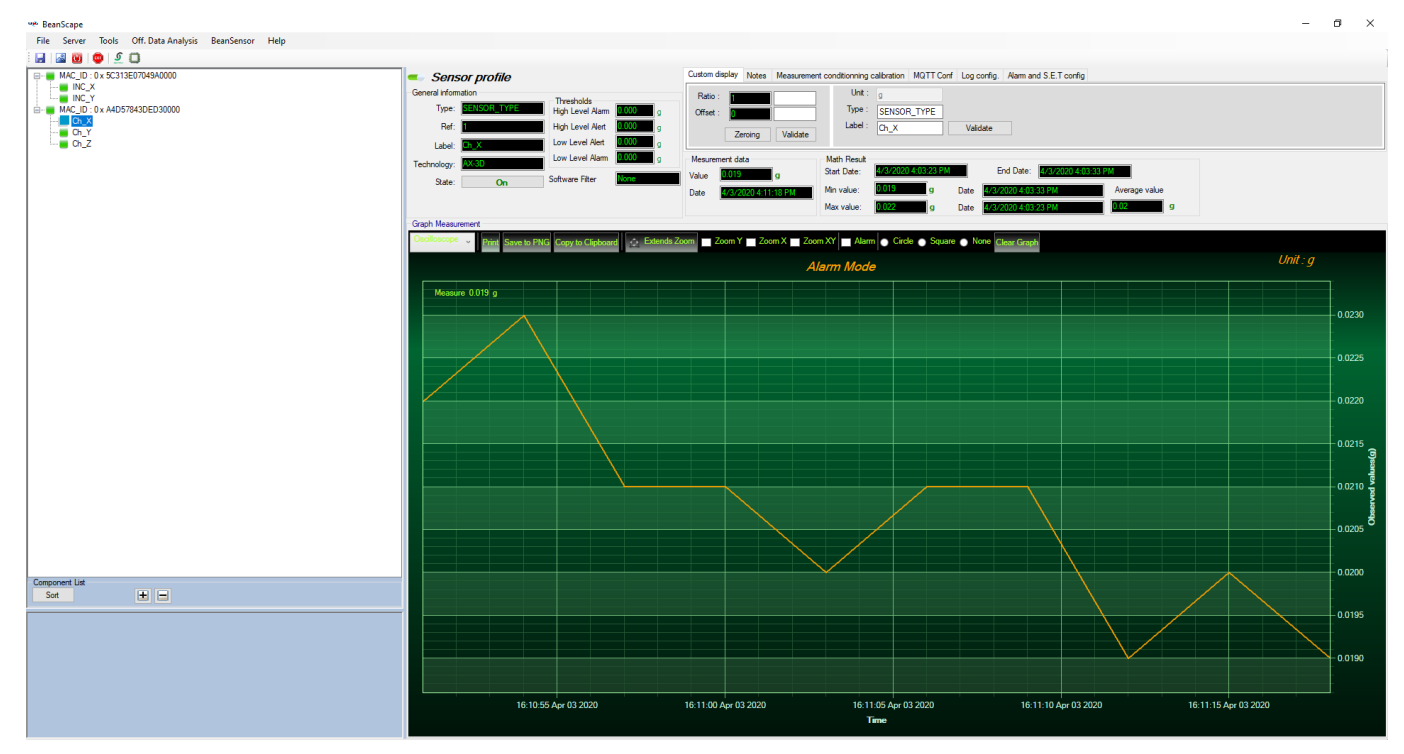

*Figure 32:Alarm Mode Graph*

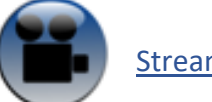

[Streaming Mode](https://www.youtube.com/watch?v=eubUTHrXtoc)

#### **5.3 STREAMING MODE**

#### **5.3.1 Streaming mode configuration (with "continuous monitoring" option)**

*Example:* The BeanDevice® Wilow® is configured in streaming mode with a sampling rate of 1500 Hz. "Continuous monitoring" and "TX" options are enabled.

#### **Proceed as follows***:*

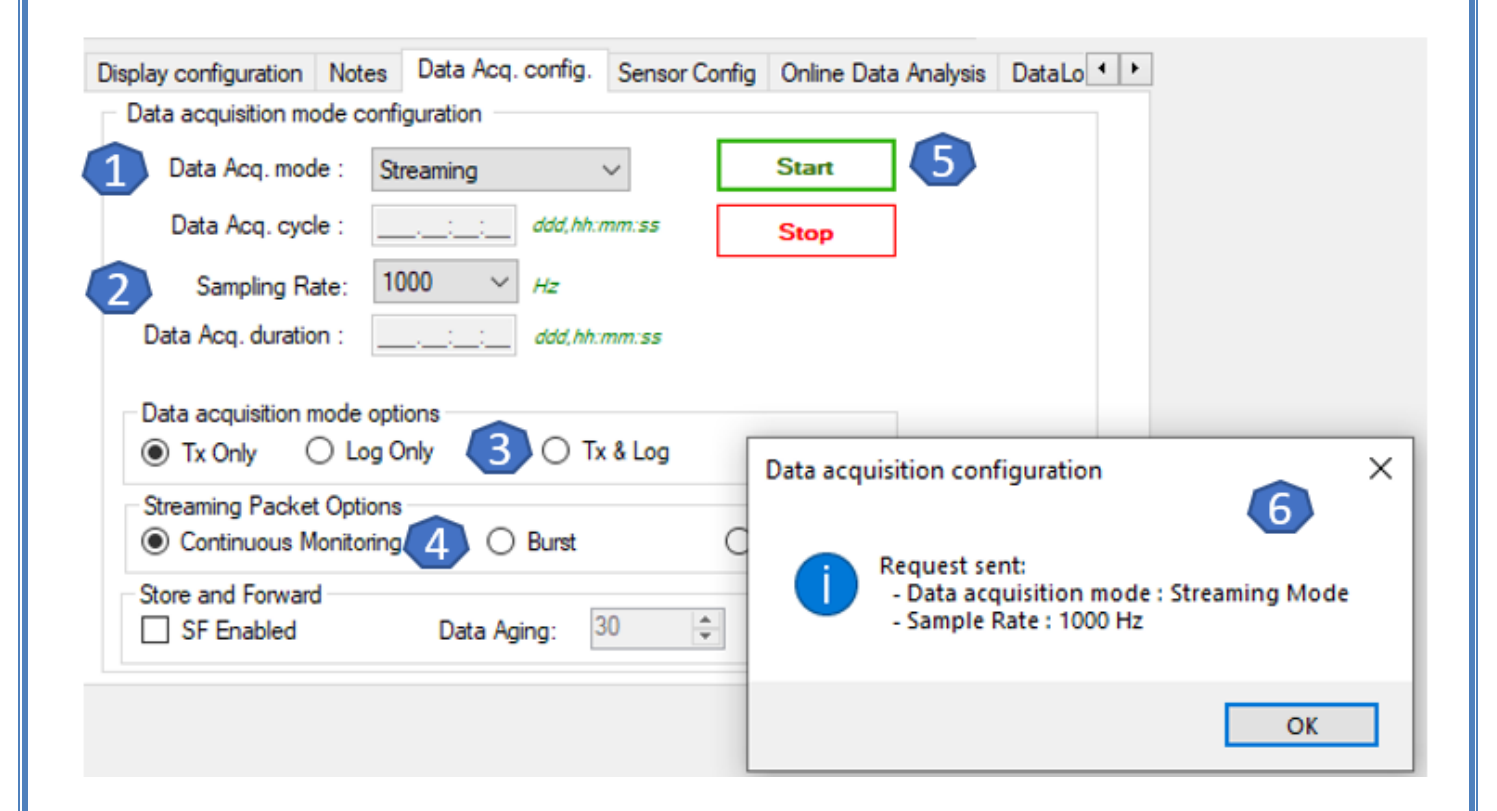

*Figure 33: Streaming mode configuration*

DAQ modes on Wilow® devices Note and Wilow® wireless sensors Wilow® wireless sensors

series

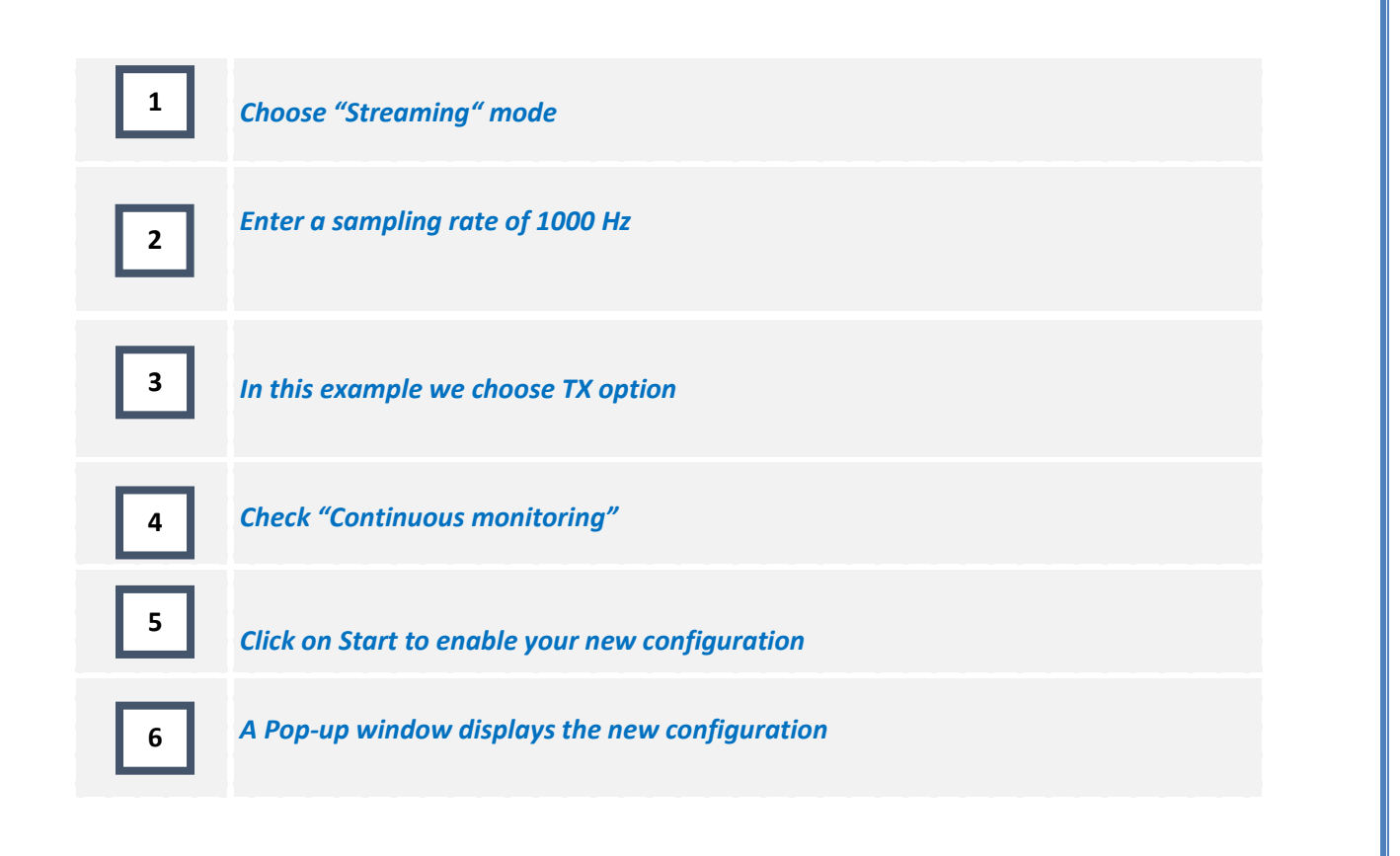

#### **5.3.2 Streaming Mode configuration (with "one shot" option)**

*Ex*: The BeanDevice<sup>®</sup> is configured in streaming Data acquisition mode with a sampling rate of 1000 Hz. "One shot" and "TX" options are enabled.

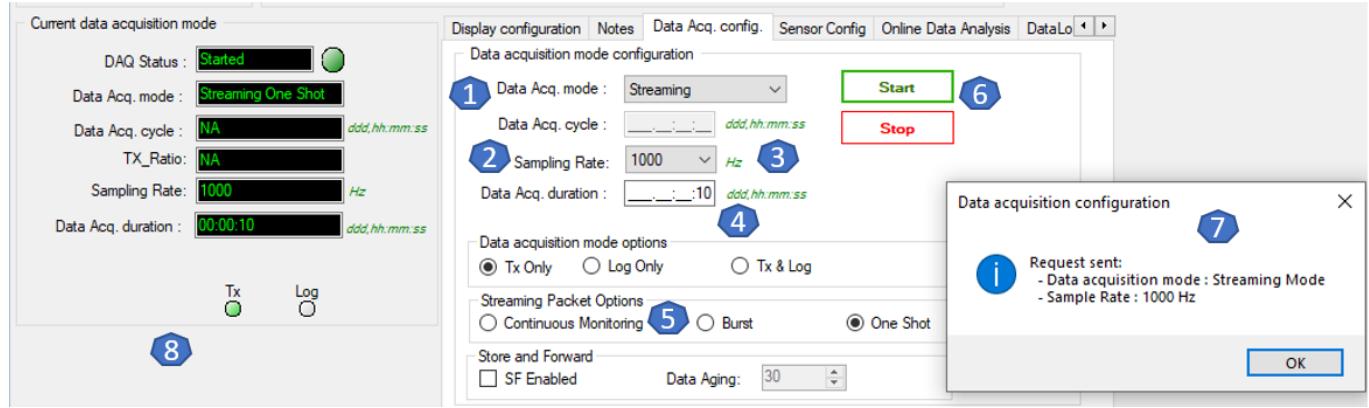

*Figure 34: Streaming mode configuration (one option)*

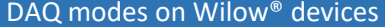

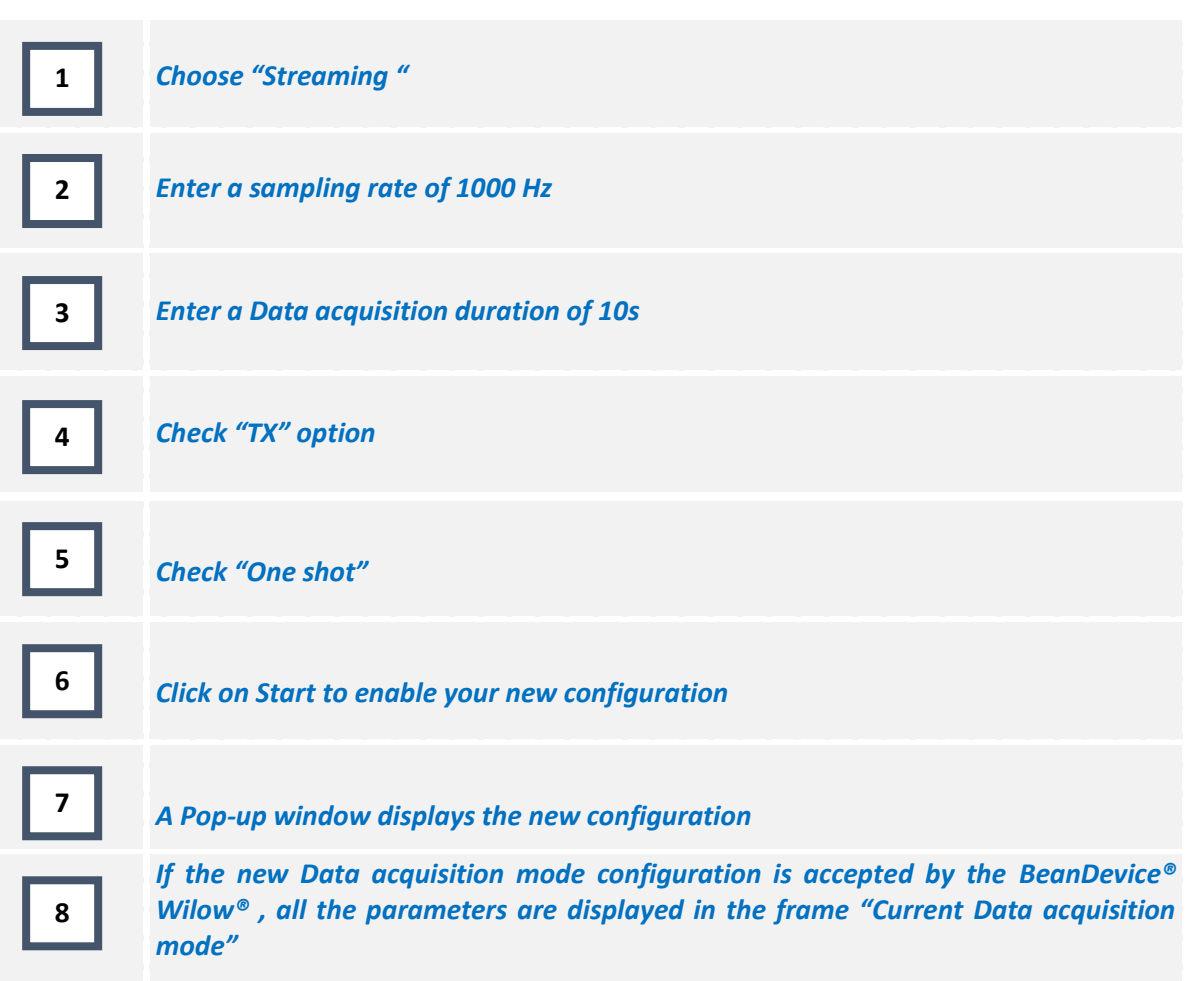

#### **5.3.3 Streaming Mode configuration (with "burst" option)**

*Ex*: The BeanDevice<sup>®</sup> Wilow<sup>®</sup> is configured in streaming Data acquisition mode with a sampling rate of 1000Hz. "Burst" and "TX" options are enabled.

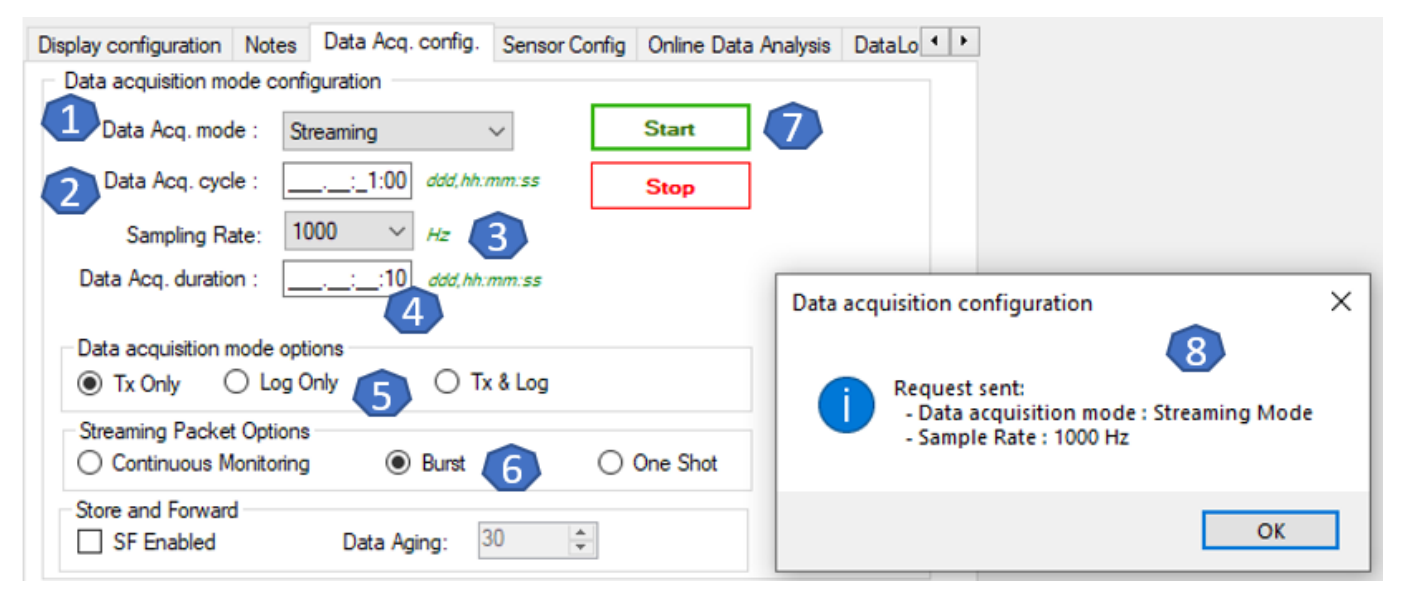

*Figure 35: streaming mode with burst option configuration*

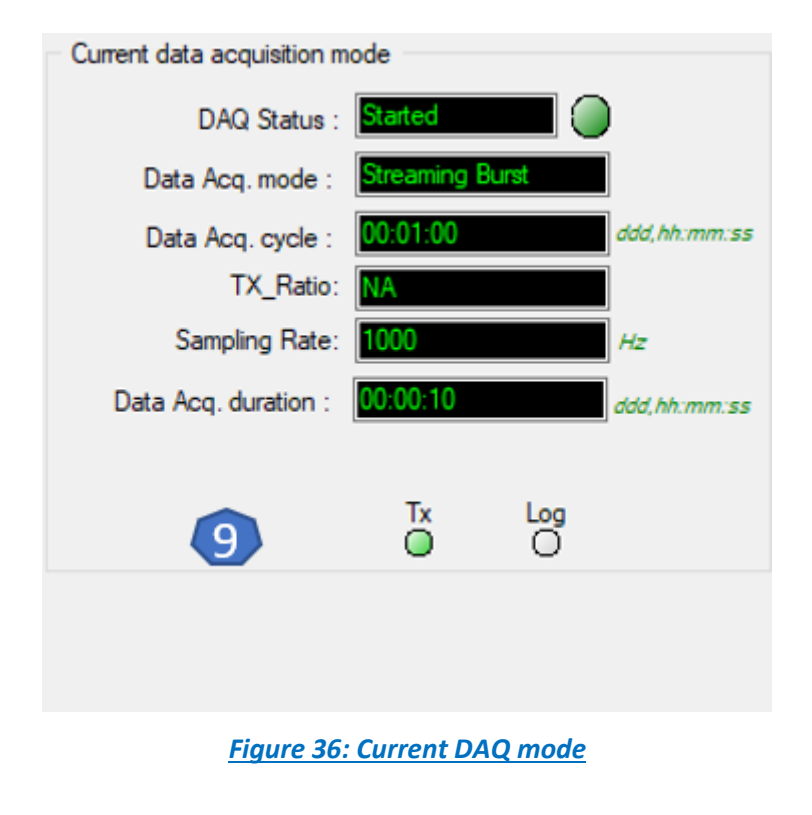

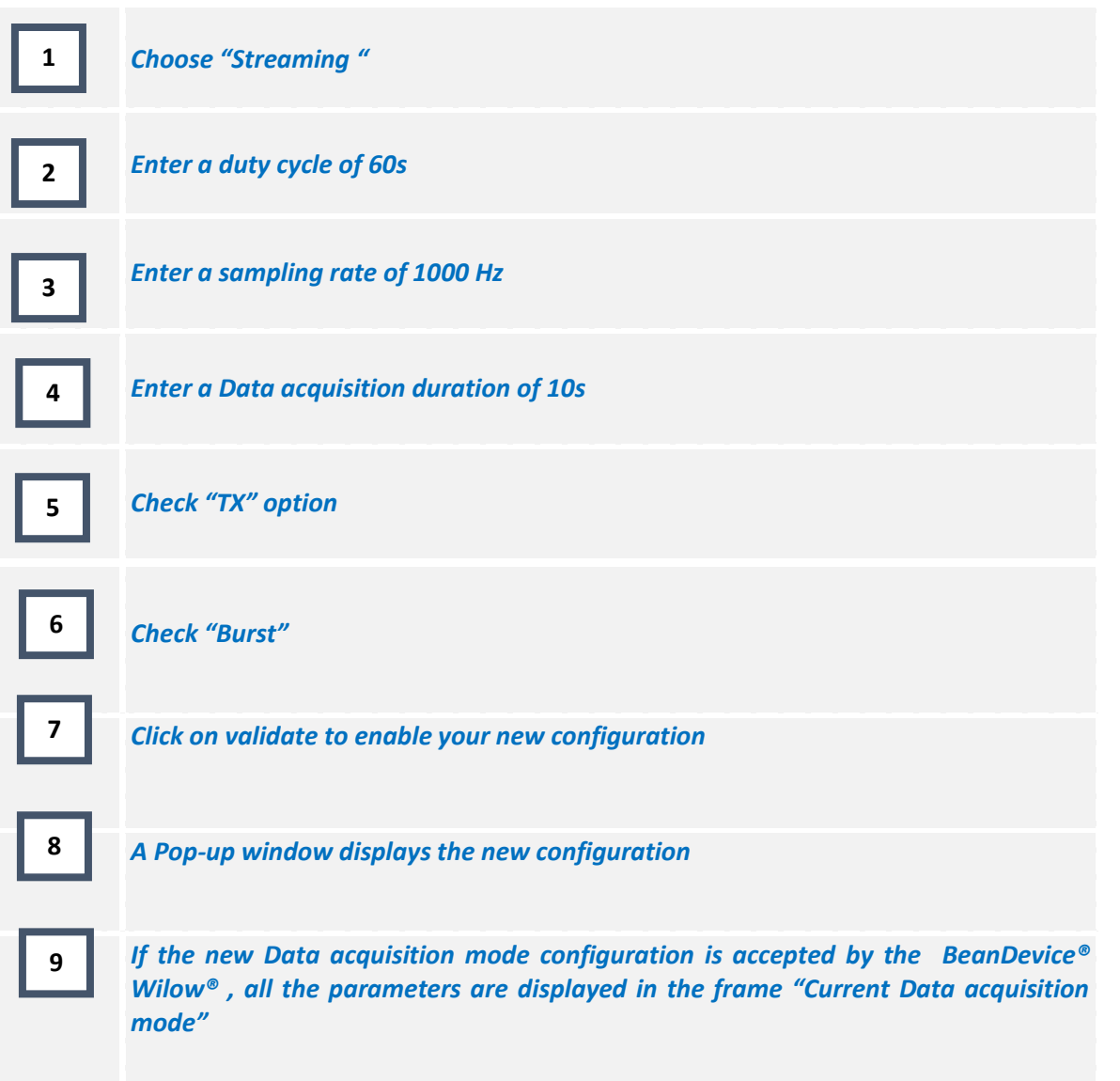

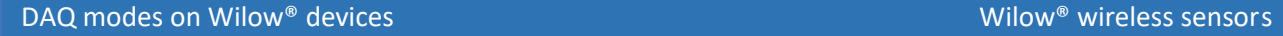

## **5.3.4 Graph visualization**

series

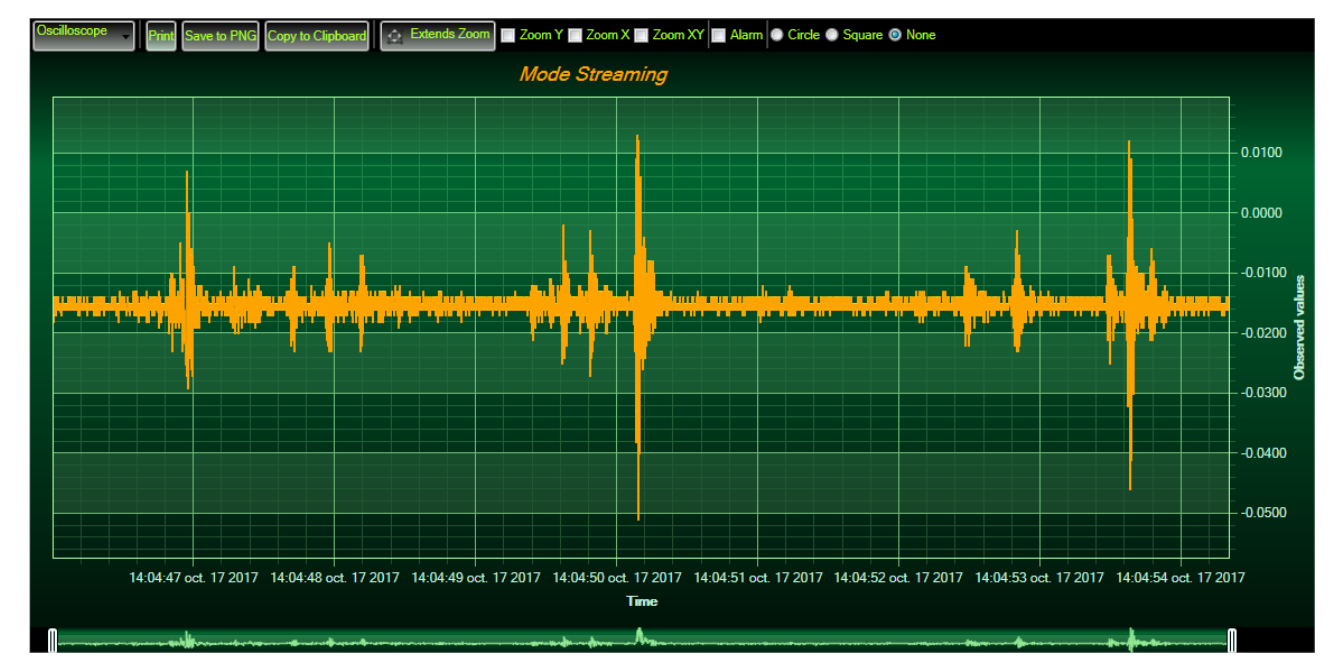

Example of streaming mode on the **BeanDevice® Wilow®** (wireless accelerometer):

*Figure 37: Graph Measurement*

#### **5.4 SSD (SMART SHOCK DETECTION) (ONLY AVAILABLE ON HARDWARE VERSION 2.0)**

SSD function is only available on the *BeanDevice® Wilow AX-3DS, BeanDevice® Wilow AX-3D & BeanDevice® Wilow X-Inc with a hardware version 2.0, however the SSD function is not available on the BeanDevice® Wilow X-Inc & BeanDevice® Wilow AX-3D with the hardware version 2.1:*

Step 1

• Configure the measurement range of your accelerometer

Step 2

• Configure the SSD (Smart Shock Detection) Profile

# Step 3

• Configure SSD (Smart shock detection) measurement mode

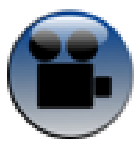

#### **5.4.1 Step 1: configure the shock detection sensor**

The information displayed on Shock sensor Status tab can be set from the main configuration frame, from the Shock Sensor Config tab.

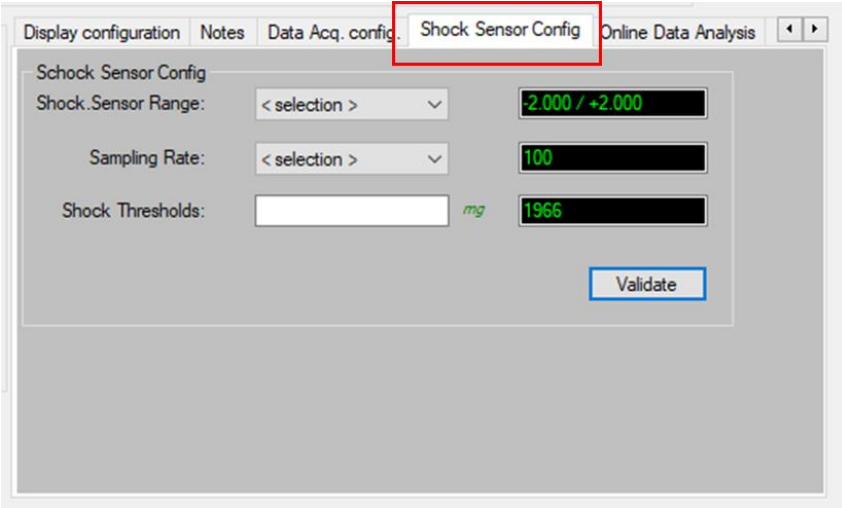

**F** Shock Sensor Range: This option allows the user to change the Shock sensor range from the list, as displayed below. The available Shock Ranges are +/-2g, +/-4g, +/-6g, +/-8g or +/-16g.

The selected value will be displayed on the black case.

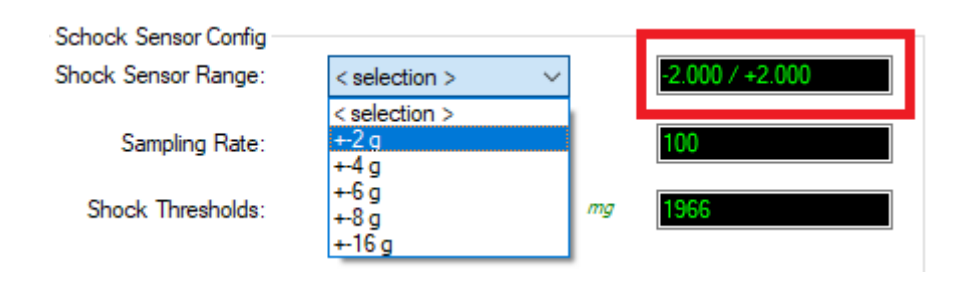

**F** Sampling Rate: This option allows to change the Sampling Rate of the Shock Senor from the listed values: 25Hz, 50Hz, 100Hz, 400Hz, 800Hz or 1600Hz.

The selected value will be displayed on the black case.

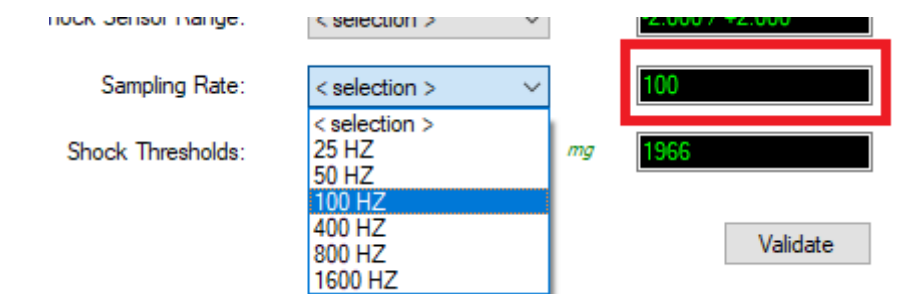

**F** Shock Thresholds: This input is used to change the Shock Thresholds. The value should be written manually.

The Unit of the Shock Thresholds is "**mg**". The selected value will be displayed on the black case.

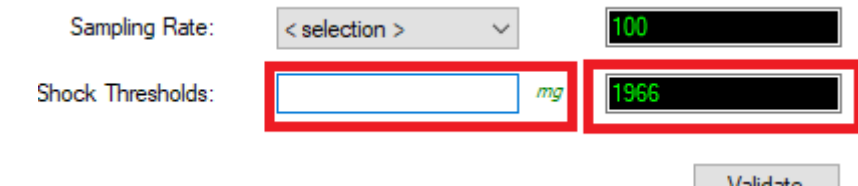

#### **5.4.2 Graph display**

series

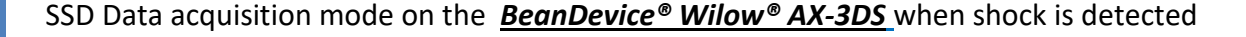

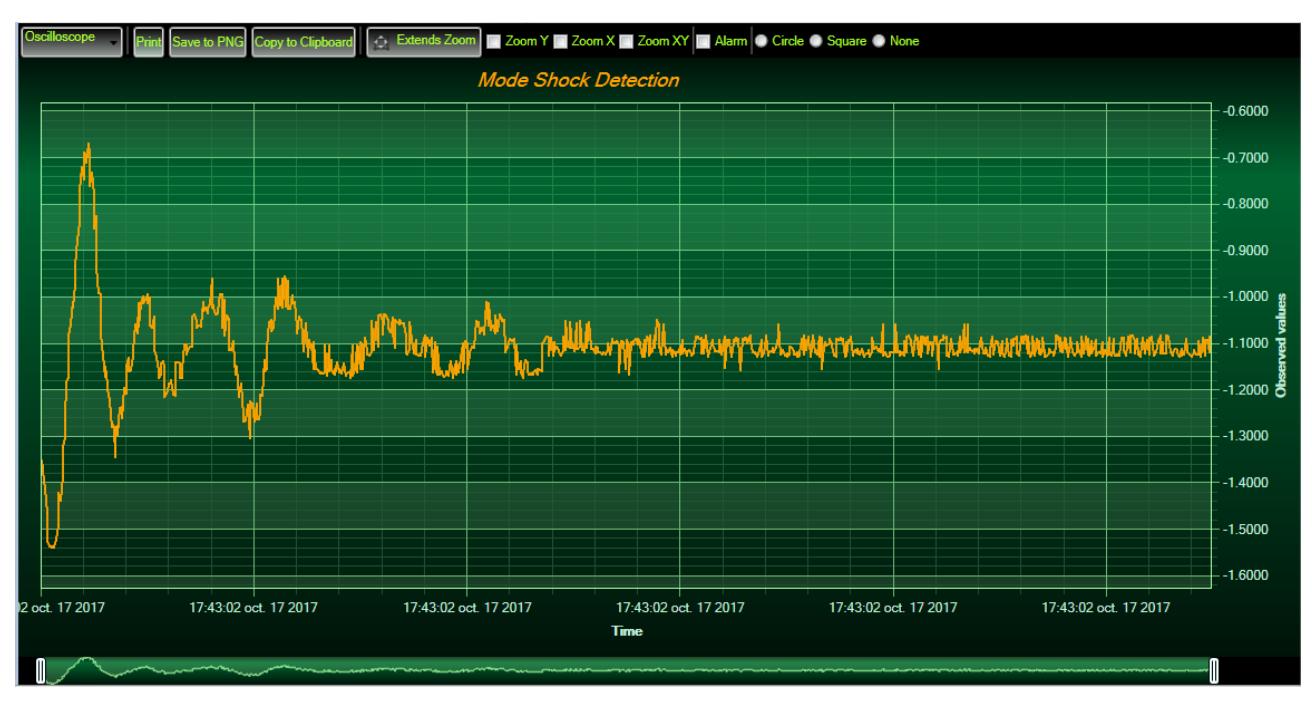

*Figure 38: Graph display corresponding to a shock detection*

*Figure 39: SET mode Configuration*

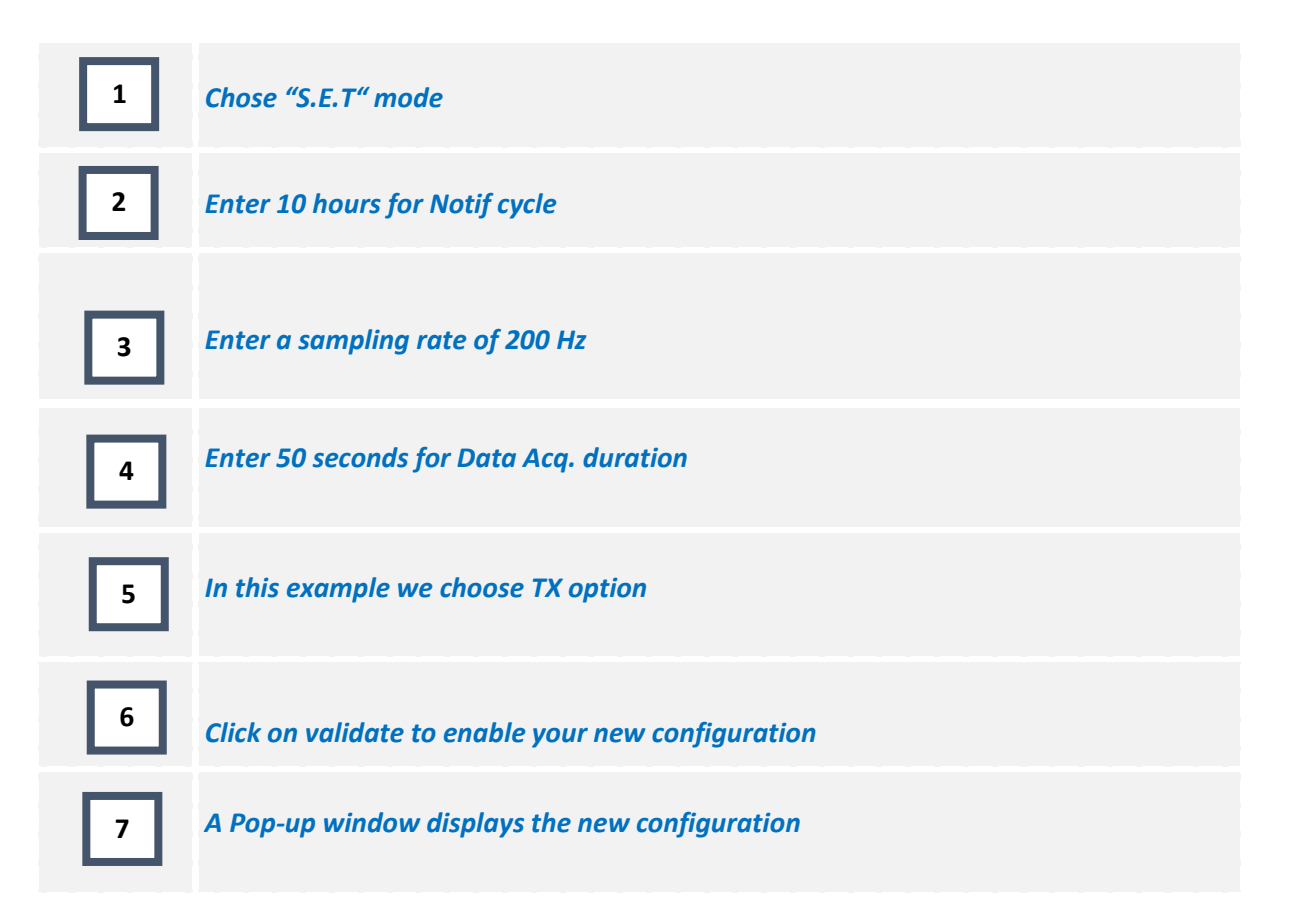

# **5.6 STREAMING WITH EVENT TRIGGER (S.E.T)**

# **5.6.1 Configuration**

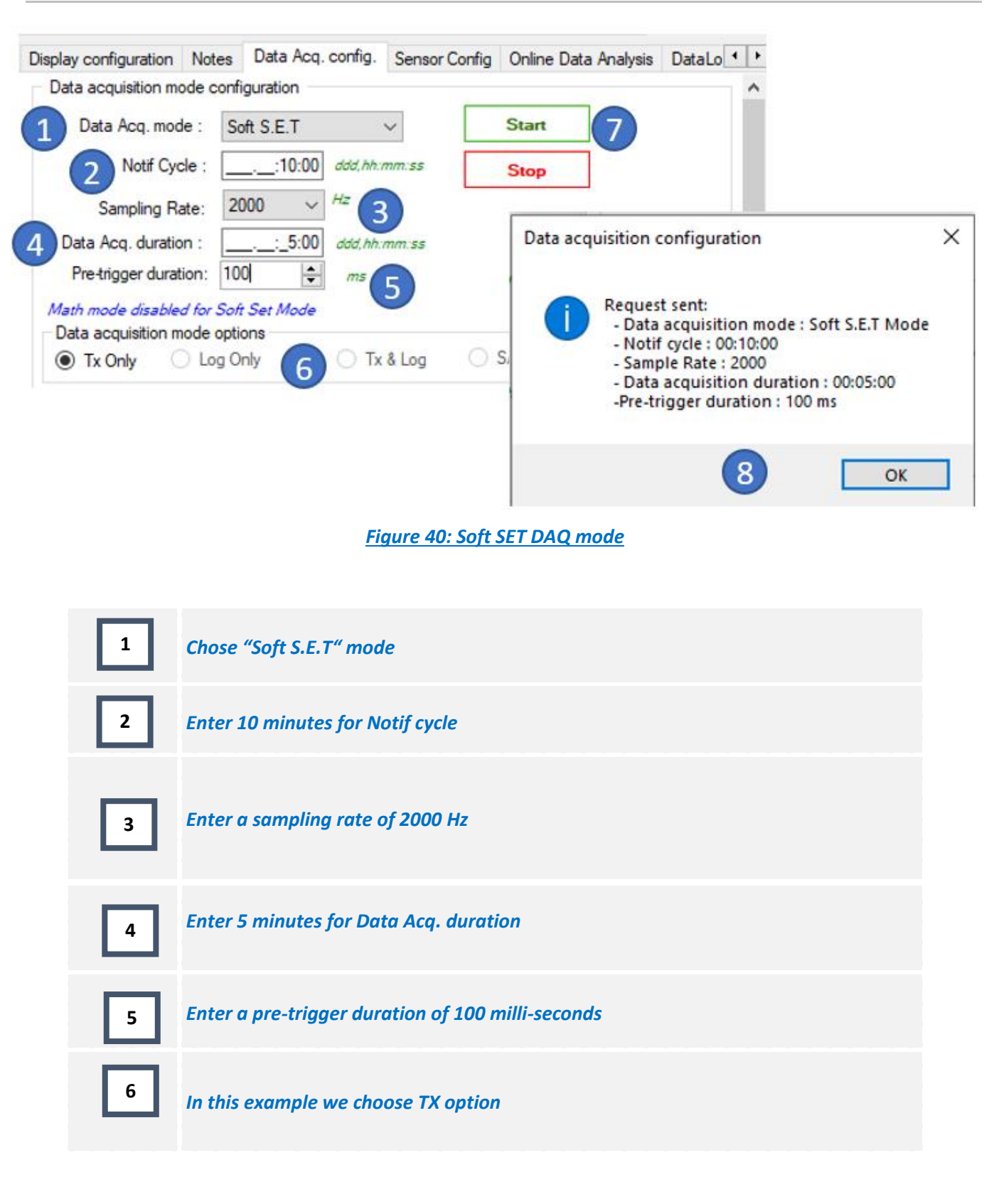

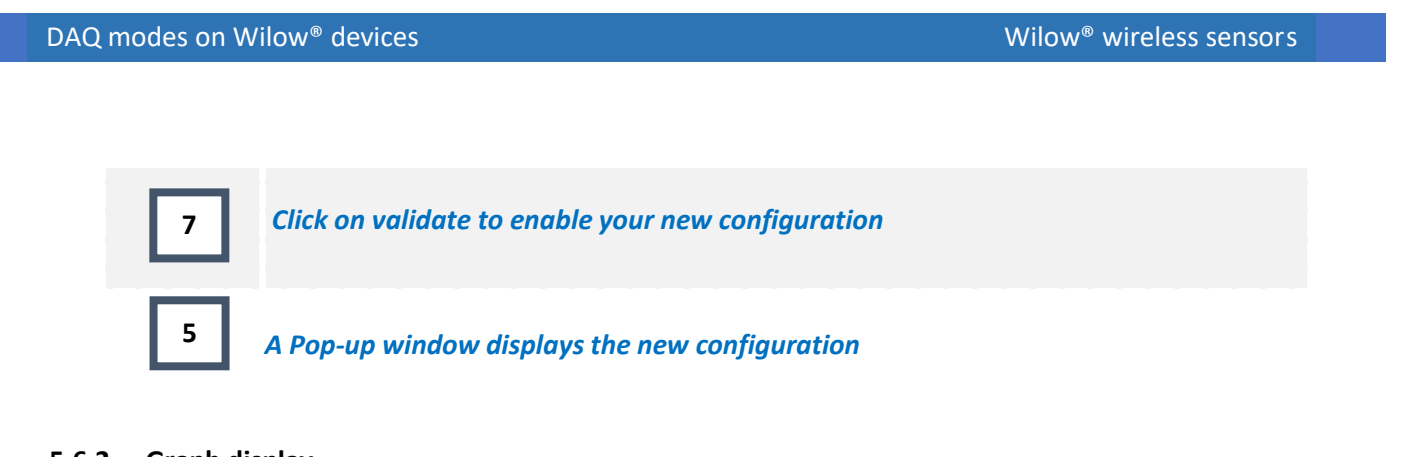

# **5.6.2 Graph display**

Soft SET Data acquisition mode on the *[BeanDevice® Wilow®](http://beanair.com/wa_files/BeanDevice-AX-3DS.pdf) AX-3D* when an event was trigged.

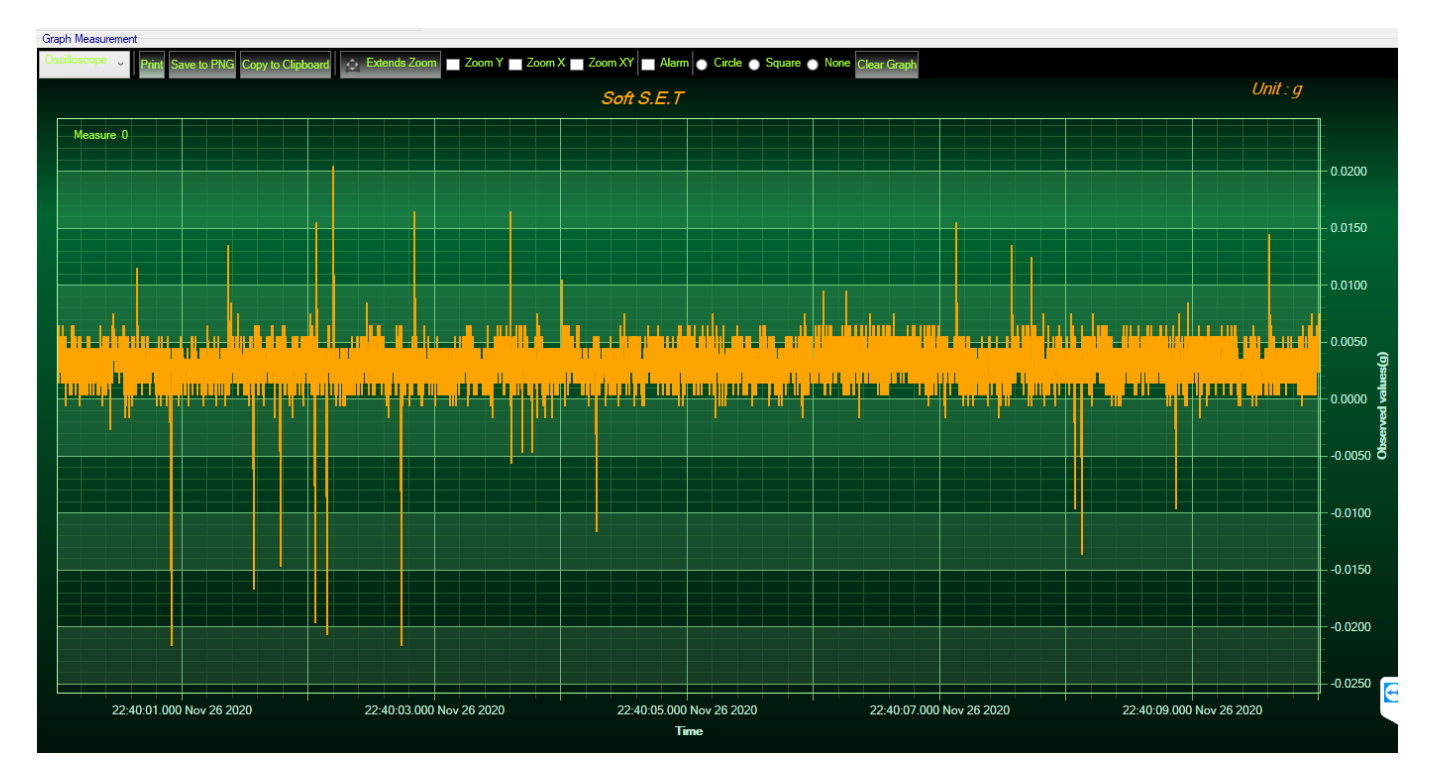

*Figure 41: Soft SET graph display*

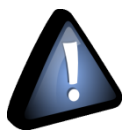

*The graph will be refreshed every 10 seconds*
## **6. ONLINE AND OFFLINE DATA ANALYSIS TOOL (AVAILABLE ONLY ON BEANDEVICE® WILOW® AX-3D)**

#### **6.1 OFFLINE DATA ANALYSIS TOOL**

#### **6.1.1 FFT (Fast Fourier Transform) waveform analysis module (available only on BeanDevice® Wilow® AX-3D)**

The Fast Fourier Transform (FFT) resolves a time waveform into its sinusoidal components. The FFT takes a block of time-domain data and returns the frequency spectrum of the data. The FFT is a digital implementation of the Fourier transform. Thus, the FFT does not yield a continuous spectrum. Instead, the FFT returns a discrete spectrum, in which the frequency content of the waveform is resolved into a finite number of frequency lines, or bins.

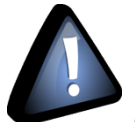

series

*FFT (Fast Fourier transform) module is only compatible with "Streaming" and "S.E.T" measurement modes..*

#### 6.1.1.1 FFT File Generation

The BeanScape® Software includes an FFT module used for spectrum analysis. Under the menu Off.Data Analysis displayed on the BeanScape® top menu, select FFT to have access to FFT spectrum analysis module.

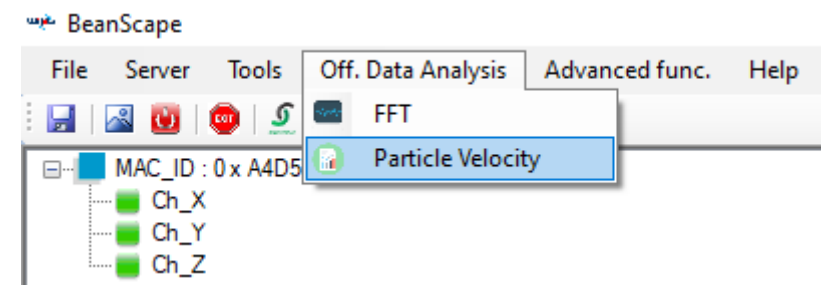

*Figure 42: FFT offline data analysis on BeanScape® top menu*

A new pop up window will appear, where the user is invited to browse Tx files to be treated and graphically displayed.

#### DAQ modes on Wilow® devices Wilow® wireless sensors

series

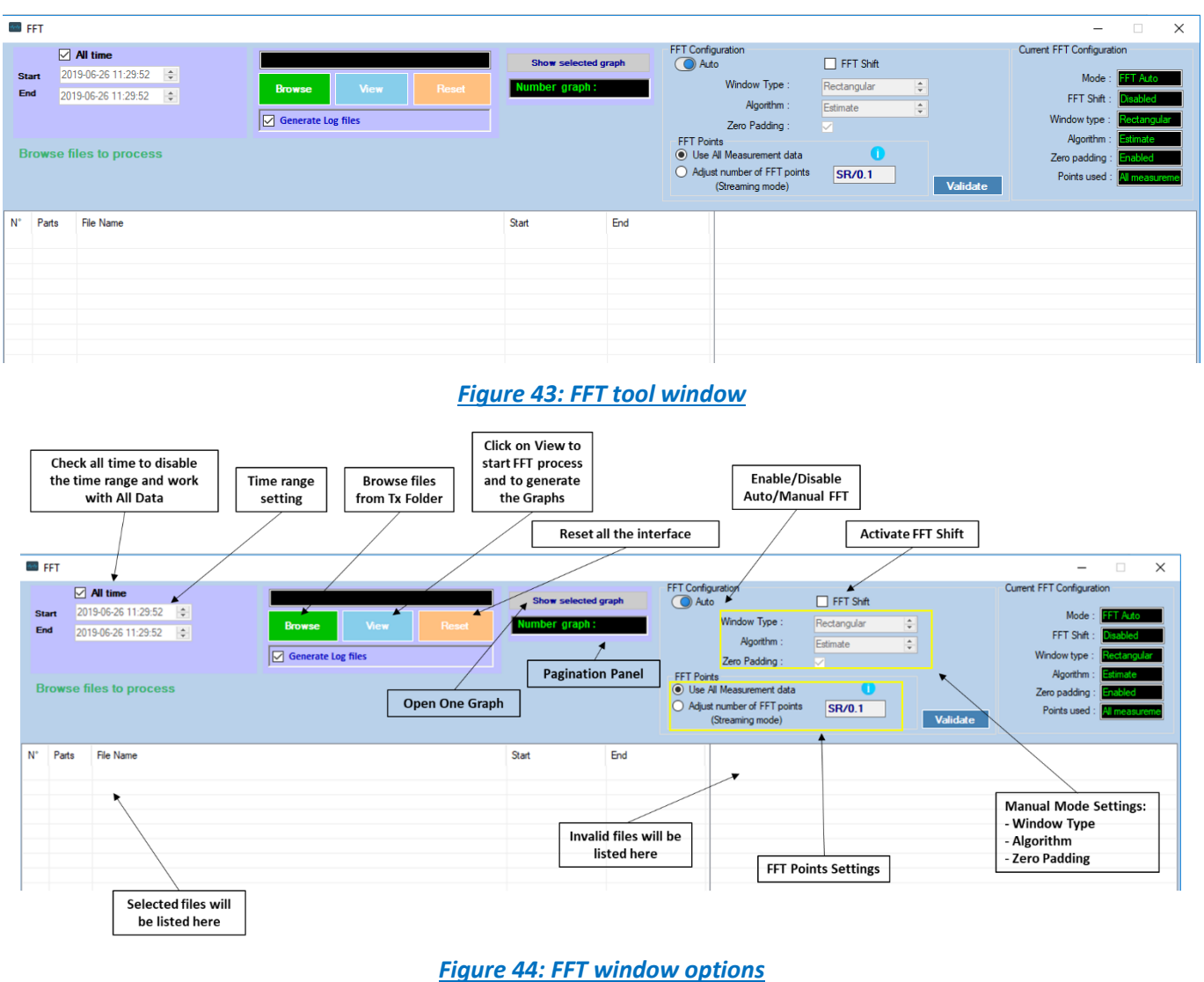

To import the files containing the logged measurement, the user should click on Browse, then import the files from log beanscape folder, where Tx files are saved.

The FFT tool will generate as a result:

o Power spectral density and a new window displays

#### **1:** Click on Browse to choose files

**2:** Overview of the selected files

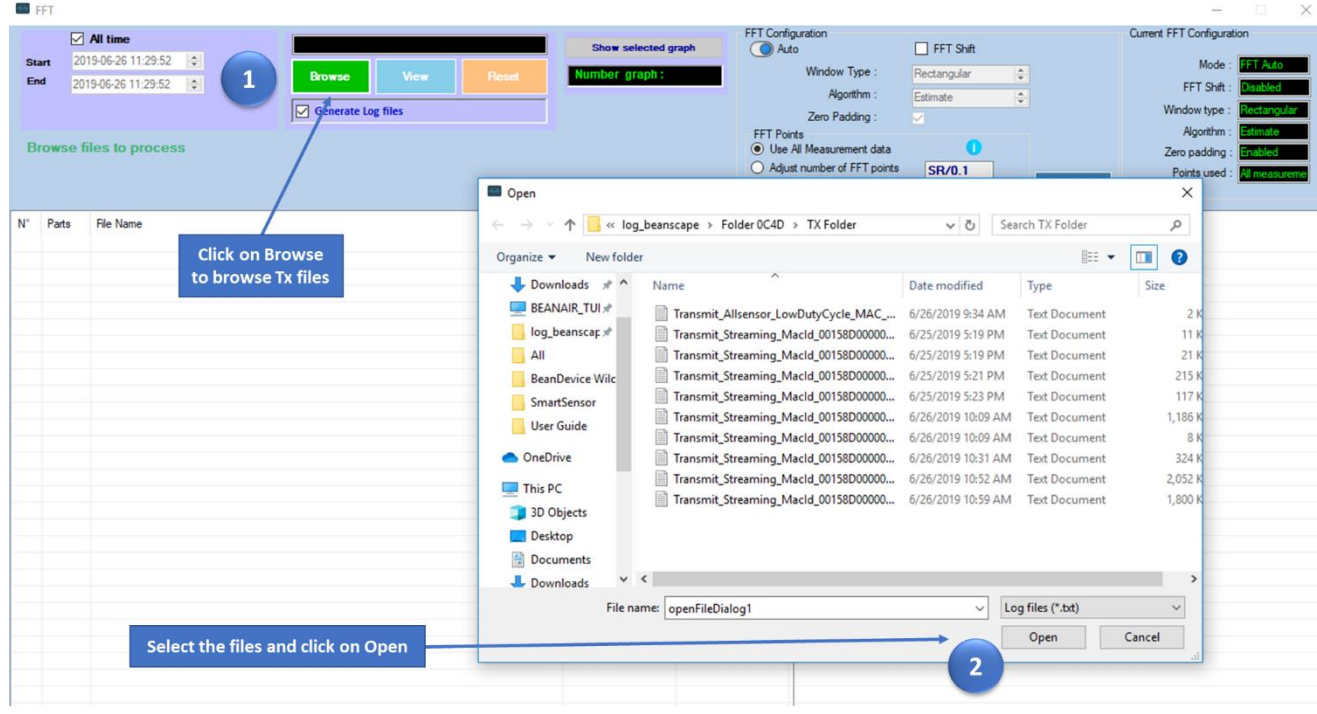

#### *Figure 45: Browsing TX files on FFT window*

#### Click on View to show result **B**FFT **⊘ All time**<br>2019-06-25 17:13:46 **↓**<br>2019-06-26 09:27:37 **↓** FFT Configuration Show selected graph Start<br>End Window Type: Browse View <sup>4</sup> er graph: . п Algorithm: Generate Log files Zero Padding: FFT Points<br>
• Use All **Browse files to process**

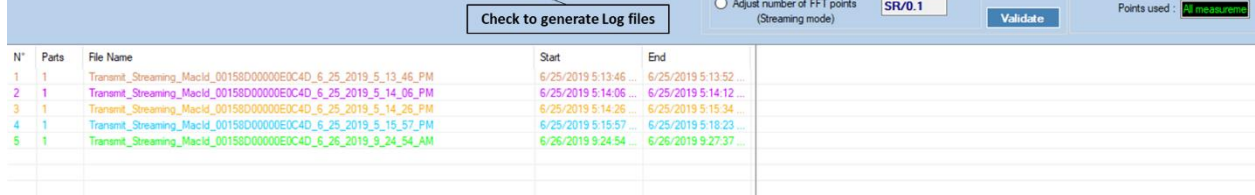

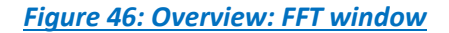

ù.

 $Mode: 121$ 

FFT Shift :

Current FFT Configuration

Window type

 $7<sub>at</sub>$ 

Algorithm

 $\Box$  FFT Shift

Rectangular<br>Estimate

nt data

 $\bullet$ 

 $\frac{\phi}{\phi}$ 

 $\times$ 

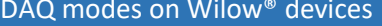

#### **3:**Loading

series

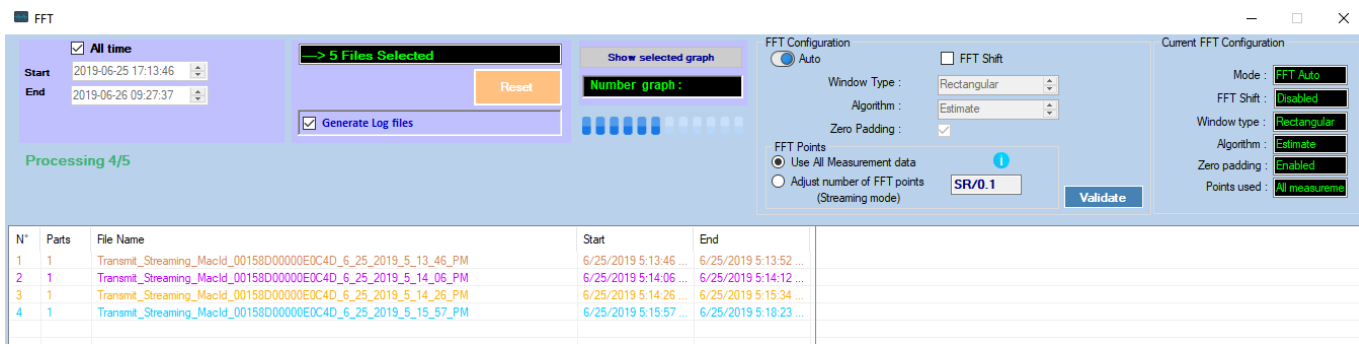

*Figure 47: FFT features generation*

- **4:** FFT report generated with the following results:
	- a. Frequency
	- b. Amplitude

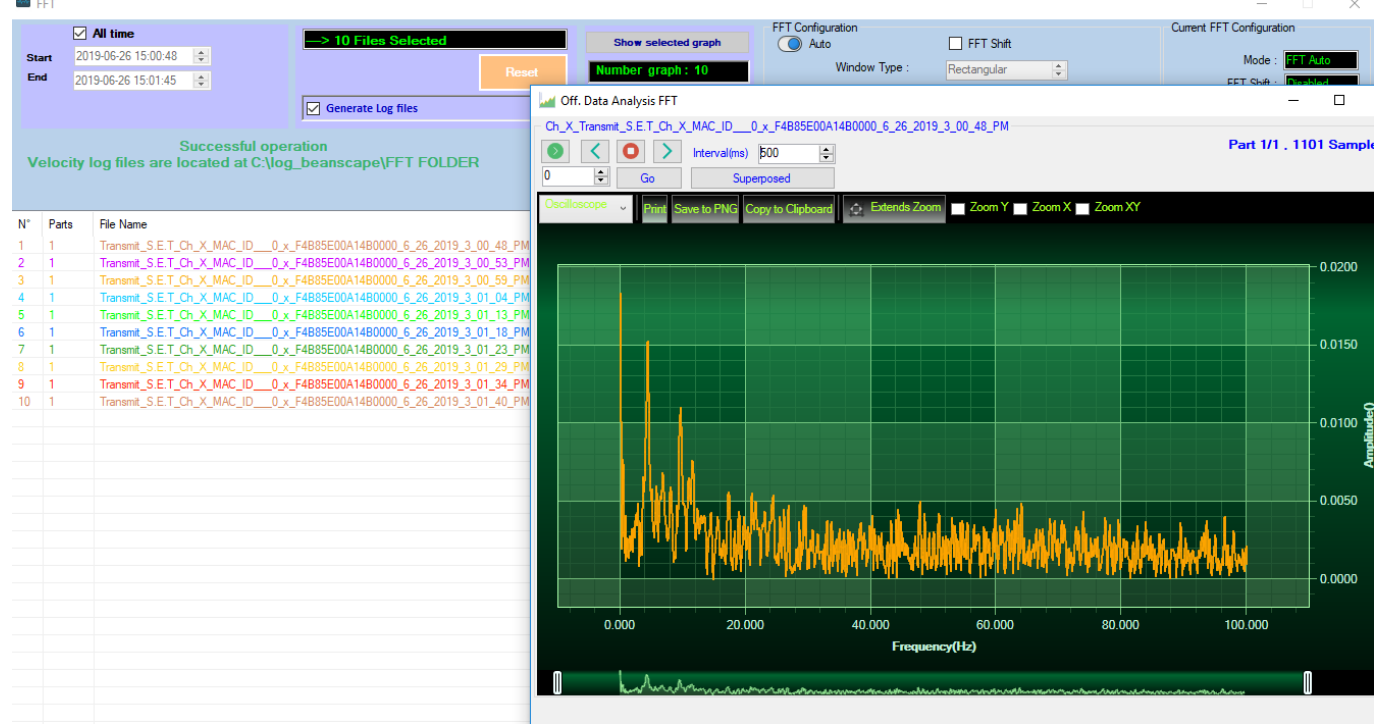

*Figure 48: FFT genrated view*

#### **5: FFT LOG files generated**

series

FFT LOG files will be generated in a folder located in log\_beanscape repertory called FFT FOLDER. In this folder, BeanScape® will create separate folders for each BeanDevice®.

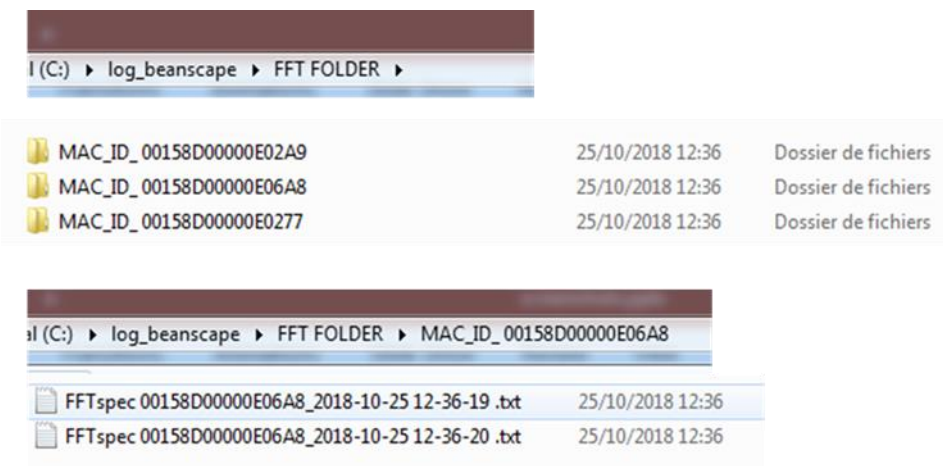

#### *Figure 49: Generated FFT Log files*

**6:** The graphs will be displayed automatically, it can be formatted to select the number of graphs to display simultaneously in this window.

An easy navigation bar on the top of the window, allow to the user to navigate between the graphs and select the page size.

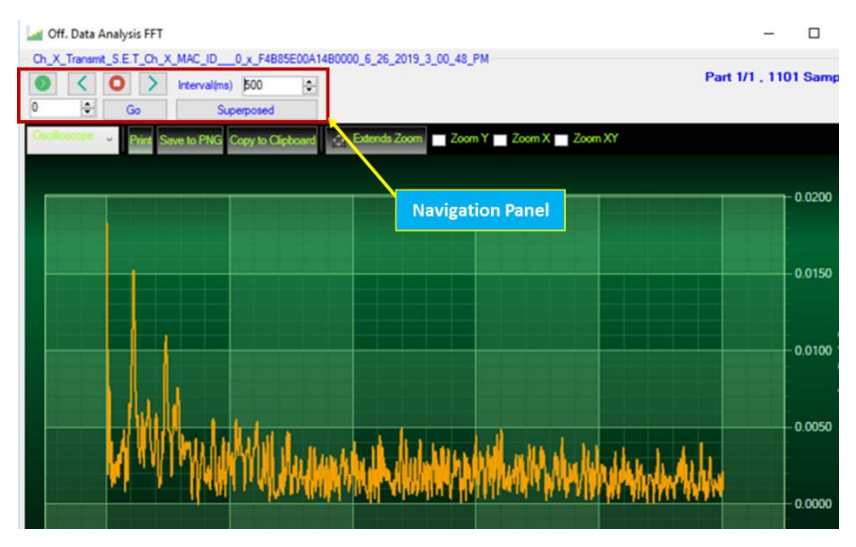

*Figure 50: Graph display (Offline Data analysis)*

**7:** Users can manually select and launch graph by double click or selecting file and click on "Show selected graph" button.

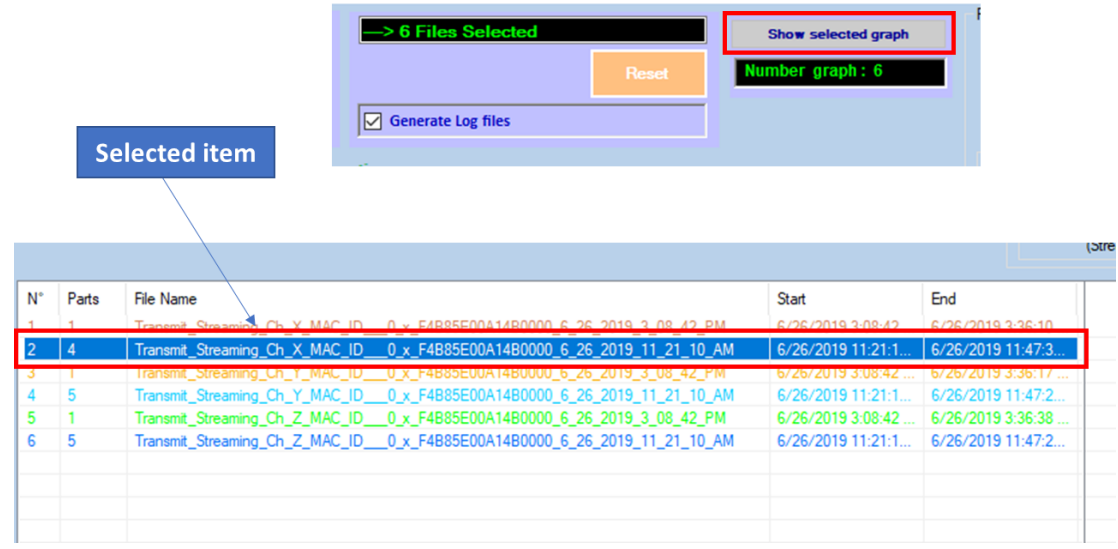

#### *Figure 51: Selecting a graph to display*

#### **8:** The selected graph is displayed

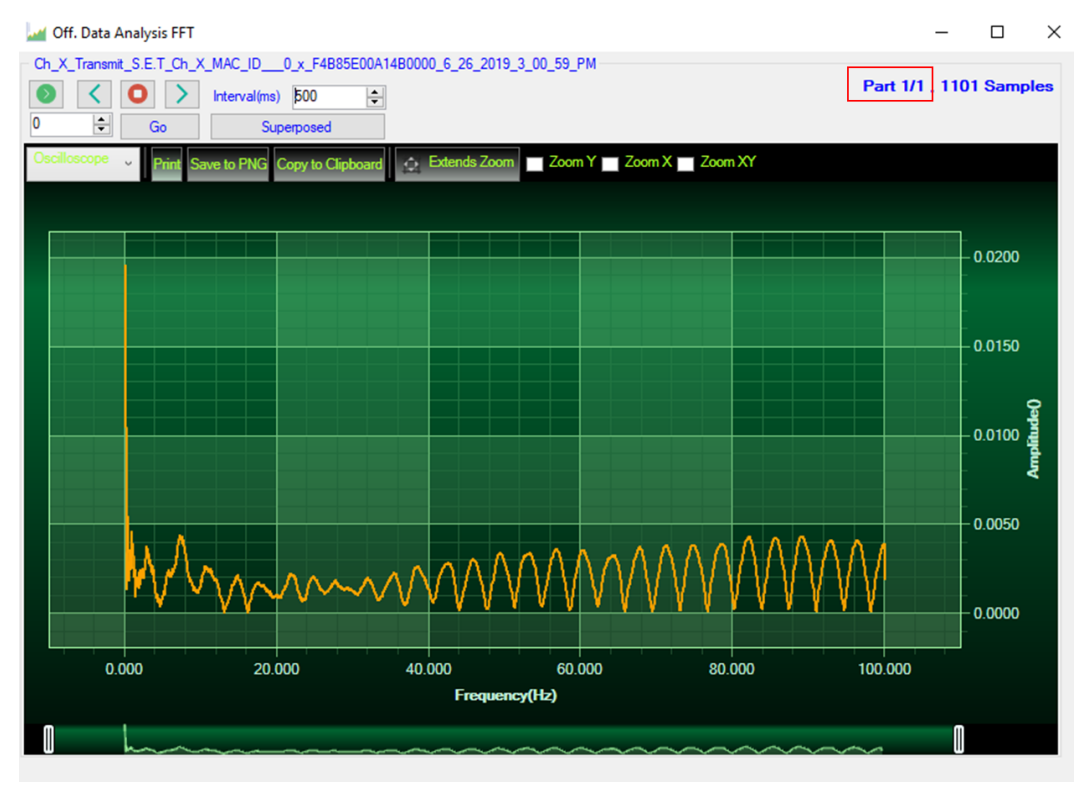

*Figure 52: Selected graph display*

9: Make sure that the time range is within your measurements, otherwise the files will be considered as invalid.

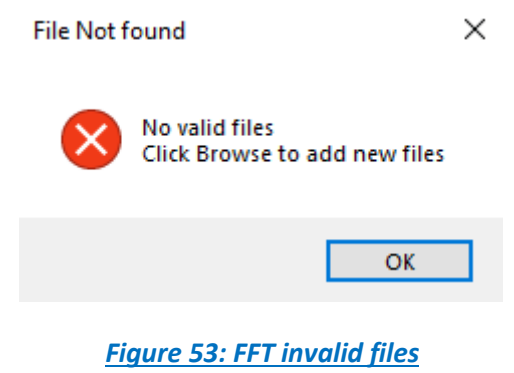

#### 6.1.1.2 FFT shift

FFT shift allows to rearrange the FFT output by moving the zero-frequency component to the center of the array. It is useful for visualizing a Fourier transform with the zero-frequency component in the middle of the spectrum.

FFT shift option is activated when the checkbox "FFT shift" is checked.

Click on browse and import file containing the logged measurement, the result will be:

- o Power spectral density and a new window displays ( with zero-frequency at the center)
- 1. To use FFT Shift: check FFT Shift, Select files and click the "View" button:

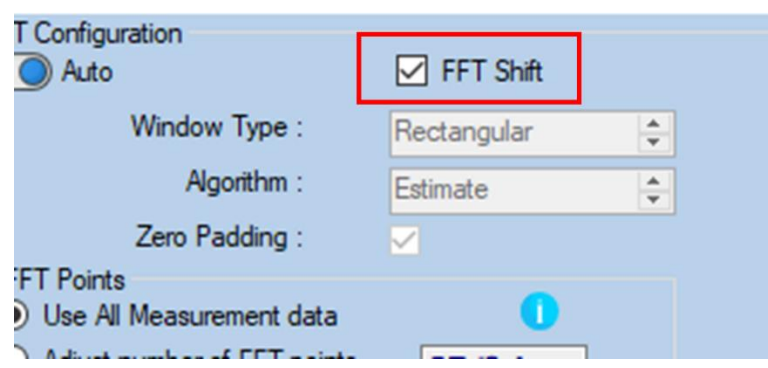

*Figure 54: Offline FFT shift activation*

#### 2. FFT Spectrum with FFT Shift option enabled

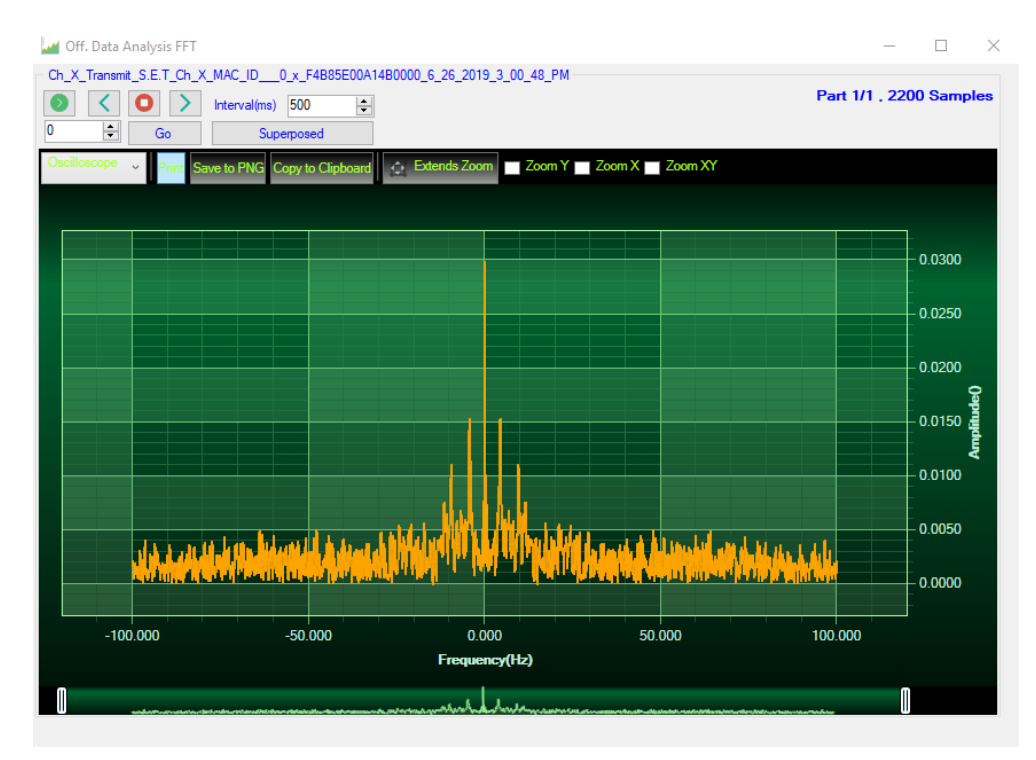

*Figure 55: FFT shift spectrum*

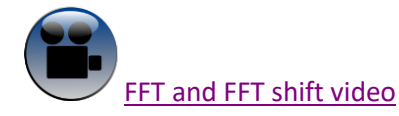

Invalid files list

DAQ modes on Wilow® devices New York Wilow® wireless sensors Wilow® wireless sensors

series

## **6.2 PARTICLE VELOCITY (AVAILABLE ONLY ON BEANDEVICE® WILOW® AX-3D ±2G VERSION)**

According to the DIN4150-3, the BeanScape® software Particle Velocity option acts as follow:

1-Display Particle velocity which is calculated from the acceleration.

Server

 $H$   $\bullet$   $\bullet$   $\bullet$ 

**E-**MAC\_ID: 0x A4D5  $\blacksquare$  Ch  $\times$  $Ch_Y$ 

**Tools** 

**WA** BeanScape

**File** 

2-Implement an analysis report.

**The first step:** Under Off.Data Analysis menu on the BeanScape® top menu, select Particle Velocity

Off. Data Analysis

**Particle Velocity** 

**FFT** 

Advanced func.

Help

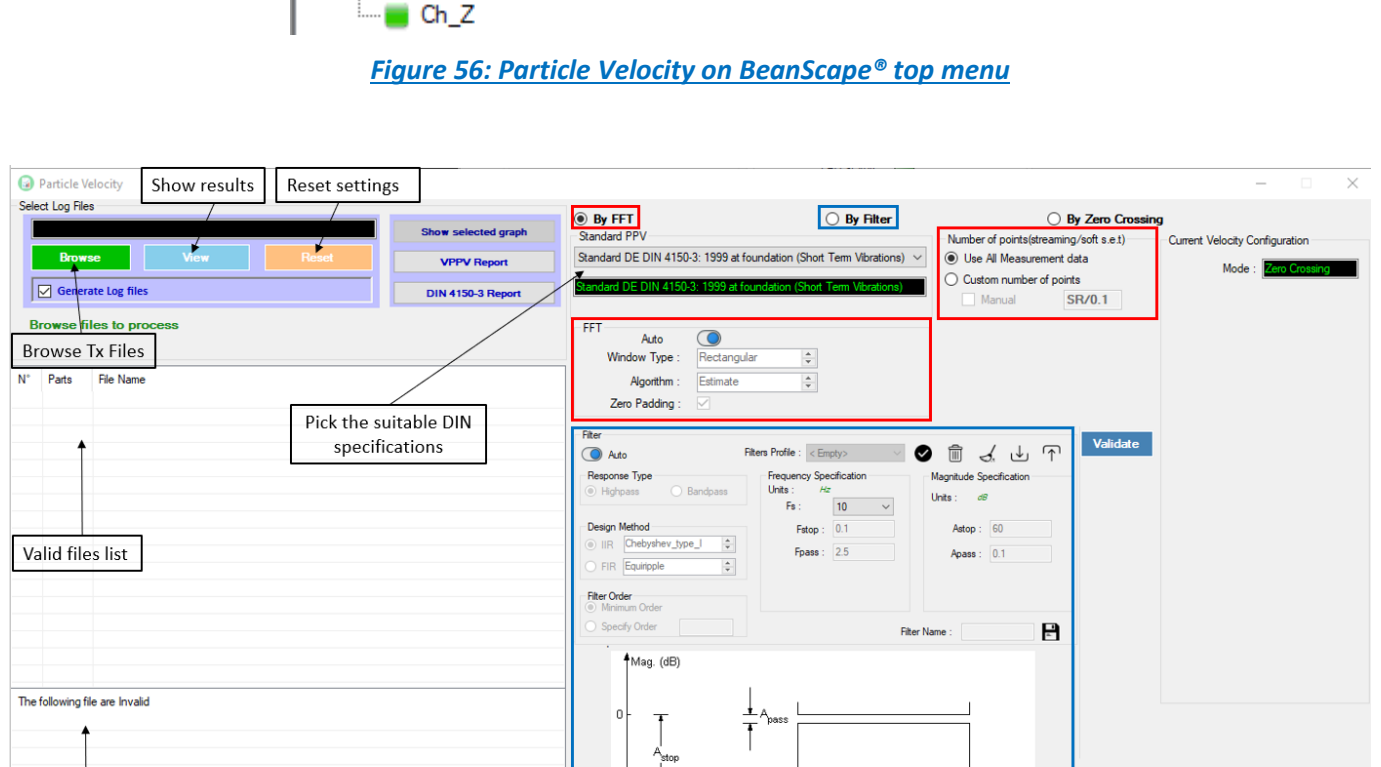

*Figure 57: Particle Velocity window*

 $F_{stop}$   $F_{pass}$ 

**The second step** is to select the DIN norm specification from the Standard PV drop down list:

- Standard DE DIN 4150-3: 1999 at foundation (Short Term Vibration)
- Standard DE DIN 4150-3: 1999 Uppermost Floor (Short Term Vibration)

 $FsZ$  $\mathsf{F}(\mathsf{Hz})$ 

Valic

- Standard DE DIN 4150-3: 1999 at Buried Pipework (Short Term Vibration)
- Standard DE DIN 4150-3: 1999 Uppermost Floor (Long Term Vibration)
- BS Standard BS 7385-2:1993
- Standard USBM RI8507 and OSMRE

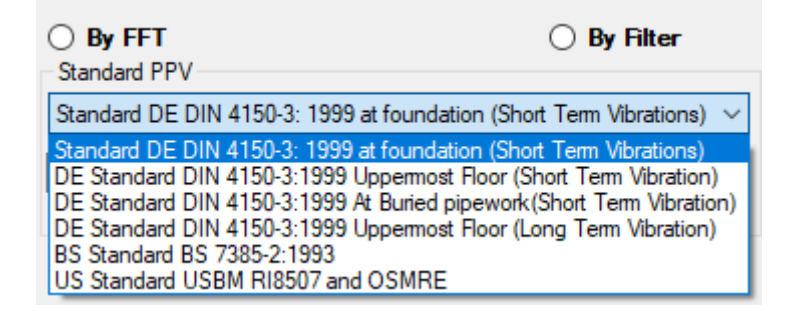

*Figure 58: Available Standards*

*The PPV Results will be based on the select Standard.*

*From more information about the DIN Standard please read Wilow vibration sensors for ground vibration [technical note TN-RF-23.](https://www.wireless-iot.beanair.com/files/TN-RF-023-Wilow-Vibration-Sensors-for-Ground-Vibration-PPV.pdf)*

**The third step** is to browse and import the file containing the logged measurement. The result will be:

- Particle Velocity display window
- DIN report generated
- Velocity files created

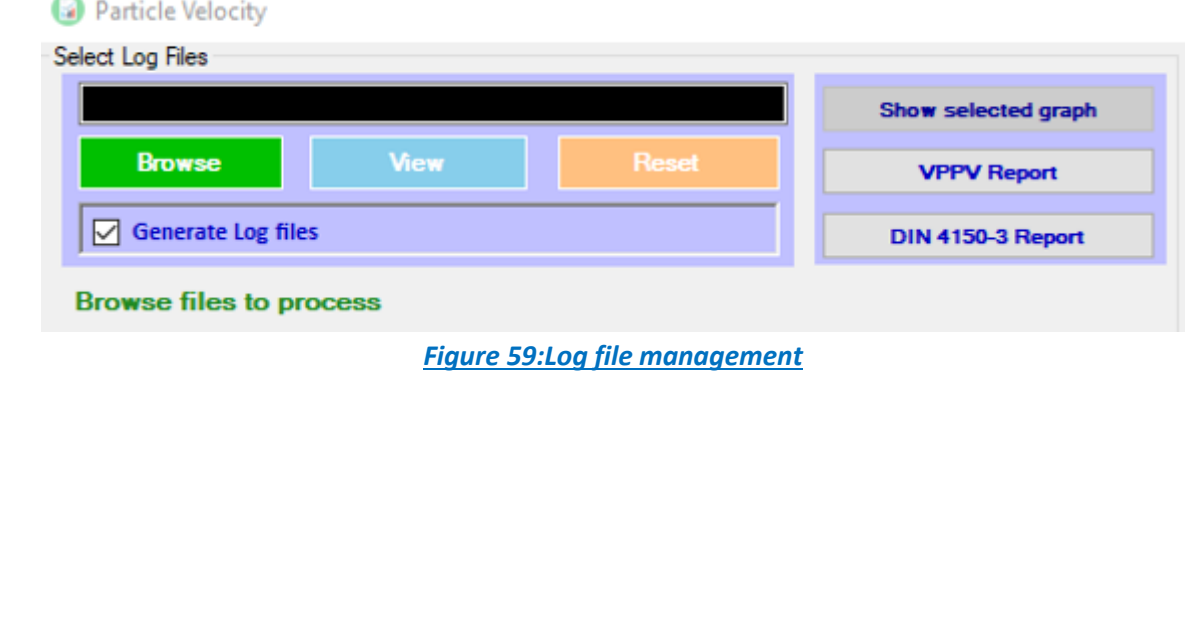

**3:** Velocity Advanced Configuration.

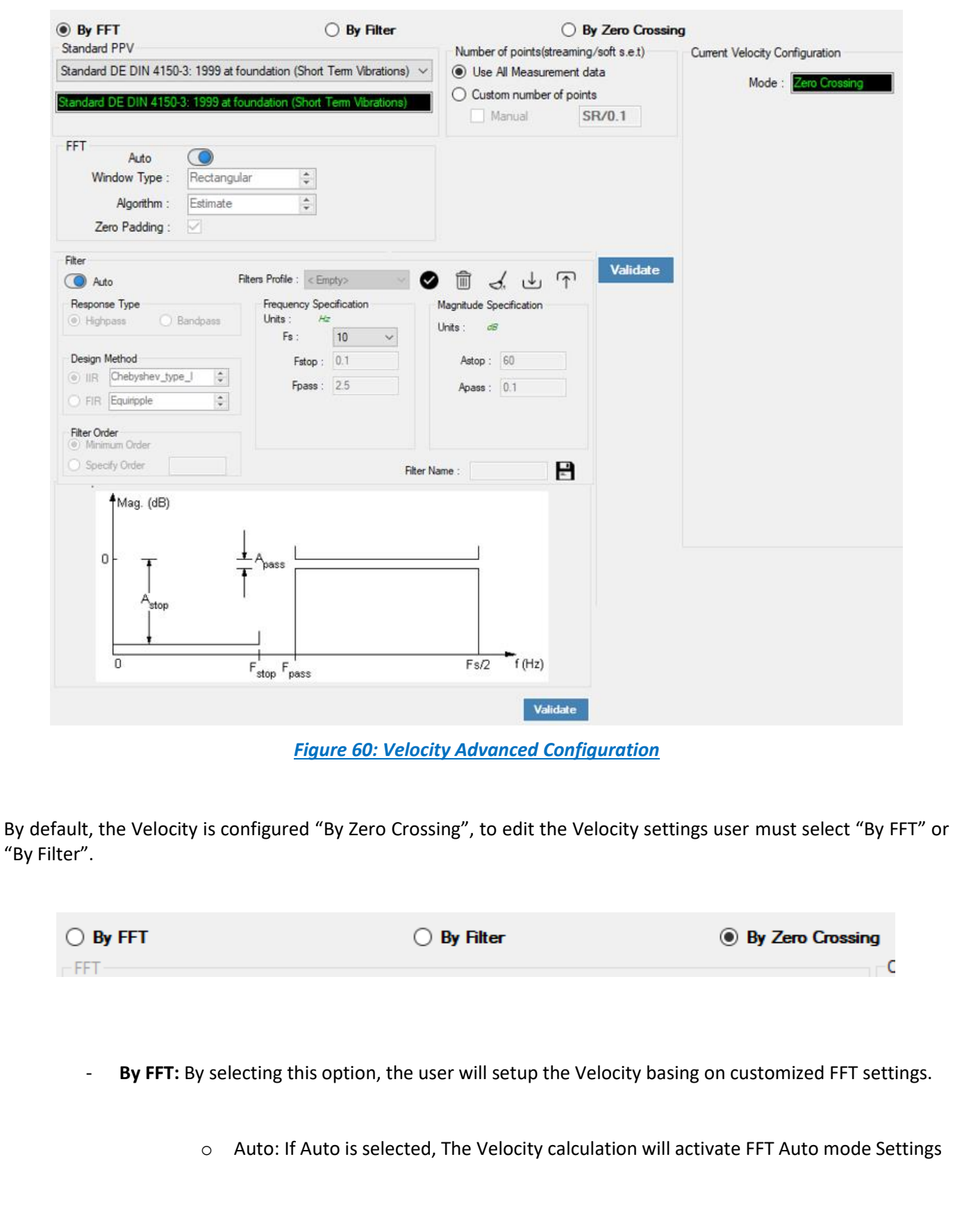

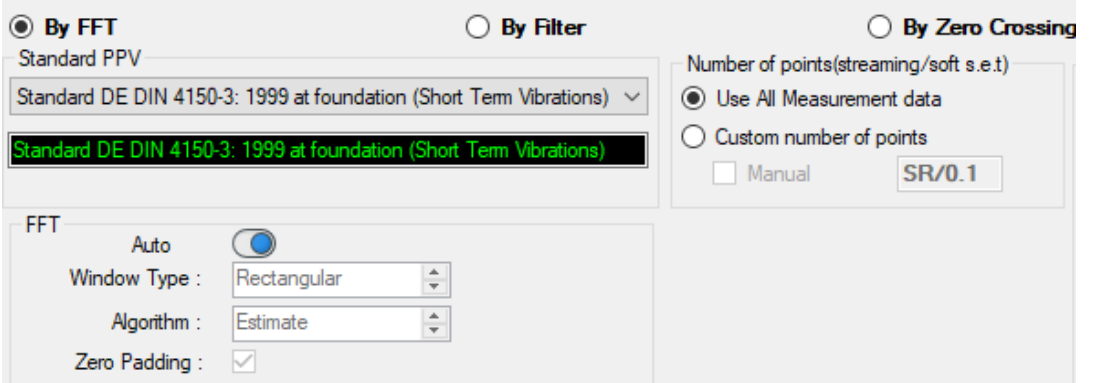

o Manual: Once switched to Manual, the user must configure the FFT settings manually (Window Type, Algorithm & Zero Padding).

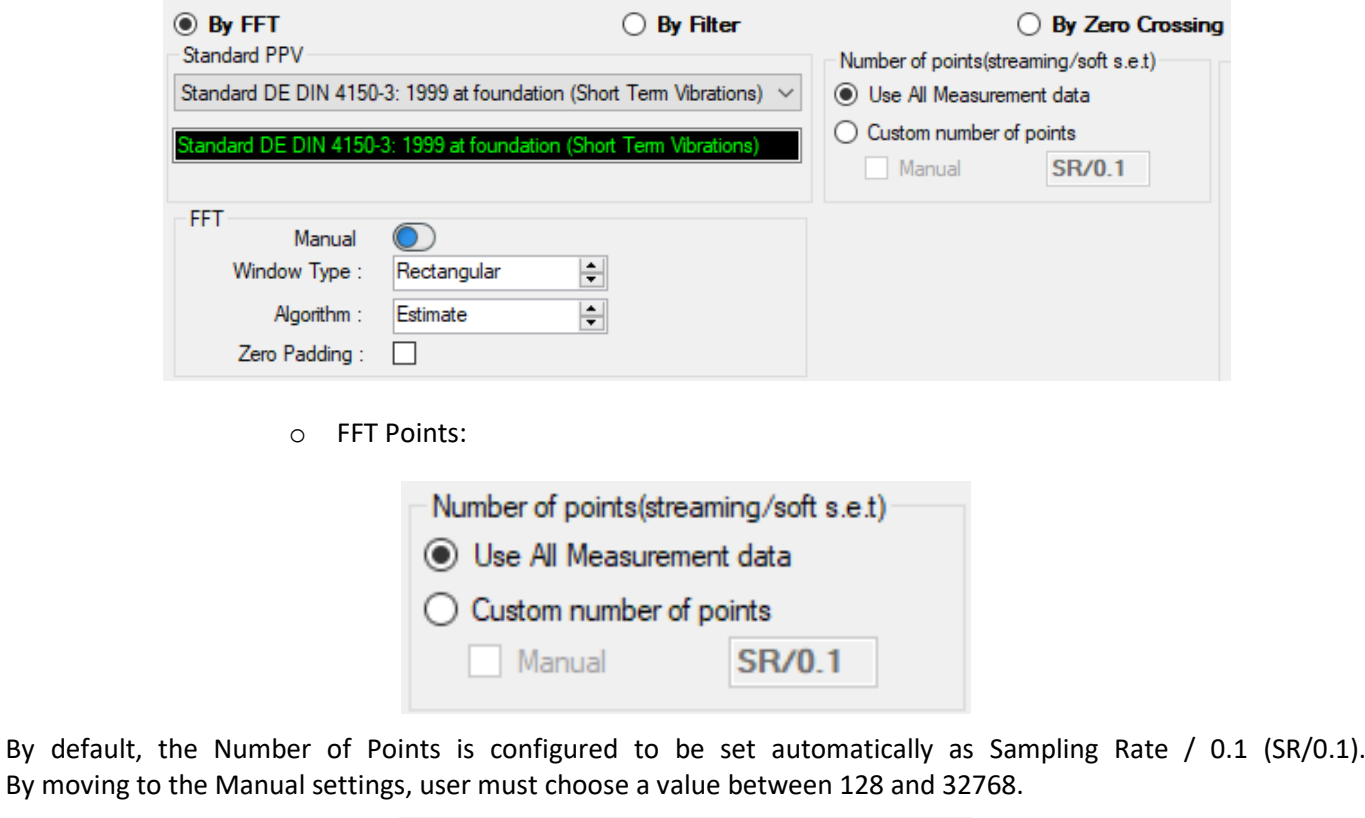

![](_page_83_Picture_52.jpeg)

![](_page_83_Picture_6.jpeg)

*The Number of points configurations is only related to Streaming and Soft SET DAQ modes*

![](_page_84_Picture_2.jpeg)

*It is important to notice that larger Number of Points provide higher spectral resolution but take longer to compute.*

The frequency resolution of each spectral line is equal to the Sampling Rate divided by the Number of Points. For instance, for example, if the Number of Points is 4096 and the Sampling Rate is 2000, the resolution of each spectral line will be:

2000/4096 = 0.48828125

![](_page_84_Picture_6.jpeg)

*The Number of Points should be equal or higher than the Sampling Rate (Acquisition time at least = 1 second)*

![](_page_84_Picture_8.jpeg)

*It is important to notice that larger Number of Points provide higher spectral resolution but take longer to compute.*

- **By Filter:** By selecting this option, the user will setup the Velocity basing on the Software Filter.

![](_page_84_Picture_87.jpeg)

o Auto: If Auto is selected, Velocity Automatic filter will be configured

o Manual: Once switched to Manual, the user must configure manually the Filter settings.

❖ Response Type: User should specify if the Response is **Highpass** or **Bandpass**

![](_page_85_Picture_3.jpeg)

❖ Design Method: User should Select the nature of the Filter between **IIR** or **FIR** From the List of every filter, user have to specify the method of the Filter: IIR: Chebyshev\_type\_I, Chebyshev\_type\_II or Butterworth FIR: Equiripple, Generalized\_Equiripple or Kaiser\_Window

![](_page_85_Picture_5.jpeg)

- ❖ Filter Order: If the user is using IIR Design Method, Minimum Order will be selected automatically. If the FIR Design Method is selected, user must Specify Order.
- ❖ Frequency Specification: Is a customizable frame according to the Design Method.
- ❖ Magnitude Specification: Is a customizable frame according to the Design Method.
- ❖ Filter Profile: User can save a specific Configuration and re-use it later.

![](_page_85_Figure_10.jpeg)

❖ Filter Specification: Is a Graphical Display of the Filter Specification depends on the user settings.

![](_page_86_Figure_3.jpeg)

#### **4:** Click on browse button to choose TX Files.

![](_page_86_Picture_61.jpeg)

*Figure 61: Browsing TX files into Particle Velocity tool*

**5:** Loading.

series

![](_page_87_Picture_129.jpeg)

#### *Figure 62: Generation of the Particle Velocity Calculation Result*

**6:** The Particle Velocity Window will be displayed and will display:

- **Velocity Graph**
- **Particle Velocity Graph**
- **PPV Values**
- **Zero Crossing frequency values**
- **Peak Acceleration and Displacement values**

![](_page_87_Figure_11.jpeg)

*Figure 63: Particle Velocity Display Window*

![](_page_88_Picture_331.jpeg)

![](_page_89_Picture_135.jpeg)

![](_page_89_Picture_3.jpeg)

*Signal windowing is used in this analysis. Windowing is a technique used to cut out a section of your data to measure, in order to minimize distortions that cause spectral leakage of the FFT.*

![](_page_89_Picture_5.jpeg)

[DIN 4150-3 Interpretation video](https://www.youtube.com/watch?v=cicRZv7mEZA)

#### **6.3 ONLINE DATA ANALYSIS TOOL (AVAILABLE ONLY ON BEANDEVICE® WILOW® AX-3D)**

#### **6.3.1 Online FFT and FFT report**

The FFT (Fast Fourier transform) operates by decomposing an N point time domain signal into N time domain signals each composed of a single point.

The second step is to calculate the N frequency spectra corresponding to these N time domain signals.

Lastly, the N spectra are synthesized into a single frequency spectrum.

When using FFT in SET mode, for best performance FFT points are automatically calculated on the number of data acquisition (sampling rate xdata acquisition duration).

![](_page_90_Picture_8.jpeg)

series

Real time observation of FFT available for BeanDevice® Wilow® AX-3D only with Streaming and S.E.T acquisition modes and is enabled from the signal processing tab in the Configuration panel.

![](_page_90_Picture_139.jpeg)

#### *Figure 67: Online FFT configuration frame*

![](_page_90_Picture_140.jpeg)

![](_page_91_Picture_155.jpeg)

#### • Check Enable Online FFT to view the display of FFT graph in the sensor profile

![](_page_91_Figure_4.jpeg)

*Figure 68: FFT spectrum*

• Check Enable FFT Log file to generate log files in the log\_beanscape directory.

#### **Online FFT Configuration**

![](_page_92_Figure_3.jpeg)

The log files will be generated in a folder called "FFT" under the BeanDevice® repertory.

![](_page_92_Picture_58.jpeg)

After enabling Real time FFT and setting SMTP configuration (more information on section 12) Following is an example of an FFT report emailed to concerned recipients.

![](_page_93_Picture_53.jpeg)

![](_page_93_Picture_54.jpeg)

# • **CO**: FFT Advanced Configuration

The FFT configuration allows the user to activate the FFT Shift and to go for manual settings related to FFT.

![](_page_93_Picture_55.jpeg)

![](_page_94_Picture_184.jpeg)

When the number of periods in the acquisition is not an integer, the endpoints are discontinuous. These artificial discontinuities show up in the FFT as high-frequency components as not present in the original signal. These frequencies can be much higher than the Nyquist frequency and are aliased between 0 and half of your sampling rate. This phenomenon is known as spectral leakage.

You can minimize these effects by using a technique called windowing.

Windowing reduces the amplitude of the discontinuities at the boundaries of each finite sequence acquired by the digitizer. Windowing consists of multiplying the time record by a finite-length window with an amplitude that varies smoothly and gradually toward zero at the edges. This makes the endpoints of the waveform meet and, therefore, results in a continuous waveform without sharp transitions. This technique is also referred to as applying a window.

There are several different types of window functions that you can apply depending on the signal. To understand how a given window affects the frequency spectrum, you need to understand more about the frequency characteristics of windows.

Selecting a window function is not a simple task. Each window function has its own characteristics and suitability for different applications. To choose a window function, you must estimate the frequency content of the signal.

• If the signal contains strong interfering frequency components distant from the frequency of interest, choose a smoothing window with a high side lobe roll-off rate.

- If the signal contains strong interfering signals near the frequency of interest, choose a window function with a low maximum side lobe level.
- If the frequency of interest contains two or more signals very near to each other, spectral resolution is important. In this case, it is best to choose a smoothing window with a very narrow main lobe.

If the amplitude accuracy of a single frequency component is more important than the exact location of the component in a given frequency bin, choose a window with a wide main lobe.

• If the signal spectrum is rather flat or broadband in frequency content, use the uniform window, or no window.

In general, the Hanning (Hann) window is satisfactory in 95 percent of cases. It has good frequency resolution and reduced spectral leakage. If you do not know the nature of the signal but you want to apply a smoothing window, start with the Hann window.

#### - Algorithm

![](_page_95_Picture_129.jpeg)

- Zero Padding: The use of zero padding enables you to estimate the amplitudes of frequencies correctly.
- FFT Shift: Check to enable real time FFT Shift processing for BeanDevice AX-3D on streaming mode and the FFT spectrum will appear shifted below the Streaming graph in the sensor profile.

![](_page_95_Picture_130.jpeg)

| FFT realtime graph |                           |                                                                                                  |                     |        |                               |            |
|--------------------|---------------------------|--------------------------------------------------------------------------------------------------|---------------------|--------|-------------------------------|------------|
|                    |                           | Save to PNG Copy to Clipboard Contents Zoom   Zoom Y   Zoom X   Zoom XY   Circle C Square C None |                     |        |                               |            |
|                    |                           |                                                                                                  | <b>FFT Spectrum</b> |        |                               |            |
|                    |                           |                                                                                                  |                     |        |                               | $-0.0120$  |
|                    |                           |                                                                                                  |                     |        |                               | $= 0.0080$ |
|                    |                           |                                                                                                  |                     |        |                               | $= 0.0040$ |
|                    | <u> Albert Albert Mar</u> |                                                                                                  |                     |        | Australia Australia Australia | $=$ 0.0000 |
| .000               | $-40.000$                 | $-20.000$                                                                                        | 0.000               | 20.000 | 40.000                        | 60.000     |
| Frequency(Hz)      |                           |                                                                                                  |                     |        |                               |            |
|                    |                           |                                                                                                  |                     |        |                               |            |
|                    |                           |                                                                                                  |                     |        |                               |            |

*Figure 72: FFT Shift Spectrum*

#### **6.3.2 Online Velocity and Velocity report (available only on BeanDevice® WiLow® AX-3D ±2g version)**

![](_page_95_Picture_12.jpeg)

You need to sample at 200Hz at least to provide good PPV values.

![](_page_96_Picture_3.jpeg)

series

By using SET mode, you need to choose the highest sampling rate which is 200Hz and don't forget to enter a DAQ duration higher than 10s.

![](_page_96_Picture_5.jpeg)

For Streaming mode, choose at least 500Hz and above with a minimum DAQ duration of 10s, to provide good PPV measurement.

Real time observation of velocity available for BeanDevice® Wilow® AX-3D only with Streaming and S.E.T acquisition modes and is enabled from the signal processing tab in the Configuration panel.

![](_page_96_Picture_75.jpeg)

*Figure 73: Online Velocity configuration tab*

**Enable online Velocity**: check to enable real time Velocity processing, PPV and PVS, the velocity graph will be displayed.

On the Graph side a real time DIN 4150 graph will be displayed on the right side of the screen.

Under the DIN 4150 Graph, the PPV and the PVS values will be displayed in real time.

On the PPV frame, BeanScape will display PPV in mm/s, ZC Frequency in Hz, Peak Acceleration in g and Peak Displacement in mm.

![](_page_97_Picture_4.jpeg)

*It is important to notice that the PVS calculation required 3 active channels to be generated.*

**PPV:** is a measurement of maximum ground particle movement speed, it is in millimeters per second (mm/sec), PPV is a "vector" quantity (i.e. it has both a value and an associated direction).

**Peak Vector Sum (PVS):** is simply the square root of the sum of the squares of the individual PPV values. PVS is a "scalar" quantity, i.e. one with only a value, which is always larger than the individual PPV vector values.

Scientific studies have shown that the PPV correlates best with damage potential of all the tested characterizations of ground movement (e.g. acceleration, displacement, or strain). Most, though not all, ground vibration standards are quoted in PPV values, although the "acceptable" values of PPV differ with the standard applied and with the frequency of the vibration components.

![](_page_97_Figure_9.jpeg)

*Figure 74: Velocity Graph*

#### DAQ modes on Wilow® devices Note and Wilow® wireless sensors Wilow® wireless sensors

series

![](_page_98_Figure_2.jpeg)

*Figure 75: Velocity and FFT Graph, PPV and PVS*

![](_page_98_Figure_4.jpeg)

*Figure 76: DIN 4150 Real Time Graph, PPV & PVS*

**Automatic DIN Report (S.E.T)**: check to enable DIN4150-3 report automatic generation when threshold is reached, or an acquisition cycle is reached on the S.E.T acquisition mode.

An automatic Report will be sent to the email addresses configured on Alarm Management Option.

![](_page_99_Picture_48.jpeg)

![](_page_99_Picture_49.jpeg)

## **DIN 4150-3 REPORT**

![](_page_99_Picture_50.jpeg)

*Figure 77: DIN 4150-3 Report email*

![](_page_100_Picture_152.jpeg)

**Enable Velocity Log file**: check to enable Velocity data to be stored in the log folder.

![](_page_101_Picture_56.jpeg)

<sup>2</sup> Velocity\_RealTime\_Ch\_Y\_MAC\_ID\_\_0\_x\_F4B85E00A14B0000\_6\_12\_2019\_10\_48\_00\_AM <sup>2</sup> Velocity\_RealTime\_Ch\_Z\_MAC\_ID\_\_0\_x\_F4B85E00A14B0000\_6\_12\_2019\_10\_48\_00\_AM

*Figure 78: Velocity Log Folder/Files*

#### *Enable PPV Log file*

![](_page_101_Picture_57.jpeg)

*Figure 79: PPV Log Folder/Files*

## **CE**: Velocity Advanced Configuration

![](_page_102_Picture_58.jpeg)

*Figure 80: Velocity Advanced Configuration*

By default, the Velocity is configured "By Zero Crossing", to edit the Velocity settings user must select "By FFT" or "By Filter".

![](_page_102_Picture_59.jpeg)

o Manual: Once switched to Manual, the user must configure the FFT settings manually (Window Type, Algorithm & Zero Padding).

By clicking on Import the Configuration will import the FFT current settings, already configured on the FFT frame.

![](_page_103_Picture_50.jpeg)

*To save all settings Press Validate. The new settings should be displayed on the Left side of the Window.*

![](_page_103_Picture_51.jpeg)

By Filter: By selecting this option, the user will setup the Velocity basing on the Software Filter.

![](_page_104_Picture_123.jpeg)

![](_page_104_Picture_124.jpeg)

o Auto: If Auto is selected, Velocity Automatic filter will be configured

![](_page_104_Picture_6.jpeg)

- o Manual: Once switched to Manual, the user must configure manually the Filter settings.
	- ❖ Response Type: User should specify if the Response is **Highpass** or **Bandpass**

![](_page_104_Picture_125.jpeg)

❖ Design Method: User should Select the nature of the Filter between **IIR** or **FIR** From the List of every filter, user have to specify the method of the Filter: IIR: Chebyshev\_type\_I, Chebyshev\_type\_II or Butterworth FIR: Equiripple, Generalized\_Equiripple or Kaiser\_Window

*The Frequency Specification and The Magnitude Specification will be modified according the selected Design Method*

- ❖ Filter Order: If the user is using IIR Design Method, Minimum Order will be selected automatically. If the FIR Design Method is selected, user must Specify Order.
- ❖ Frequency Specification: Is a customizable frame according to the Design Method.
- ❖ Magnitude Specification: Is a customizable frame according to the Design Method.
- ❖ Filter Profile: User can save a specific Configuration and re-use it later.

![](_page_105_Picture_8.jpeg)

![](_page_105_Figure_9.jpeg)

❖ Filter Specification: Is a Graphical Display of the Filter Specification depends on the user settings.

![](_page_106_Figure_3.jpeg)

*To save all settings Press Validate. The new settings should be displayed on the Left side of the Window.*

![](_page_106_Picture_66.jpeg)

![](_page_107_Picture_0.jpeg)
By switching to Manual settings, user must choose a value between 256 and 32768.

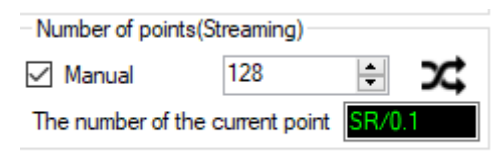

*When the user chooses to select a manual buffer seize with the acceleration filter is enabled, the minimum DAQ duration should be calculated before performing a SET/Shock Detection or Streaming (burst, one shot)*

### • **How to calculate the minimum DAQ duration:**

The minimum DAQ duration is equal to the number of points divided by the sampling rate.

Example:

series

Sampling rate = 100 Hz; Number of points = 256;

#### Min\_duration =  $\frac{Number\ of\ points}{Sample\ surface}$  $\frac{ \textit{umber of points}}{\textit{Sampling rate}} = \frac{256}{100}$  $\frac{250}{100}$  = 2.56 s  $\approx$  3s

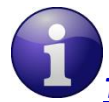

*The DAQ duration should be a multiple of the minimum duration already calculated.*

• **DAQ duration calculation:**

DAQ duration = min\_duration  $*$  X with X should be an integer (1,2,3 ... etc.)

### $= 3 * 5 = 15s$

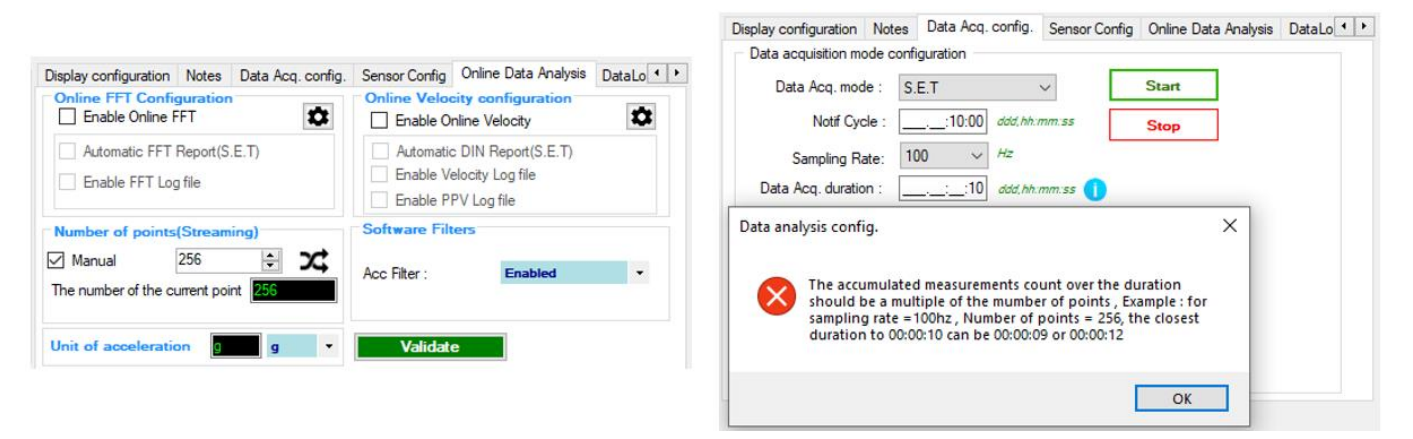

*Figure 82: DAQ duration with manual buffer seize settings*

*It is important to notice that larger Number of Points provide higher spectral resolution but take longer to compute.*

κ FFT Spectral Resolution Converter is simulation tool which will estimate the FFT Spectral Resolution regarding the Sampling Rate and the Number of Points.

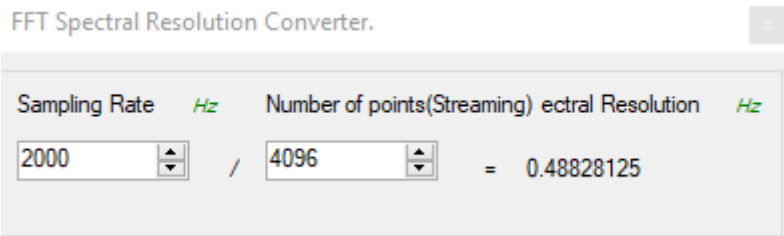

The frequency resolution of each spectral line is equal to the Sampling Rate divided by the Number of Points. For instance, for example, if the Number of Points is 4096 and the Sampling Rate is 2000, the resolution of each spectral line will be:

2000/4096 = 0.48828125

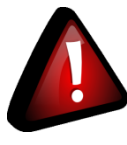

*The Number of Points should be equal or higher than the Sampling Rate (Acquisition time at least = 1 second)*

*It is important to notice that larger Number of Points provide higher spectral resolution but take longer to compute.*

#### **6.3.5 Unit of acceleration**

User have the possibility to choose the acceleration unit between g and mm/s2.

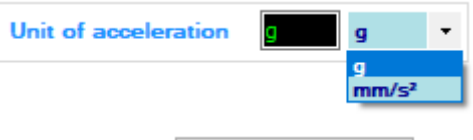

Don't forget to click on validate before to proceed

Validate

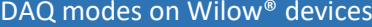

*unit.*

series

*Notice also that the Alarm thresholds unit will be affected with this change of acceleration* 

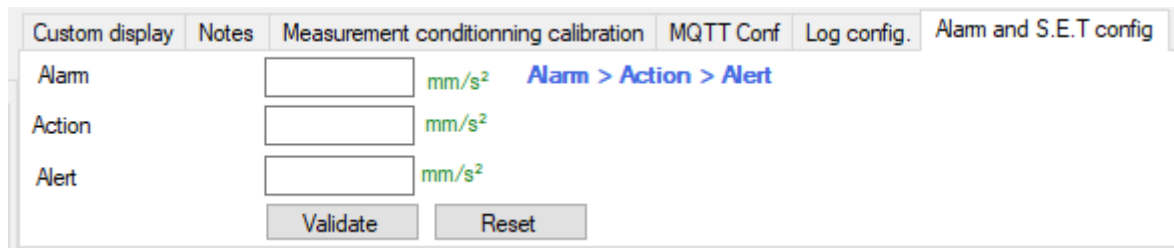

### **6.4 ONLINE DATA ANALYSIS (AVAILABLE ONLY FOR BEANDEVICE® HI-INC)**

*The Software filters for vibration-tolerant tilt measurement are related only to the Inclinometer.*

*The Software filters for vibration-tolerant tilt measurement are implemented on the BeanScape® software and they are used for Dynamic Measurement.*

The following software filters for vibration-tolerant tilt measurement are used to reduce the noise in the signal due to the use of high sampling rate, reduce shock peaks and also absorb vibration on the inclinometer.

*Average Filter:* select the average filter in order to reduce the noise.

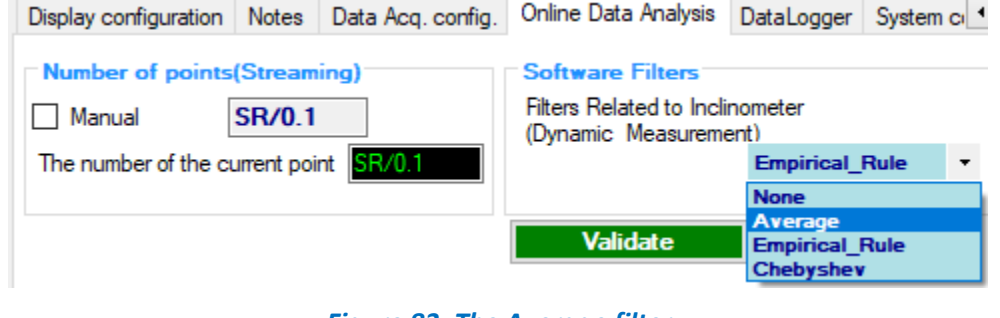

*Figure 83: The Average filter*

By activating the Average filter, the chosen filter will be displayed in the sensor profile under software filter frame.

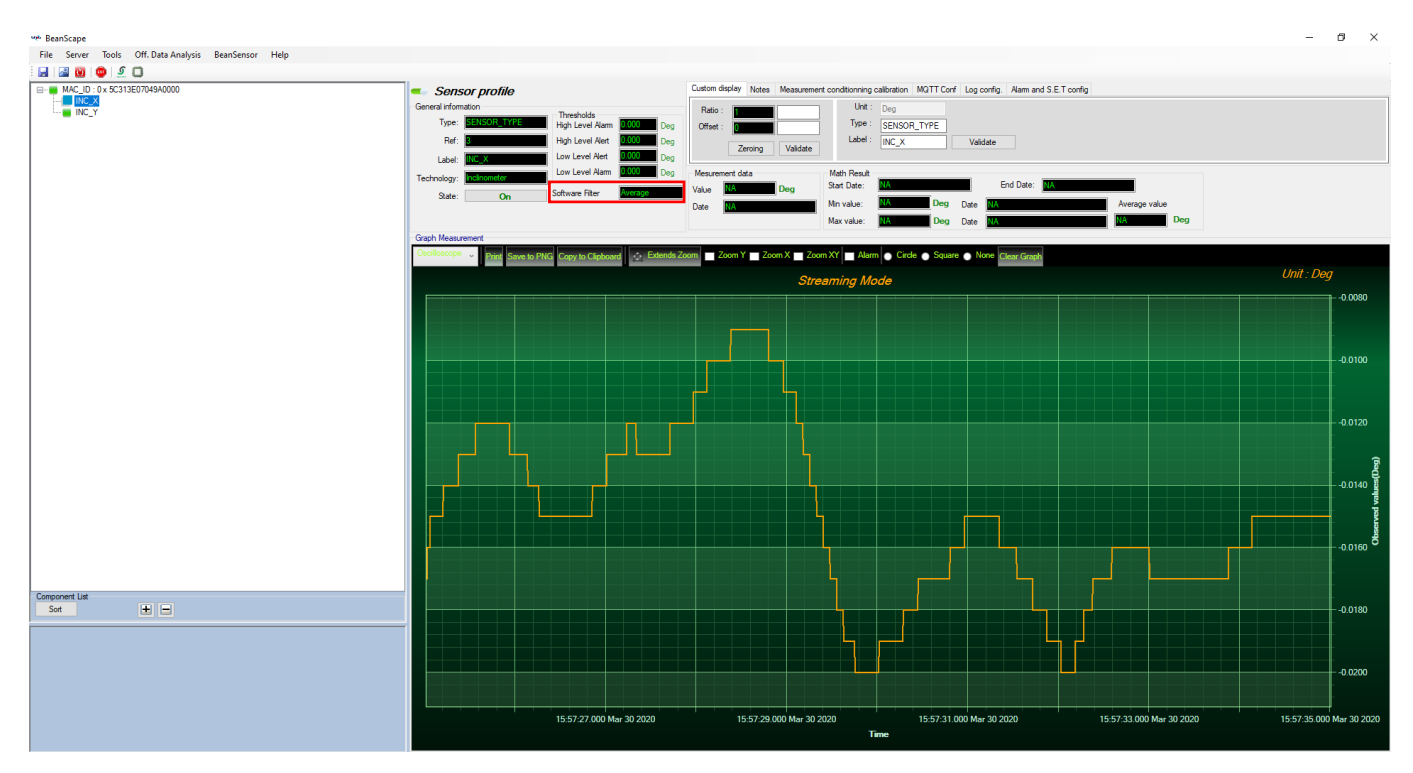

*Figure 84: Graph Measurement using Average filter*

**Empirical Rule Filter:** The Empirical Rule filter is suitable for vibration absorption

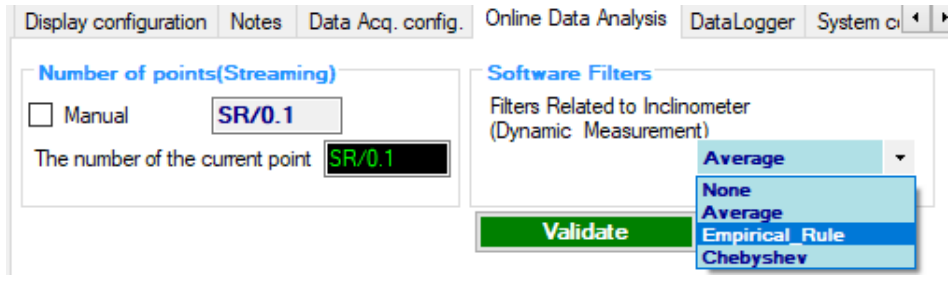

*Figure 85: Empirical Rule filter*

This filter is accurate and have a repeatability of ±0.001% even while using a high sampling rate. It eliminates the vibration that may disturb the measurement process and may cause a noisy signal.

| File Server Tools Off. Data Analysis BeanSensor Help<br>050<br><b>CO</b><br>EHR MAC_ID: 0x 5C313E07049A0000<br>Custom display Notes Measurement conditionning calibration MQTT Conf Log config. Alarm and S.E.T config.<br>Sensor profile<br>INC_X<br>General Information<br>Unt: Deg<br>Ratio<br>Thresholds<br>Type: SENSOR_TYPE<br>Type:<br>High Level Alarm<br>Offset<br>Deg<br>$Label: INC\_XRefHigh Level AlertValidateDegValidateZeroingLow Level AlertDeaLabel:Low Level AlarmMesurement dataMath ResultDegTechnology:End Date:Start Date:DecValueSoftware Filterneal RuinState:OnMin value:Average valuekeaDateDegMax value:DeaGraph Measurement- Extends Zoom Zoom Y Zoom X Zoom XY Alarm Circle Square C None Clear GraphCopy to Clipbove to PNGUnit: DegStreaming Mode▛▙▔▔▚▙▕▕▟▐▛▁▛▓▛▁▁▛▏▜mnunu-0.0400\mathbf{a}- 0.0350 ජී-0.0300EIESort\overline{ 0.03 }-0.025015:01:50.000 Mar 15:01:53.026 Mar 30 2020 ar 30 202015:01:45.000 Mar 30 202015:02:00.000 Mar 30 202015:01:30.000 Mar 30 202015:01:35.000 Mar 30 202015:01:40.000 Mar 30 2020$ | <b>MA</b> BeanScape |      | $\sigma$<br>$\mathbb{R}^n$<br>$\sim$ |
|----------------------------------------------------------------------------------------------------|---------------------|------|--------------------------------------|
|                                                                                                    |                     |      |                                      |
|                                                                                                    | 日图                  |      |                                      |
|                                                                                                    |                     |      |                                      |
|                                                                                                    |                     |      |                                      |
|                                                                                                    |                     |      |                                      |
|                                                                                                    |                     |      |                                      |
|                                                                                                    |                     |      |                                      |
|                                                                                                    |                     |      |                                      |
|                                                                                                    |                     |      |                                      |
|                                                                                                    |                     |      |                                      |
|                                                                                                    |                     |      |                                      |
|                                                                                                    |                     |      |                                      |
|                                                                                                    |                     |      |                                      |
|                                                                                                    |                     |      |                                      |
|                                                                                                    |                     |      |                                      |
|                                                                                                    |                     |      |                                      |
|                                                                                                    |                     |      |                                      |
|                                                                                                    |                     |      |                                      |
|                                                                                                    |                     |      |                                      |
|                                                                                                    |                     |      |                                      |
|                                                                                                    |                     |      |                                      |
|                                                                                                    |                     |      |                                      |
|                                                                                                    |                     |      |                                      |
|                                                                                                    |                     |      |                                      |
|                                                                                                    |                     |      |                                      |
|                                                                                                    |                     |      |                                      |
|                                                                                                    |                     |      |                                      |
|                                                                                                    |                     |      |                                      |
|                                                                                                    |                     |      |                                      |
|                                                                                                    |                     |      |                                      |
|                                                                                                    | Component List      |      |                                      |
|                                                                                                    |                     |      |                                      |
|                                                                                                    |                     |      |                                      |
|                                                                                                    |                     |      |                                      |
|                                                                                                    |                     |      |                                      |
|                                                                                                    |                     |      |                                      |
|                                                                                                    |                     |      |                                      |
|                                                                                                    |                     |      |                                      |
|                                                                                                    |                     | Time |                                      |

*Figure 86: Graph Measurement using the Empirical Rule filter*

**Chebyshev Filter**: The Chebyshev filter is used to eliminate shock peaks from the signal

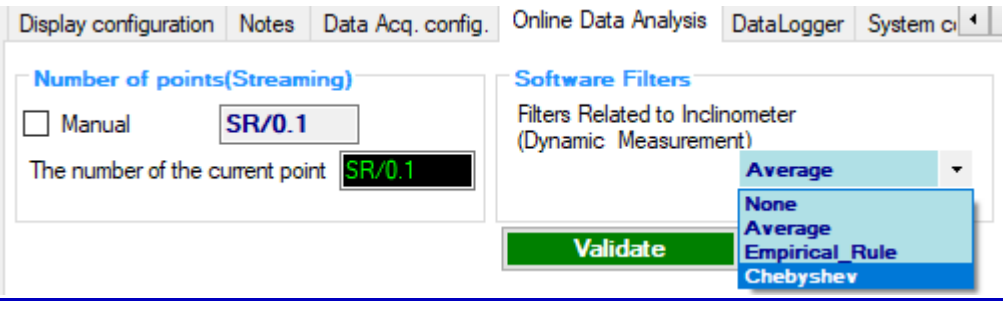

*Figure 87: Chebyshev filter*

Also, the Chebyshev filter has a good repeatability about ±0.001% with high sampling rate.

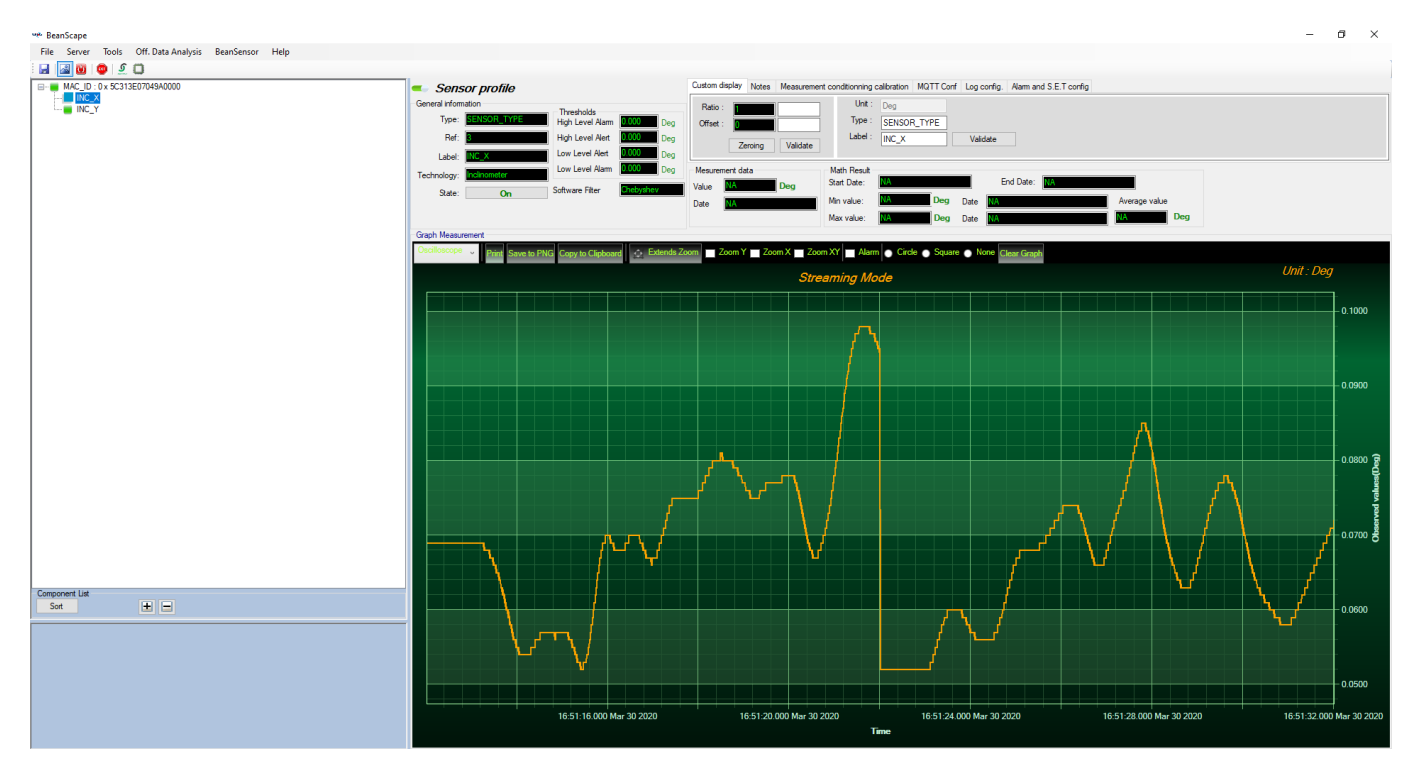

*Figure 88: Graph Measurement using Chebyshev filter*

You can use any of the available filter to reduce the vibration or peak shocks.

*Notice that the Math Mode will be disabled automatically once user use the software filter.*

*If the number of streaming points was setup as Auto, the Graph Measurement will be displayed after 10s and refreshed every 10s.*

*In order to see the Graph Measurement in continuous flow, just setup the number of streaming points the closest possible as the sampling rate.* 

**[Software filters for Vibration-tolerant tilt measurement](https://www.youtube.com/watch?v=Rh3X_8plr_o)**

### **6.5 DATE CONVERSION**

Data downloaded from the data logger are organized in a system well optimized to minimize non-important data and leave maximum storage space for measurement values, hence using indexation to refer to measurement timing.

To make these files more readable we use this data conversion tool.

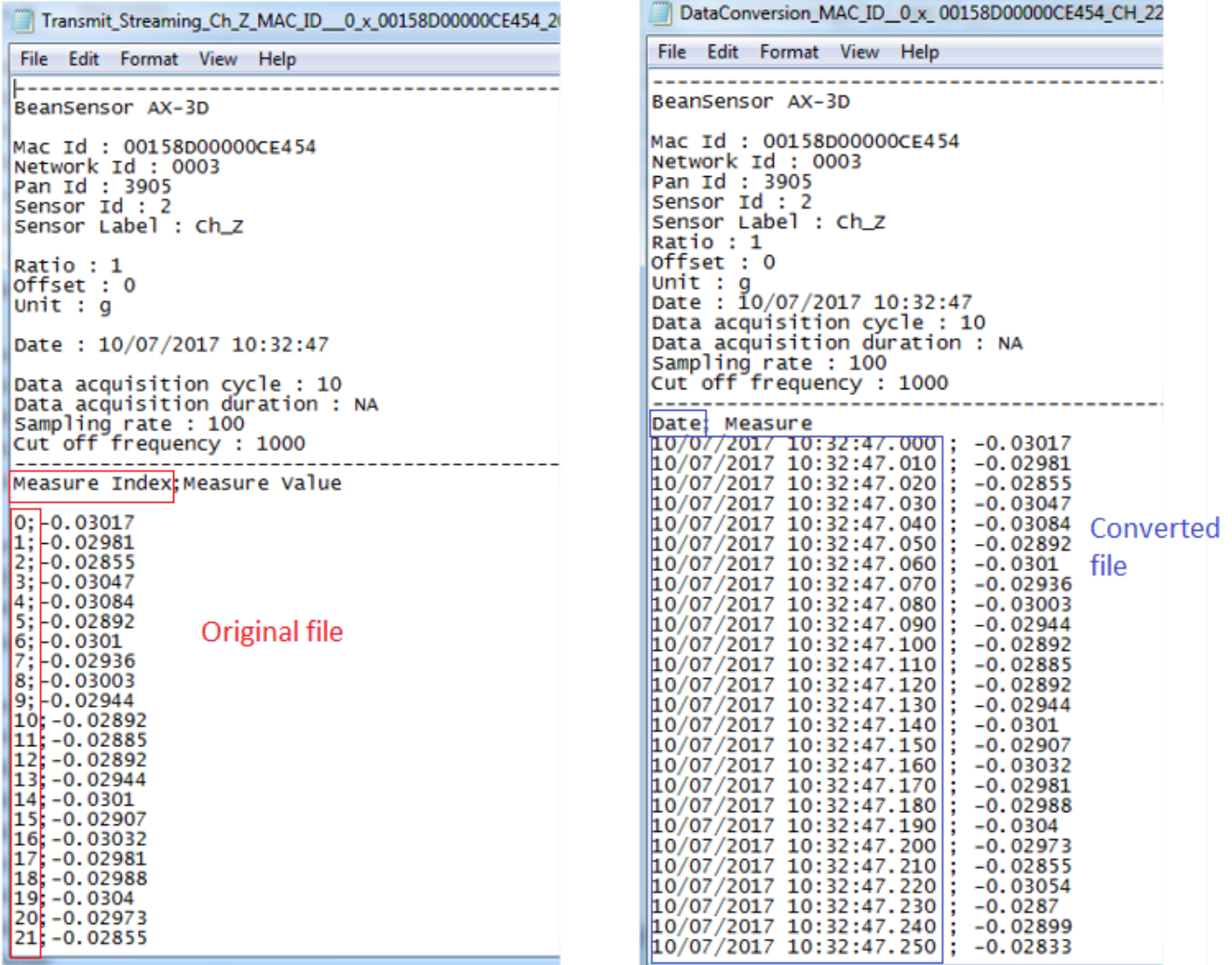

*Figure 89: Date Conversion*

DAQ modes on Wilow® devices Wilow® wireless sensors Wilow® wireless sensors

series

• To use the Date Conversion, go to Tools and select Date Conversion

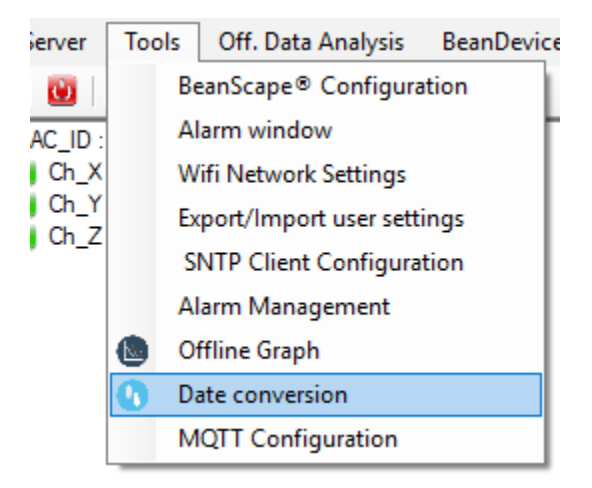

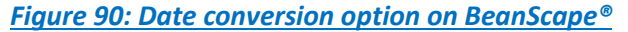

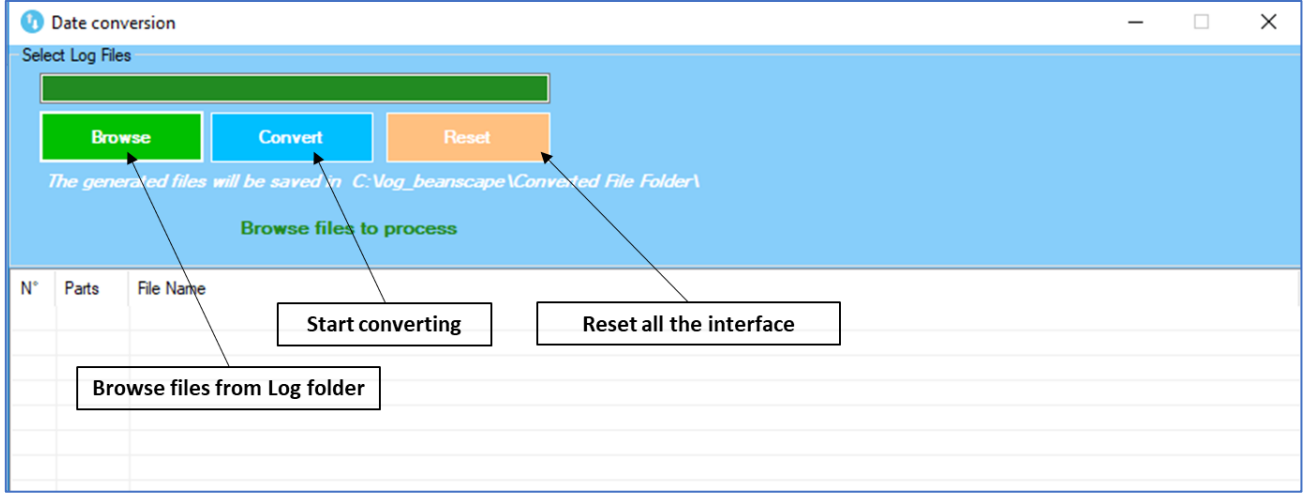

*Figure 91: Date conversion window*

• Click on browse and import streaming file containing the logged measurement.

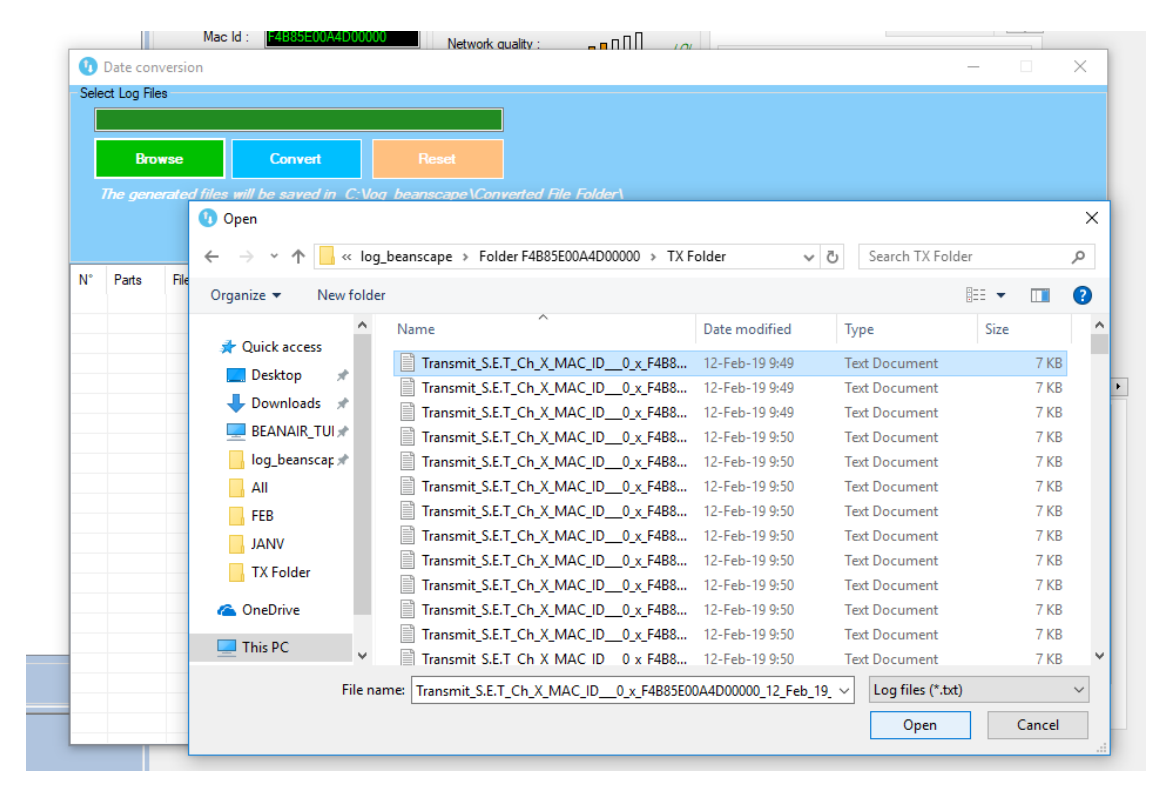

*Figure 92: Importing files into data conversion window*

• Overview of the selected files

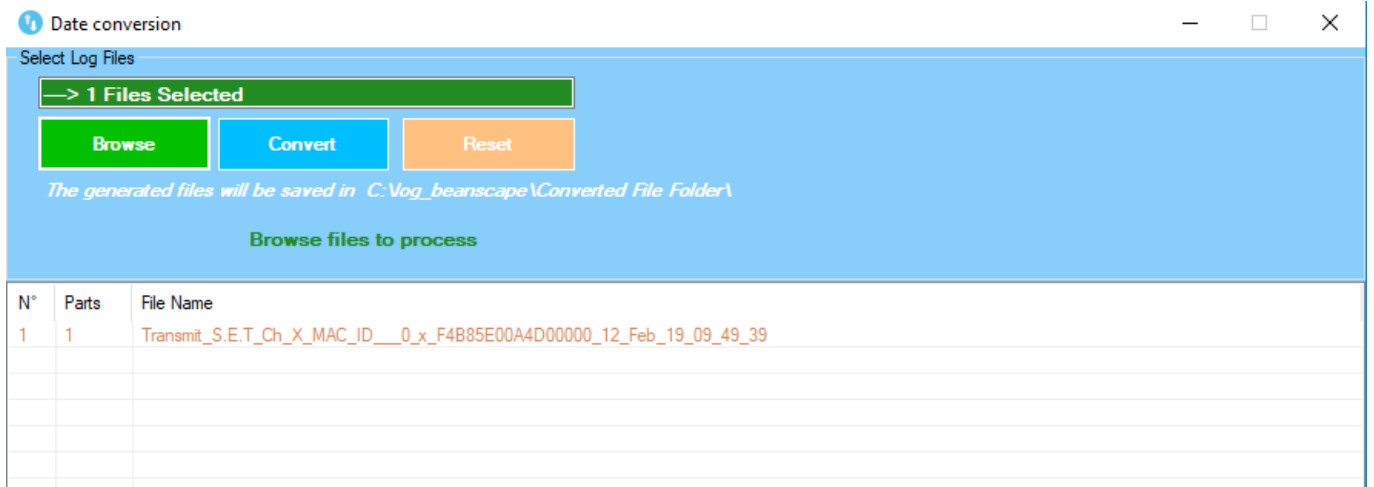

### *Figure 93: Overview of a selected file on Data conversion window*

• Select the converted file to view or go to your log directory and you will find all the converted files in a new generated folder named **Converted File Folder**

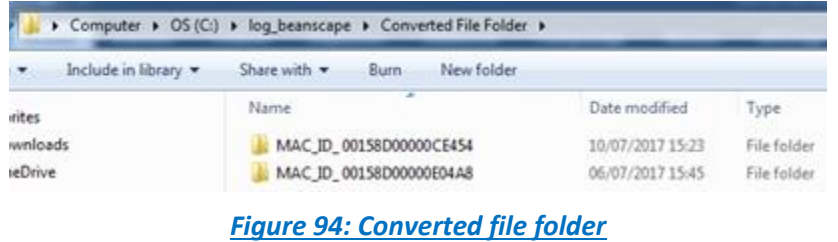

#### **6.6 OFFLINE GRAPH**

Offline graph permit user to read previously recorded measurement. To use this option, go to Tools and select Offline Graph.

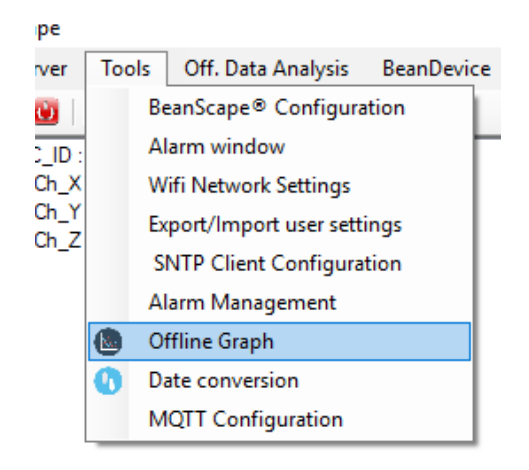

*Figure 95: Offline graph option on BeanScape®*

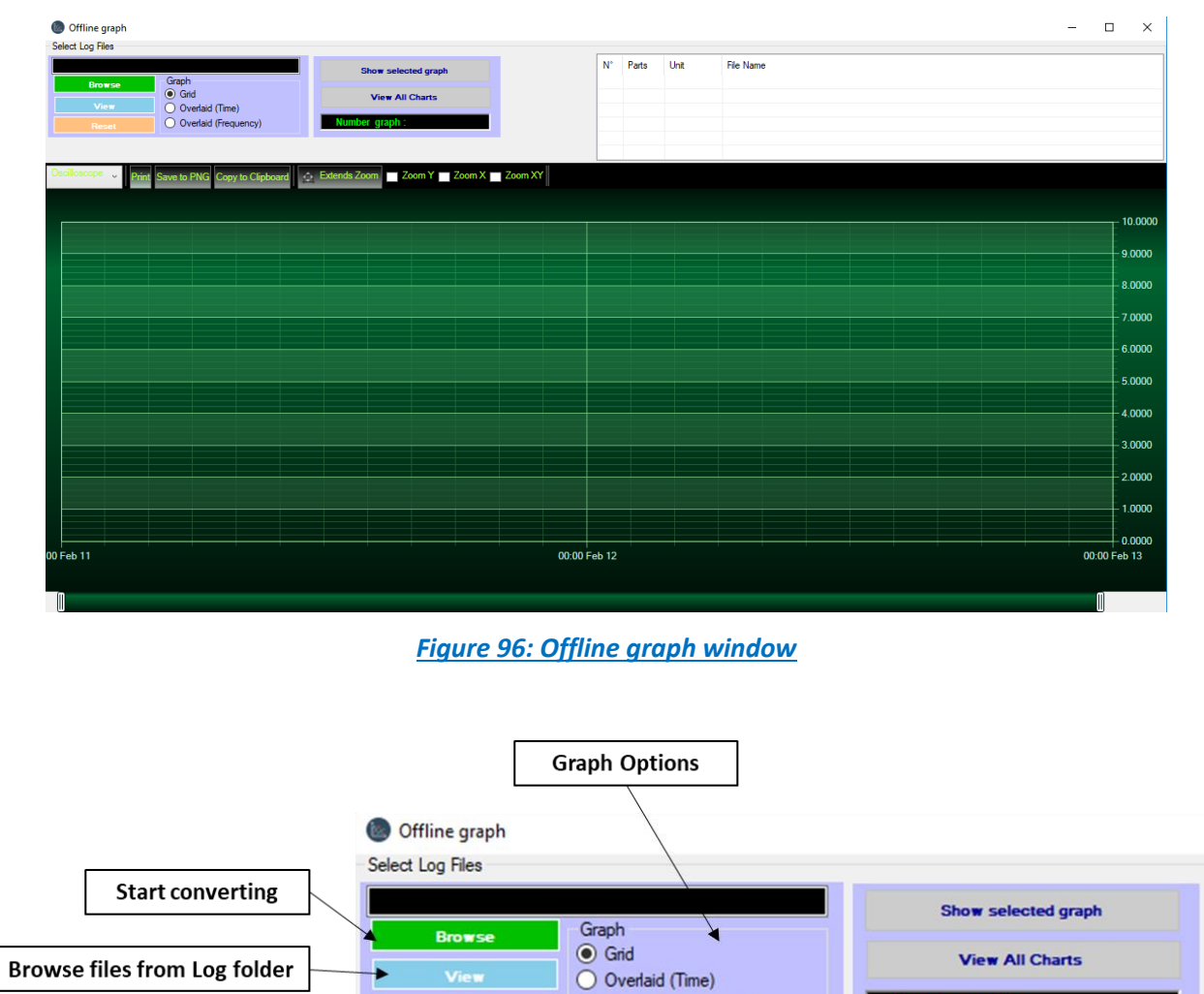

Reset all the interface

 $\rightarrow$ 

**View** 

*Figure 97: Offline graph window's options*

 $\bigcirc$  Overlaid (Frequency)

Number graph:

#### DAQ modes on Wilow® devices Wilow® wireless sensors

series

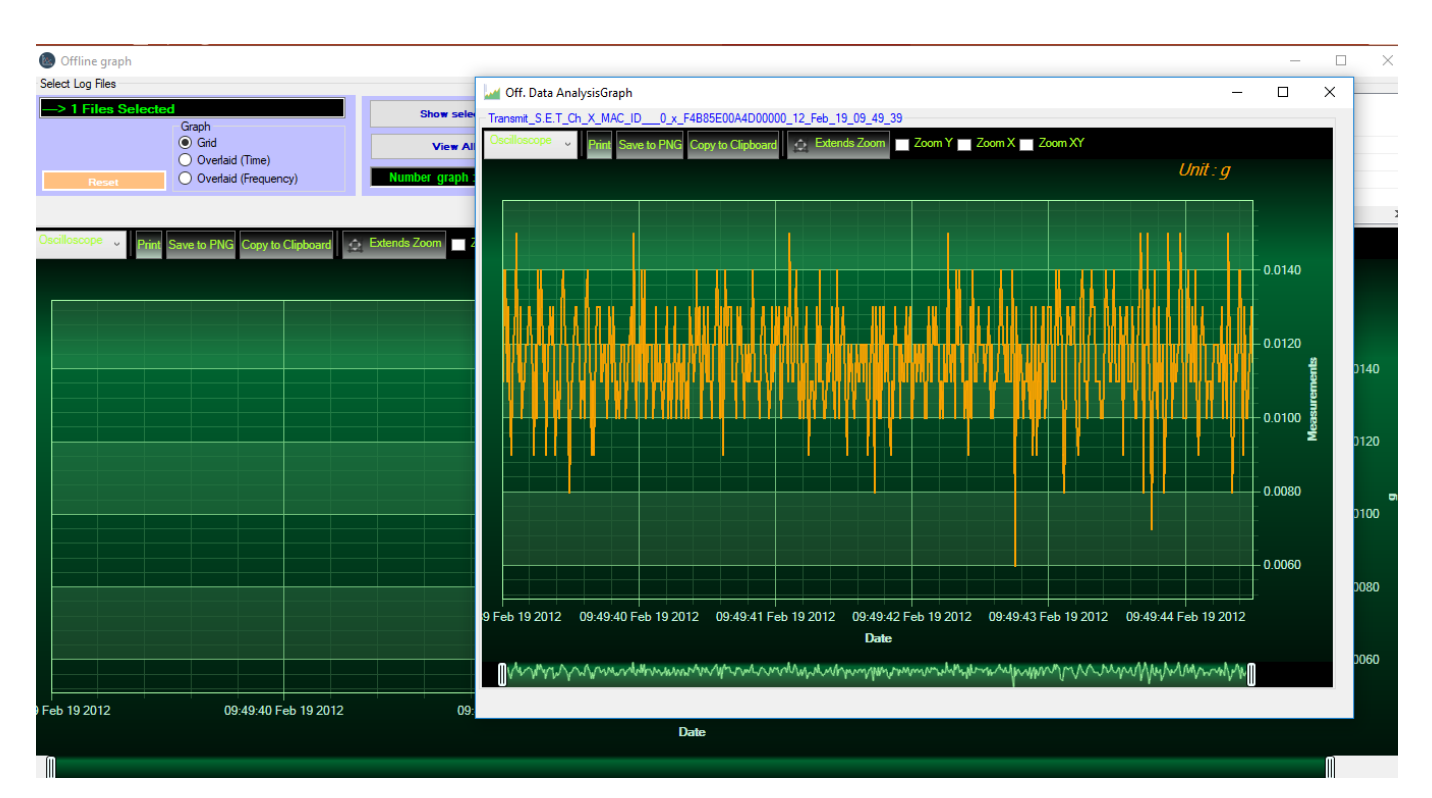

*Figure 98: Offline displayed graph*

Browse file or different files and then click view or select one file to show the graph, or you can choose to view all charts.

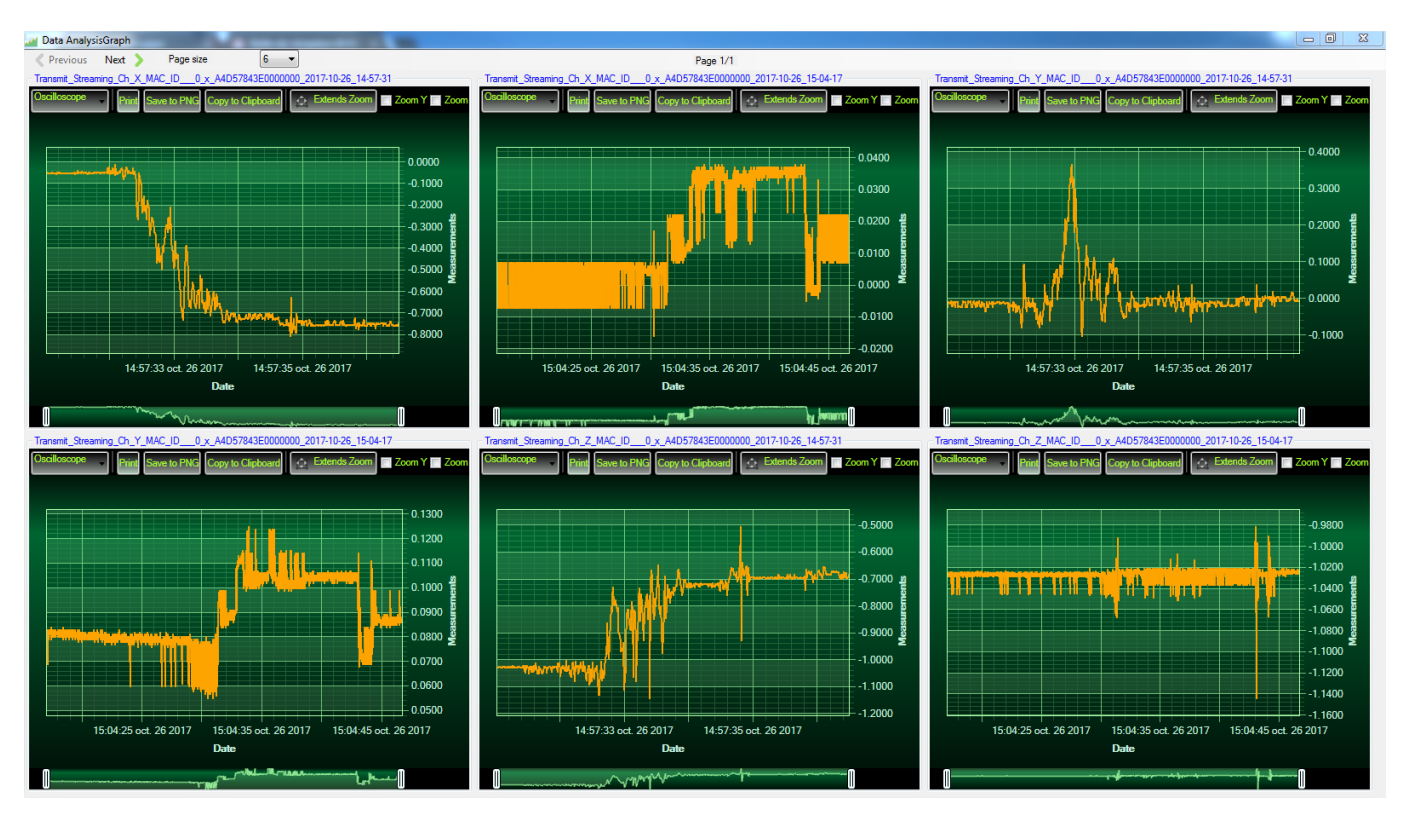

*Figure 99: Gird display of graphs*

# **7. APPENDIX 1: FLOWCHART DIAGRAM (FOR ADVANCED USERS)**

### **7.1 "LDCDA" DATA ACQUISITION MODE WITH SLEEP WITH NETWORK LISTENNING POWER MODE CONFIGURATION**

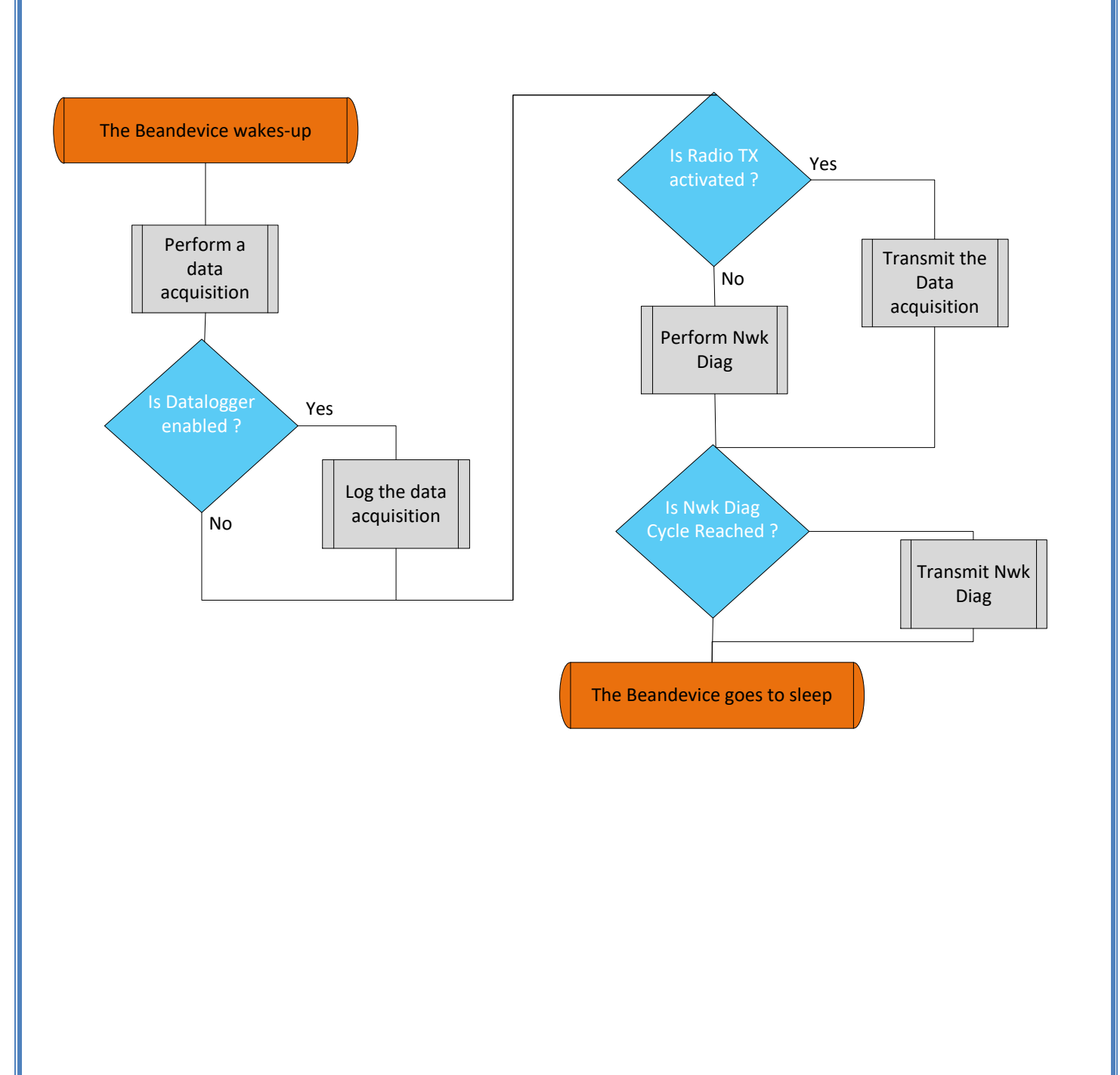

## **7.2 « ALARM » DATA ACQUISITION MODE WITH SLEEP WITH NETWORK LISTENNING POWER MODE CONFIGURATION**

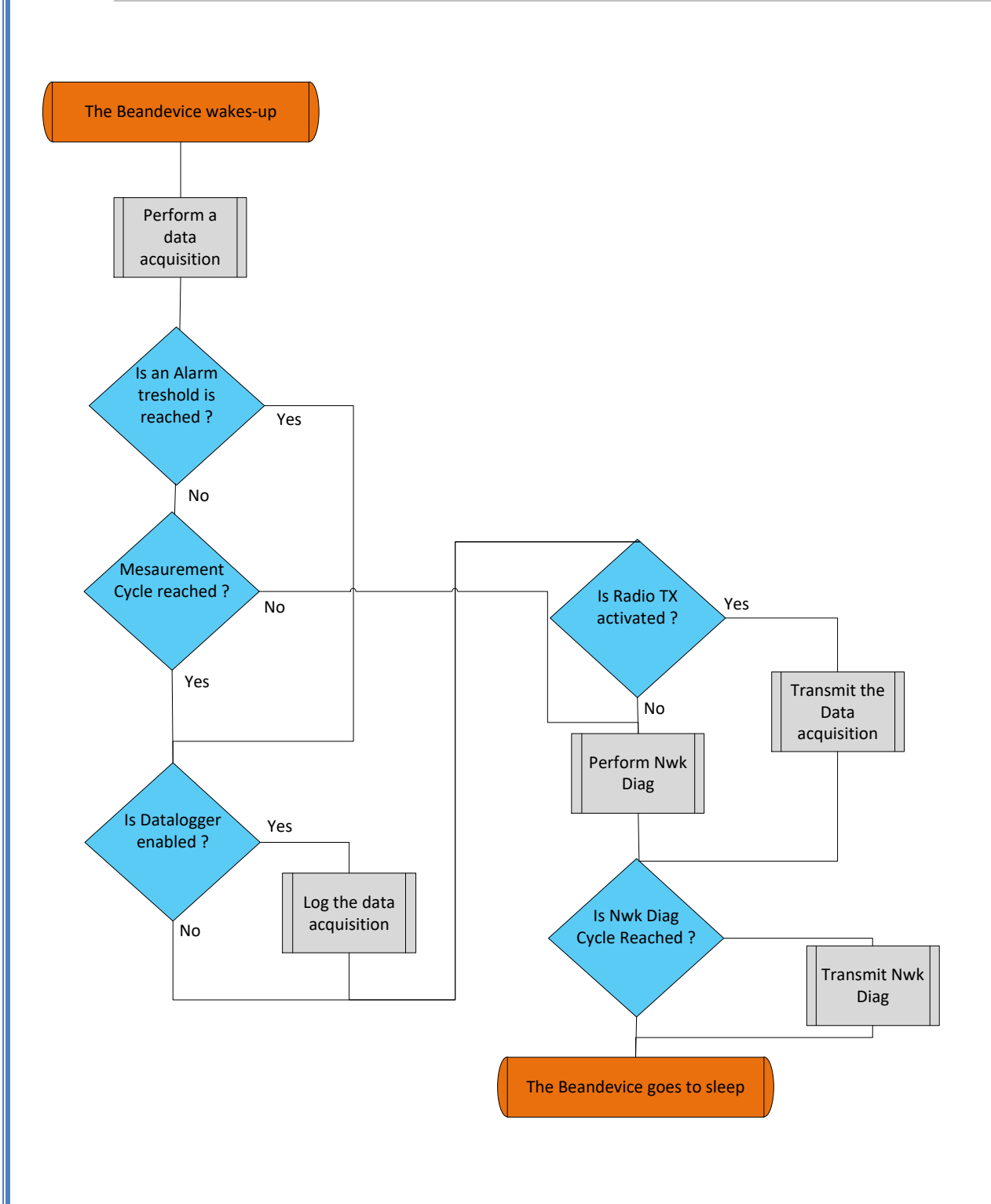

### **7.3 S.E.T MODE (STREAMING WITH EVENT TRIGGER)**

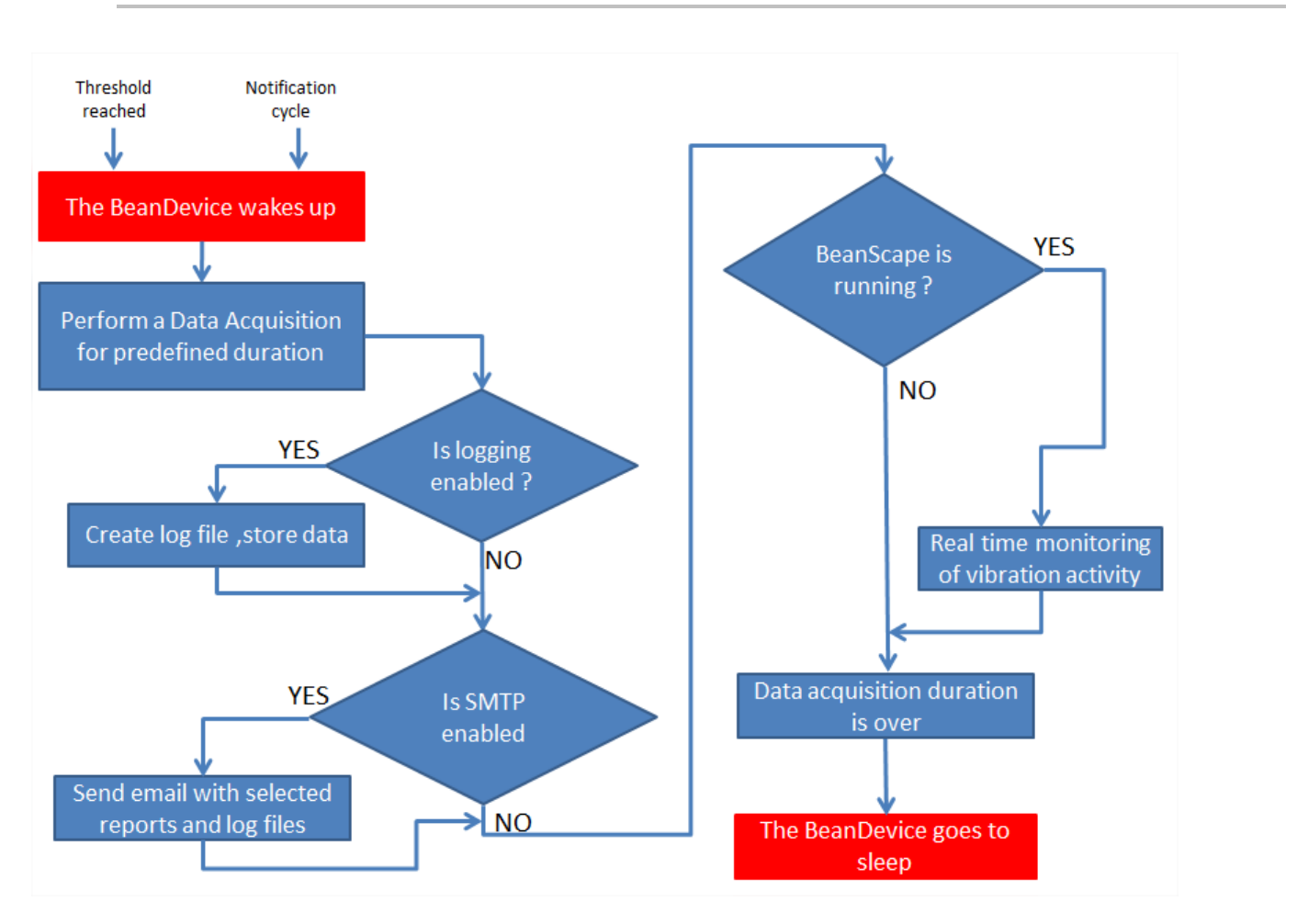

### **7.4 SSD (SMART SHOCK DETECTION)**

#### **7.4.1 Shock Detection Flowchart**

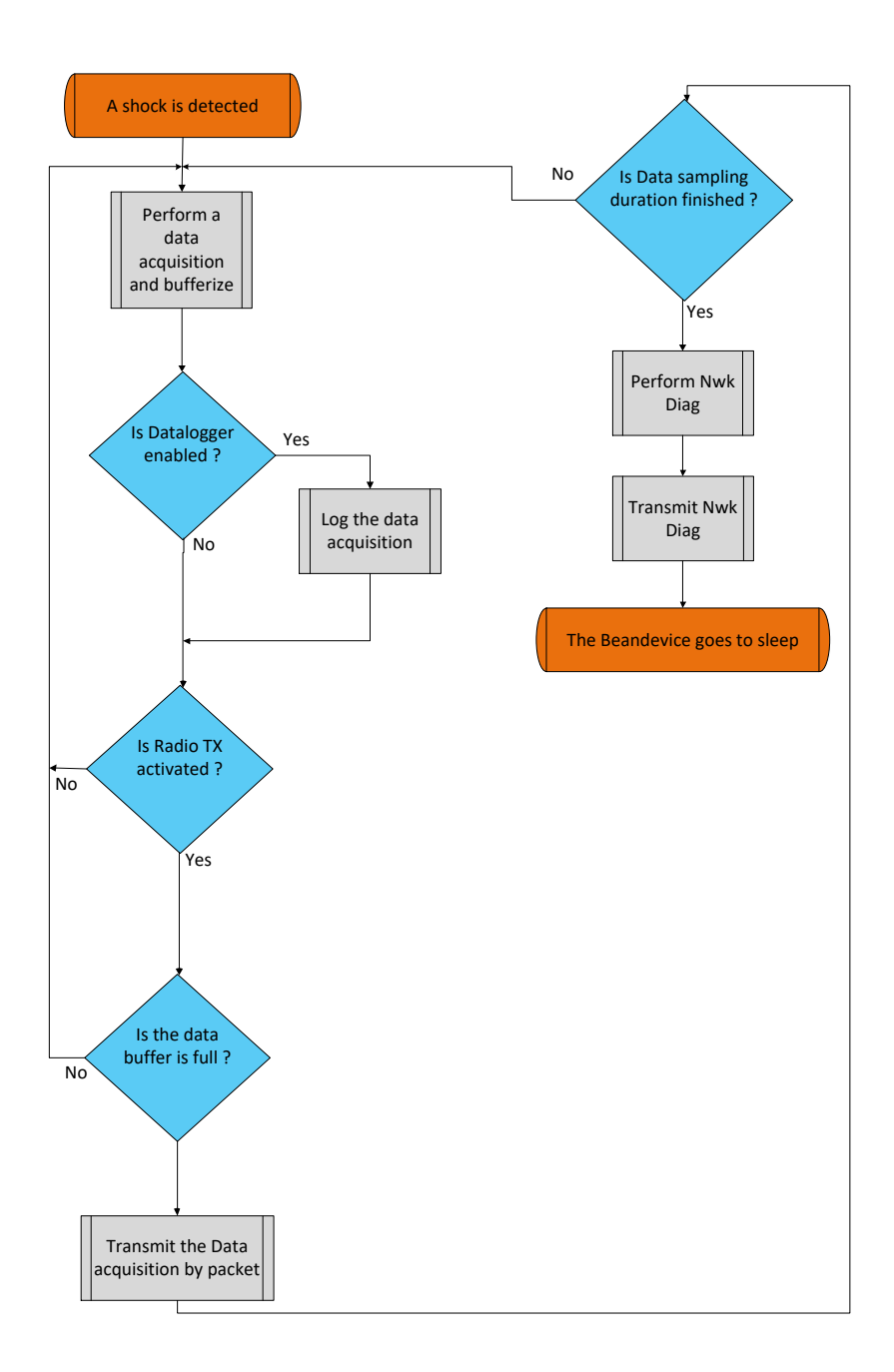

### **7.4.2 Self-test Flowchart**

series

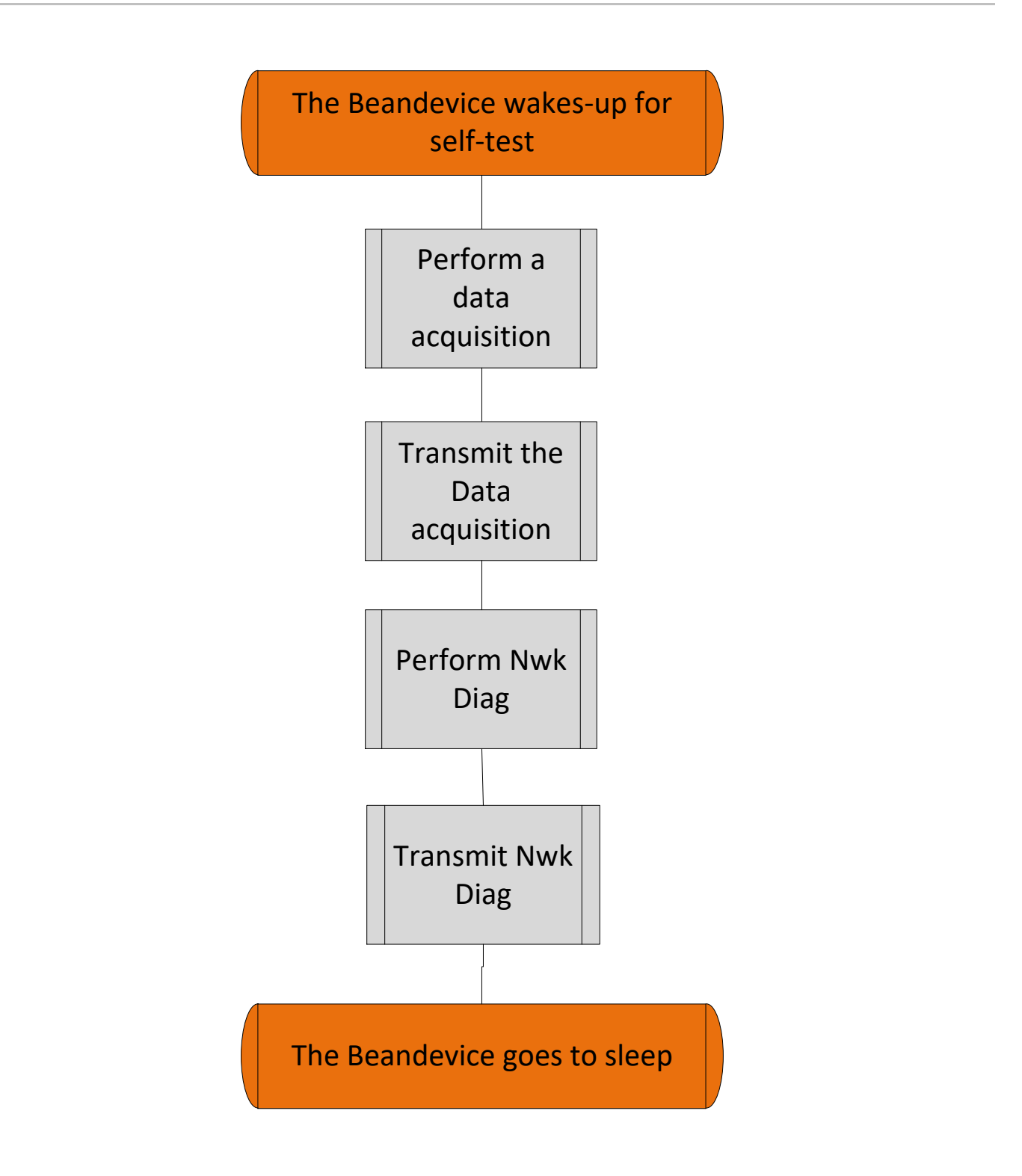